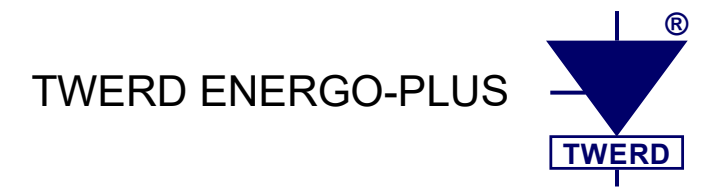

# Wektorowy przemiennik częstotliwości typu:

# **MFC 810 MFC 810 AcR**

# **MFC 1000 MFC 1000 AcR**

**Instrukcja obsługi** *Część II: "Software"*

*Wersja oprogramowania: 1.98 rev. 57 Wersja dokumentu: 7.3,0*

# Spis treści

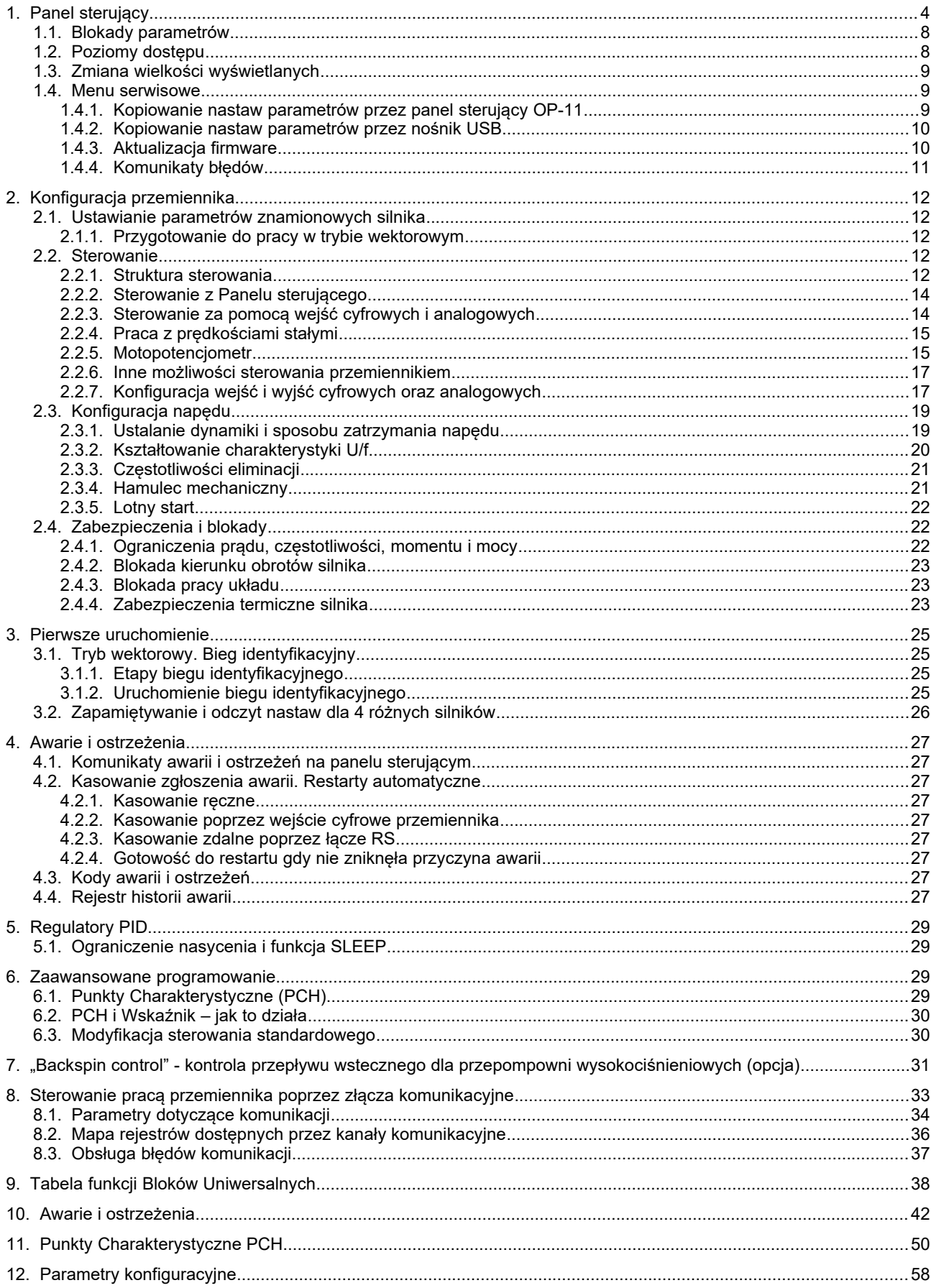

W niniejszej instrukcji wektorowe przemienniki częstotliwości typu MFC810, MFC810 AcR, MFC1000, MFC1000 AcR są nazywane zamiennie także **przemiennikami**, **falownikami**, **urządzeniami** oraz skrótem **FC** (frequency converter).

# <span id="page-3-1"></span>**1. Panel sterujący**

Panel sterujący przemiennika służy do:

- ciągłego monitoringu wartości prądu silnika, napięcia, momentu, częstotliwości oraz pozostałych parametrów z grupy 0,
- sterowania pracą przemiennika: START/STOP, zmiana zadajnika, kasowanie zgłoszenia awarii,
- przeglądu i zmiany parametrów przemiennika.

Panel wyposażony jest w wyświetlacz LCD. Istnieje możliwość umieszczenia panelu poza przemiennikiem w odległości nie większej niż 10m. Odpowiedni przewód można zakupić u producenta przemiennika.

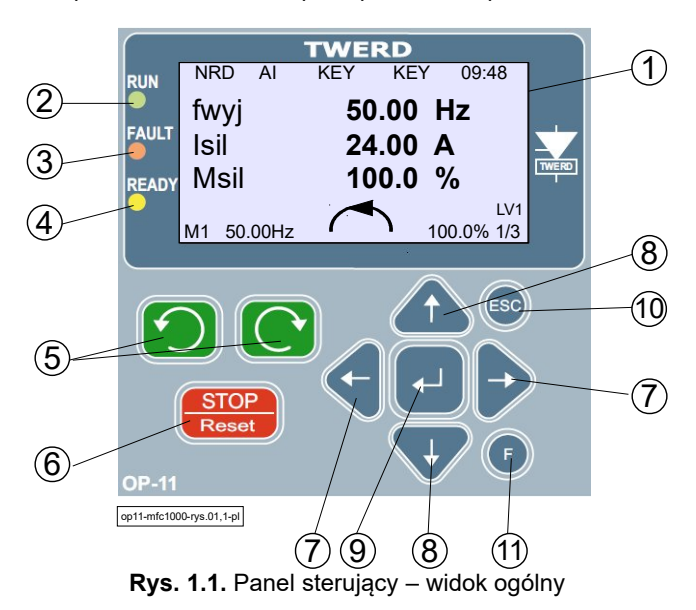

Panel sterujący składa się z wyświetlacza LCD (1), diod sygnalizujących stan przemiennika (2÷4) i przycisków sterujących (5÷11).

#### **Diody sygnalizujące stan układu**

**RUN** (2): sygnalizacja biegu silnika

- <span id="page-3-0"></span>- świecenie ciągłe: praca układu,
	- pulsacja: wystawiona komenda Start, oczekiwanie na start.
- **FAULT** (3):
	- pulsacja: alarm (ostrzeżenie)
	- świecenie ciągłe: Awaria (falownik zatrzymany)
- **READY** (4):
	- pulsacja: oczekiwanie na załączenie obwodu mocy

#### **Przyciski sterujące pracą przemiennika**

- 5 przyciski Start Lewo, Start Prawo (sterowanie Keyboard)
- 6 Stop (sterowanie Keyboard) / Kasowanie awarii (przycisnąć na 3 sekundy)
- 7 przełączanie grup parametrów
- 8 zwiększ/zmniejsz nr parametru/wartość
- 9 zatwierdzanie
- 10 rezygnacja
- 11 przycisk funkcyjny

Po włączeniu przemiennika do sieci, panel sterujący włącza się w widoku EKRAN GŁÓWNY tak jak na rys. [1.2.](#page-4-0)

Za pomocą strzałek ← → przechodzimy do trybu Parametrów oraz trybu Podglądu. Cały czas w górnej części ekranu widoczny jest pasek stanu sterowania. W dolnej części znajduję się pasek informujący o stanie silnika i aktualnym poziomie dostępu LV.

#### **Pasek stanu sterowania:**

- 1 status pracy przemiennika częstotliwości patrz tab. [1.3](#page-5-0)
- 2 miejsce sterowania
- 3 zadajnik częstotliwości patrz tab. [1.1](#page-4-3)
- 4 źródło sygnału START/STOP patrz tab. [1.2](#page-4-2)
- 5 czas

#### **Definiowany obszar podglądu zmiennych:**

- 6 definiowana linia pierwsza
- 7 definiowana linia druga
- 8 definiowana linia trzecia
- 9 nr ekranu/liczbę ekranów

#### **Pasek stanu napędu:**

- 10 obciążenie
- 11 kierunek pracy
- 12 częstotliwość wyjściowa
- 13 wybrany zestaw parametrów silnika
- 14 poziom dostępu

<span id="page-4-0"></span>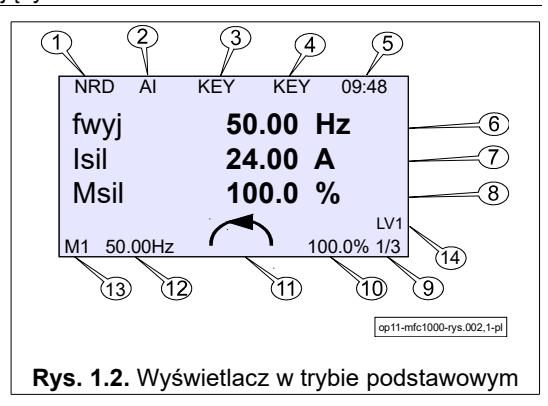

Na rys. [1.3](#page-4-1) pokazano sygnalizację pracy w limitach. Zaczernione tło liczby wskazuje na pracę w ograniczeniu.

<span id="page-4-1"></span>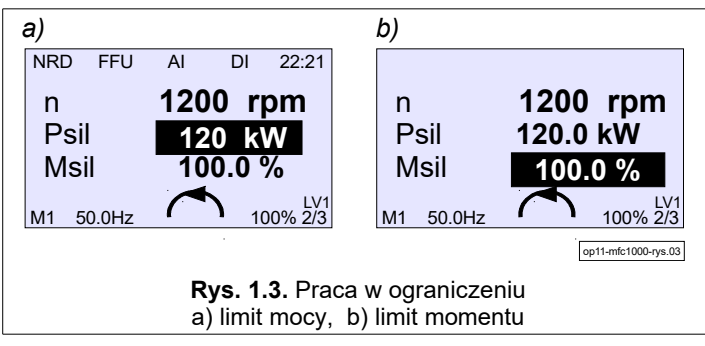

Procedurę ustawiania parametrów przemiennika przedstawiono na rys. [1.4.](#page-6-0) Logika miejsc sterowania (2) została opisana w rozdziale [2.2](#page-11-0) [Sterowanie](#page-11-0) na str. [12.](#page-11-0)

<span id="page-4-3"></span>**Tabela 1.1.** Zadajnik częstotliwości

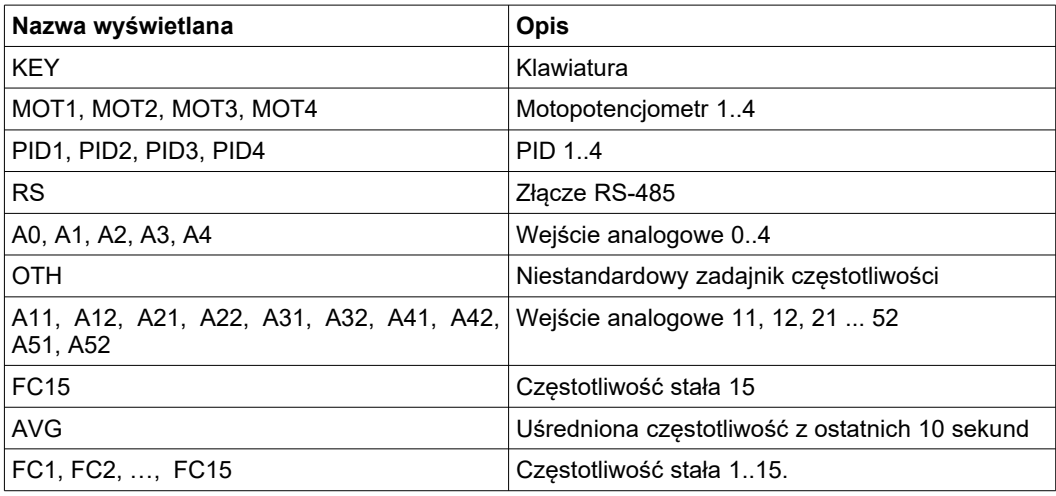

<span id="page-4-2"></span>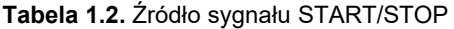

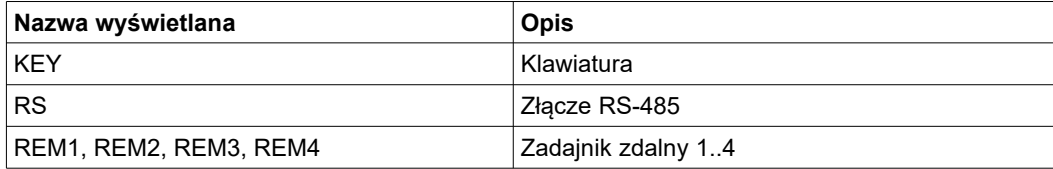

<span id="page-5-0"></span>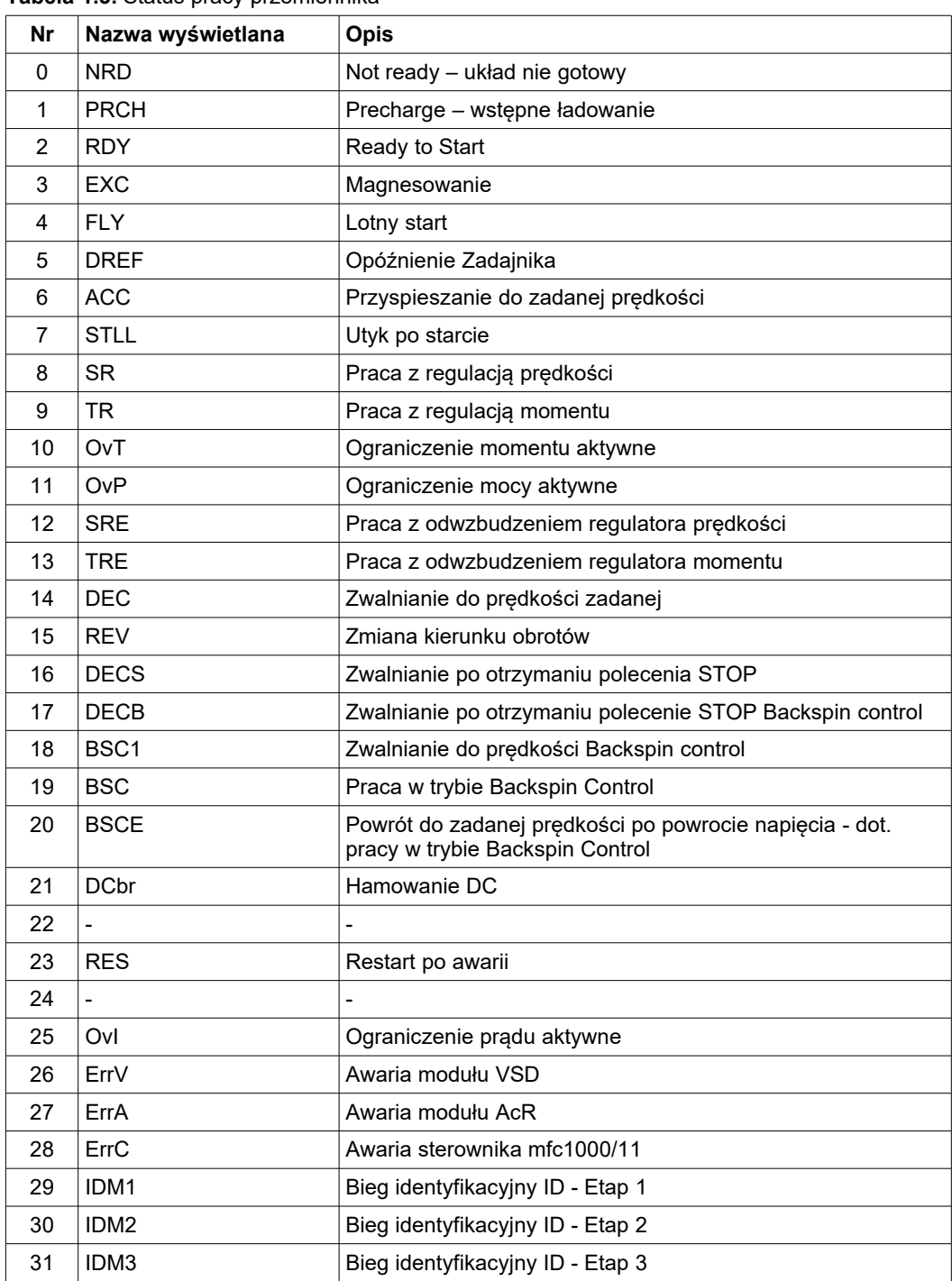

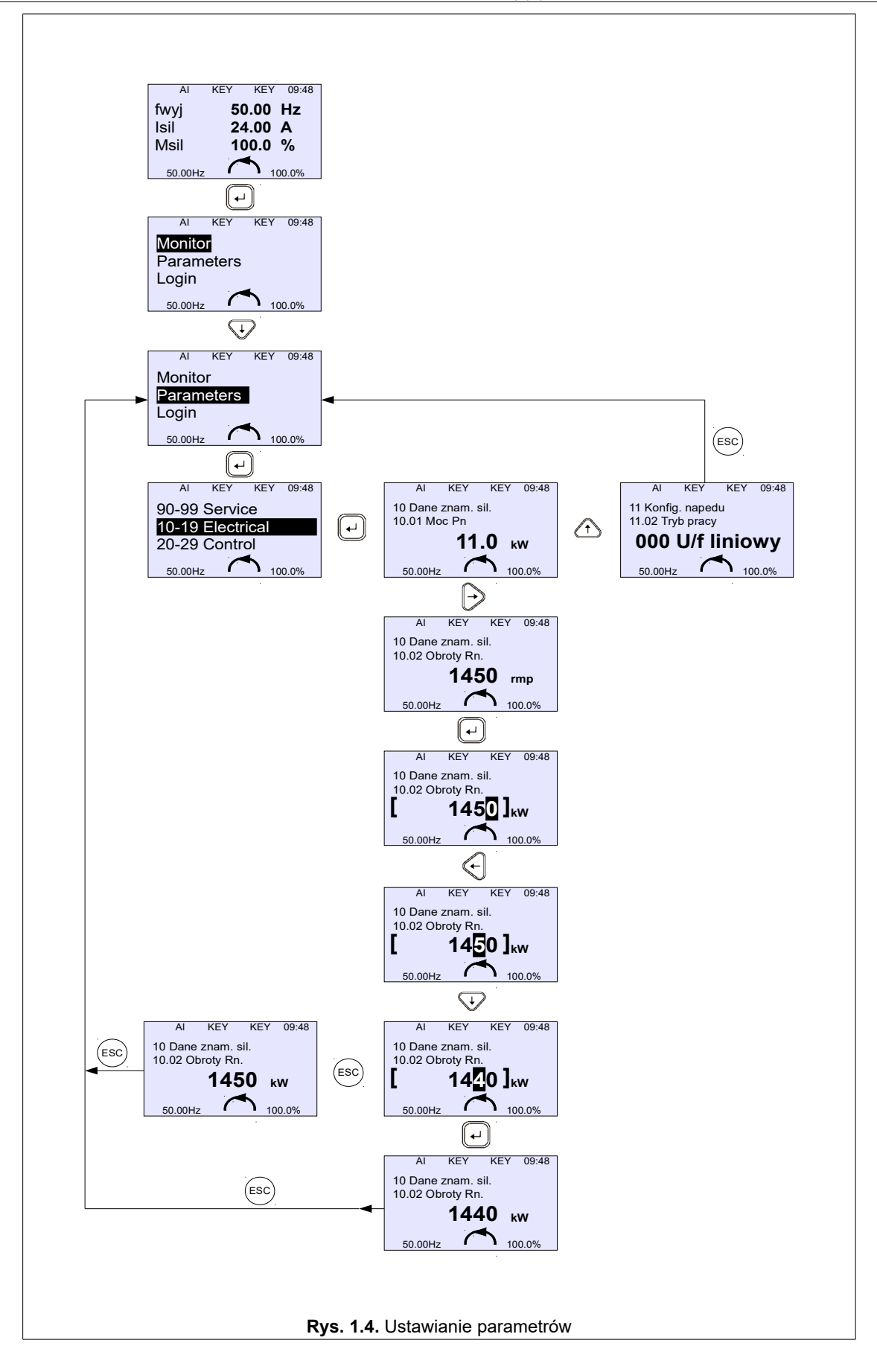

<span id="page-6-0"></span>Za pomocą klawiszy strzałek góra / dół  $\,\blacksquare\,\blacksquare\,\blacksquare\,$ można zmienić numer parametru w zakresie aktualnie wybranej grupy parametrów. Przyciśnięcie klawisza **spowoduje przejście w TRYB EDYCJI PARAMETRU** (tylko gdy edycja parametru nie jest zablokowana). W trybie edycji wartość parametru otoczona zostanie kwadratowym nawiasem (rys. [2.3\)](#page-16-0). Zmiana nastawy możliwa za pomocą strzałek góra / dół **AV Rezygnacja przyciskiem** .

Z trybu podstawowego do TRYBU PRZEGLĄDU PARAMETRÓW przechodzimy wciskając klawisz potwierdzenia ... Przyciśnięcia klawisza spowodują zmianę aktualnej grupy parametrów począwszy od grupy 0 do grupy 99. W TRYBIE PARAMETRÓW możliwy jest przegląd oraz edycja aktualnych ustawień przemiennika.

#### **1.1. Blokady parametrów**

#### Zablokowanie zmian nastaw parametrów przemiennika

W tym celu par. **40.01** "*Par. block*" należy ustawić na **001** "*Yes*". Wtedy możliwy będzie jedynie odczyt parametrów (poza par. 40.01). Ustawienie par. **40.01** ponownie na **000** "*No*" odblokuje możliwość zmian nastaw parametrów.

# **1.2. Poziomy dostępu**

Dostęp do parametrów konfiguracyjnych przemiennika jest ograniczony za pomocą poziomów dostępu. Każdy z parametrów konfiguracyjnych przemiennika jest przypisany od jednego z tych poziomów i modyfikacja danego parametru jest możliwa dopiero po zalogowaniu się do właściwego poziomu dostępu. Symbol kłódki przy danym parametrze oznacza brak możliwości jego modyfikacji ze względu na zbyt niski poziom dostępu.

Poziomy dostępu:

- Poziom 0 brak możliwości zmian nastaw parametrów konfiguracyjnych dostęp tylko do odczytu,
- Poziom 1 podstawowe parametry konfiguracyjne,
- Poziom 2 parametry sieciowe NC RfG (grupa 18),
- Poziom 3 parametry serwisowe (grupa 97, 98).

Logowanie do danego poziomu dostępu odbywa się poprzez naciśnięcie klawisza Enter "J" na ekranie głównym panelu operatorskiego i wybranie "Login" - rys. [1.5.](#page-7-1)

<span id="page-7-1"></span>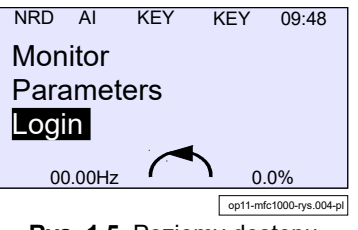

**Rys. 1.5.** Poziomy dostępu

Zalogowanie się do poziomu wyższego daje dostęp do parametrów z poziomu niższego, np. zalogowanie się do poziomu 2 daje dostęp do parametrów z poziomu 2 i 1. Fabrycznie poziom 1 jest domyślnie zabezpieczony hasłem "00000", co oznacza brak zabezpieczenia i daje użytkownikowi dostęp do parametrów z tego poziomu bez konieczności logowania się.

Fabryczne kody dostępu mogą być dowolnie modyfikowane przez użytkownika za pomocą parametrów:

- par. 40.16 "Level 1 Code" kod dostępu do poziomu 1, domyślnie "00000",
- par. **40.17** "Level 2 Code" kod dostępu do poziomu 2, tylko dla instalatorów,
- par. 40.18 "Level 3 Code" kod dostępu do poziomu 3, tylko dla instalatorów.

Zmiana kodu dostępu do poziomu 1 (par. **40.16**) możliwa jest po uprzednim zalogowaniu się kodem dostępu od poziomu 1, 2 lub 3. Zmiana kodu dostępu do poziomu 2 (par. **40.17**) możliwa jest po uprzednim zalogowaniu się kodem dostępu od poziomu 2 lub 3. Zmiana kodu dostępu do poziomu 3 (par. **40.18**) możliwa jest po uprzednim zalogowaniu się kodem dostępu od poziomu 3.

Zmienionych kodów dostępu nie można odczytać. Możliwy jest jedynie ich reset do wartości domyślnych przy użyciu kodu PUK. Kod PUK do poziomu 1 jest dostarczany z przemiennikiem (rys. [1.6\)](#page-7-0). Aby otrzymać kod PUK dla poziomu 2 i 3 należy skontaktować się z serwisem.

Reset kodu dostępu do poziomu 1 za pomocą kodu PUK spowoduje aktywację zabezpieczenia dostępu do poziomu 1 i ustawienie kodu dostępu na "12321".

W celu włączenia automatycznego logowania się do poziomu dostępu nr 1, bez konieczności wpisywania hasła, w par. 40.16 kod dostępu należy ustawić na "00000".

Wylogowanie się z aktualnego poziomu dostępu następuje po resecie zasilania lub po błędnym wpisaniu kodu dostępu. Ustawienie kodu dostępu do poziomu 1 (par. 40.16) na "00000" spowoduje automatyczne logowanie się do poziomu 1 po każdorazowym uruchomieniu przemiennika; funkcja ta nie działa dla poziomów 2 i 3.

Logowanie może się odbywać z poziomu panelu operatorskiego lub zdalnie poprzez protokół Modbus pod adresem 44002. Po podaniu błędnego kodu następuje blokada logowania na czas 10s, każde kolejne błędne logowanie wydłuża czas o kolejne 10 sekund.

| ZE TWERD Sp. z o.o.<br>Made in Poland<br><b>TWERD</b><br>www.twerd.pl |                        | ul. Aleksandrowska 28-30<br>87-100 Toruń, Poland | ( F             |
|-----------------------------------------------------------------------|------------------------|--------------------------------------------------|-----------------|
|                                                                       |                        | Tel. +48 56 654 60 91                            | <b>ISO 9001</b> |
| Serial No.                                                            |                        |                                                  |                 |
| <b>MAC Address</b>                                                    |                        |                                                  |                 |
| Service Code                                                          |                        |                                                  |                 |
| <b>PUK1 Code</b>                                                      |                        |                                                  |                 |
| <b>PUK2 Code</b>                                                      | <b>Contact Service</b> |                                                  |                 |
| <b>PUK3 Code</b>                                                      | <b>Contact Service</b> |                                                  |                 |

<span id="page-7-0"></span>**Rys. 1.6.** Tabliczka z kodami PUK

# **1.3. Zmiana wielkości wyświetlanych**

Zmiana wielkości wyświetlanych na ekranie głównym jest dowolnie konfigurowalna za pomocą parametrów w grupie 41 Screen.

#### **1.4. Menu serwisowe**

Menu serwisowe umożliwia:

- Kopiowanie nastaw parametrów pomiędzy przemiennikami poprzez panel sterujący OP-11 lub nośnik USB.
- Ustawienie aktualniej daty i czasu.
- Aktualizacja oprogramowania układowego przemiennika (firmware).
- Złącze USB znajduje się na module komunikacyjnym PCB mfc1000/11.

Aby wejść do menu serwisowego należy przytrzymać przez 5 sekund przycisk funkcyjny "F" - (11) na [Rys. 1.1. Panel](#page-3-0)  [sterujący – widok ogólny.](#page-3-0) Widok menu serwisowego został przedstawiony na rys. [1.7.](#page-8-0)

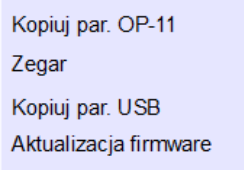

<span id="page-8-0"></span>**Rys. 1.7.** Widok menu serwisowego

#### **1.4.1. Kopiowanie nastaw parametrów przez panel sterujący OP-11**

Panel sterujący ma wbudowaną pamięć i umożliwia przechowywanie 3 kompletów nastaw (SET 1, SET 2, SET 3) wartości wszystkich parametrów przemiennika w celu ich późniejszego wgrania do tego samego bądź innego przemiennika tego samego typu.

Kopiowanie nastaw parametrów z przemiennika do panelu sterującego OP-11

- przytrzymać przez 5 sekund przycisk funkcyjny "F",
- wybrać "Kopiuj par. OP-11" i zatwierdzić klawiszem Enter "J",
- wybrać "Odczyt z falownika" i zatwierdzić klawiszem Enter "<sup>1"</sup>
- wybrać jeden z 3 kompletów nastaw SET 1, SET 2, SET 3, do którego zostaną zapisane parametry i zatwierdzić klawiszem Enter " $\Box$ ".

| Kopiuj par. OP-11     |               |                    |               | SET <sub>1</sub> |
|-----------------------|---------------|--------------------|---------------|------------------|
| Zegar                 | $\rightarrow$ | Odczyt z falownika | $\rightarrow$ | SET <sub>2</sub> |
| Kopiuj par. USB       |               | Zapis do falownika |               | SET <sub>3</sub> |
| Aktualizacja firmware |               |                    |               |                  |

**Rys. 1.8.** Kopiowanie nastaw parametrów: przemiennik częstotliwości → panel sterujący

#### Kopiowanie nastaw parametrów z panelu sterującego OP-11 do przemiennika:

**UWAGA 1:** Podczas wgrywania nastaw parametrów przemiennik musi być zatrzymany (STOP). **UWAGA 2:** Przed rozpoczęciem wgrywania należy upewnić się, że polecenie START nie zostanie podane z listwy zaciskowej lub poprzez któryś z protokołów komunikacyjnych.

W celu zapisu nastaw parametrów do przemiennika należy:

- przytrzymać przez 5 sekund przycisk funkcyjny "F"
- wybrać "Kopiuj par. OP-11" i zatwierdzić klawiszem Enter "J",
- wybrać "Zapis do falownika" i zatwierdzić klawiszem Enter "<sup>2"</sup>,
- wybrać jeden z 3 kompletów nastaw SET 1, SET 2, SET 3 z którego zostaną pobrane uprzednio zapisane parametry i zatwierdzić klawiszem Enter "J".

|               |                    |                   | SET <sub>1</sub> |
|---------------|--------------------|-------------------|------------------|
| $\rightarrow$ | Odczyt z falownika | $\longrightarrow$ | SET <sub>2</sub> |
|               | Zapis do falownika |                   | SET <sub>3</sub> |
|               |                    |                   |                  |
|               |                    |                   |                  |

**Rys. 1.9.** Kopiowanie nastaw parametrów: panel sterujący → przemiennik częstotliwości

#### **1.4.2. Kopiowanie nastaw parametrów przez nośnik USB**

Dowolny nośnik USB, sformatowany w systemie plików FAT32, umożliwia przechowanie do 30 kompletów nastaw parametrów. Nastawy parametrów mają predefiniowaną nazwę MFC1000\_xx.twrd, gdzie xx jest numerem od 01 do 30. **Nośnik USB powinien być pusty ze względu na potencjalną możliwość utraty zapisanych na nim danych!**

Kopiowanie nastaw parametrów z przemiennika na nośnik USB:

- przytrzymać przez 5 sekund przycisk funkcyjny "F".
- wybrać "**Kopiuj par. USB**" i zatwierdzić klawiszem Enter "J",
- wybrać "**Falownik → USB**" i zatwierdzić klawiszem Enter "J",
- wybrać jeden z 30 kompletów nastaw od MFC1000\_01 do MFC1000\_30 do którego zostaną zapisane parametry i zatwierdzić "Zapisz" klawiszem Enter "<sub>1</sub>". Jeśli wybrany komplet nastaw jest już wykorzystany to pojawi się napis "**Nadpisz**". Wtedy należy przytrzymać

klawisz Enter "-J" przez kilka sekund w celu nadpisania. Na nośniku USB parametry zapisane zostaną jako plik "MFC1000 xx.twrd". Nie należy modyfikować nazwy pliku!

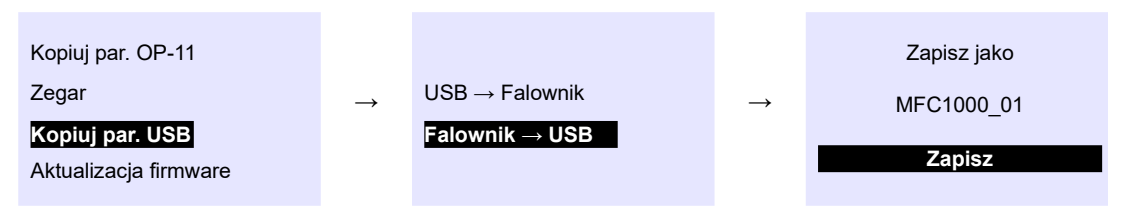

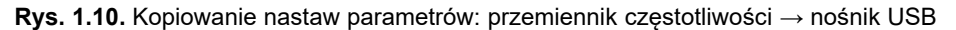

#### Kopiowanie parametrów z nośnika USB do przemiennika:

**UWAGA 1:** Podczas wgrywania nastaw przemiennik musi być zatrzymany (STOP).

**UWAGA 2:** Przed rozpoczęciem wgrywania należy upewnić się, że polecenie START nie zostanie podane z listwy zaciskowej lub poprzez któryś z protokołów komunikacyjnych.

W celu zapisu kompletu nastaw do przemiennika należy:

- przytrzymać przez 5 sekund przycisk funkcyjny "F",
- wybrać "Kopiuj par. USB" i zatwierdzić klawiszem Enter "J",
- wybrać "USB → Falownik" i zatwierdzić klawiszem Enter "<sup>"</sup>",
- wybrać jeden komplet nastaw MFC1000\_01..MFC1000\_30 z którego zostaną pobrane uprzednio zapisane parametry i zatwierdzić "**Wczytaj**" klawiszem Enter "<sup>2"</sup>.

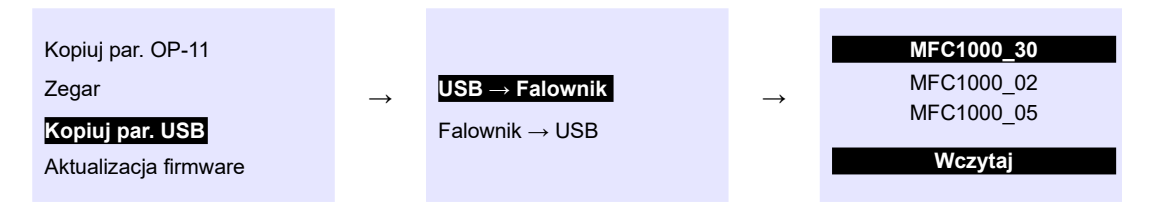

**Rys. 1.11.** Kopiowanie nastaw parametrów: nośnik USB → przemiennik częstotliwości

#### **1.4.3. Aktualizacja firmware**

Nośnik USB z plikiem aktualizacji firmware musi być sformatowany w systemie plików FAT32. Nie powinny na nim się znajdować inne dane. Plik z aktualizacia firmware musi mieć oryginalną nazwe. Możliwa jest aktualizacja firmware dla trzech różnych modułów przemiennika:

- Control Board moduł komunikacyjny mfc1000/11,
- ACR Board moduł AcR,
- VSD Board moduł VSD.

Przebieg aktualizacji:

1. Podłączyć nośnik USB do przemiennika, a następnie przytrzymać przez 5 sekund przycisk funkcyjny "F".

2. Wybrać "**Aktualizacja firmware"**, a następnie moduł do aktualizacji.

| Kopiuj par. OP-11     |               | <b>Control Board</b> |
|-----------------------|---------------|----------------------|
| Zegar                 | $\rightarrow$ | <b>ACR Board</b>     |
| Kopiuj par. USB       |               | VSD Board            |
| Aktualizacja firmware |               | OP-11 Board          |

**Rys. 1.12.** Aktualizacja firmware: wybór modułu do aktualizacji

3. Po wybraniu modułu do aktualizacji na ekranie zostanie wyświetlone podsumowanie z numerem bieżącej i nowej wersji programu. Wybrać "Aktualizuj" i wcisnąć Enter "J", aby rozpocząć aktualizację. Po aktualizacji potwierdzić "Uruchom ponownie" klawiszem Enter "J", aby zaktualizowany moduł uruchomić ponownie.

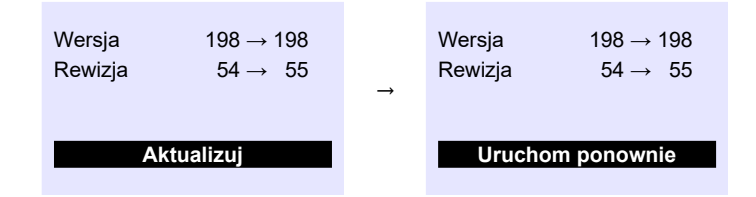

**Rys. 1.13.** Aktualizacja firmware: ponownie uruchomienie

#### **Ważne! Po ponownym uruchomieniu modułu należy:**

- 1. Odczekać co najmniej 2 minuty.
- 2. Zresetować przemiennik poprzez wyłączenie zasilania na co najmniej 30 sekund.
- 3. Odczytać wersję oprogramowania w par. 09.10 09.15 i upewnić się, że wyświetlana wersja jest zgodna z wersją wgraną.

#### **1.4.4. Komunikaty błędów**

**Tabela 1.4.** Wyświetlane komunikaty błędów

| Wyświetlany komunikat   | Możliwa przyczyna                                                                                                    | Przeciwdziałanie                                                                                                    |
|-------------------------|----------------------------------------------------------------------------------------------------|----------------------------------------------------------------------------------------------------|
| <b>Brak nosnika USB</b> | 1. Brak nośnika USB.<br>2. Nośnik USB nie został<br>sformatowany w systemie plików<br><b>FAT32.</b><br>3. Nie wspierany nośnik USB. | 1, 2. Podłączyć nośnik USB sformatowany<br>w systemie FAT32.<br>3. Użyć innego nośnika.                                                                                                    |
| <b>Brak pliku</b>       | 1. Brak pliku z nastawami parametrów<br>lub z firmware.                                                                             | 1. Wgrać na nośnik USB oryginalny plik.<br>2. Jeśli błąd będzie się powtarzał to<br>skontaktować się z serwisem producenta.                                                                                                    |
| <b>Blad hex</b>         | 1. Plik z firmware ma niewłaściwą<br>sumę kontrolną – plik został<br>zmodyfikowany lub nośnik USB jest<br>uszkodzony.               | 1. Wgrać na nośnik oryginalny plik.<br>2. Użyć innego nośnika USB.<br>3. Jeśli błąd będzie się powtarzał to<br>skontaktować się z serwisem producenta.                                                                              |
| Wersja nie wspierana    | 1. Próba wgrania niezgodnego<br>firmware.                                                                                           | 1. Upewnić się, że na nośniku USB znajduje<br>sie odpowiedni plik.                                                                                                    |
| <b>Blad komunikacji</b> | 1. Błąd komunikacji z modułem AcR<br>2. Błąd komunikacji z modułem VSD                                                              | 1. Sprawdzić połączenie między modułem<br>komunikacyjnym mfc1000/11<br>(Control Board) a:<br>• ACR Board – moduł AcR<br>• VSD Board - modul VSD<br>2. Jeśli błąd będzie się powtarzał to<br>skontaktować się z serwisem producenta. |

# <span id="page-11-4"></span>**2. Konfiguracja przemiennika**

# <span id="page-11-2"></span>**2.1. Ustawianie parametrów znamionowych silnika**

Przed pierwszym uruchomieniem falownika należy wprowadzić następujące parametry silnika odczytane z jego tabliczki znamionowej:<br>par. **10.01** – moc znamionowa silnika Pn [kW]

- 
- par. **10.01** moc znamionowa silnika Pn [kW] par. **10.02** prędkość znam. silnika Rn [rpm] (obr/min)
	-
- par. **10.05** częstotliwość znam. silnika fn [Hz]
- par. **10.04** napięcie znamionowe silnika Un [V] par. **10.06** znamionowy coso silnika [-]
	-

W trybach pracy skalarnej U/f (par. **11.02 = 000 U/f liniowy** lub **par. 11.02 = 001 U/f kwadrat)** dane te są wystarczające do uruchomienia przemiennika.

#### **2.1.1. Przygotowanie do pracy w trybie wektorowym**

Jeżeli chcemy pracować w trybie wektorowym (zarówno z enkoderem jak i bez niego) wówczas przemiennik musi posiadać dodatkowe informacje o parametrach silnika, tzw. parametry schematu zastępczego silnika (rys. [2.1\)](#page-11-1): par. **10.11** – rezystancja uzwojeń stojana silnika Rs [Ω]

- par. **10.12** rezystancja wirnika silnika Rr [Ω]
- par. **10.13** indukcyjność główna Lm [mH]
- par. **10.14** indukcyjność stojana Ls + Lm [mH]
- par. **10.15** indukcyjność wirnika Lr + Lm [mH]

par. **10.16** – indukcyjność dodatkowa – przewodów łączących, dławika w szeregu z silnikiem

W celu wyznaczenia wartości tych parametrów należy użyć wbudowanej procedury biegu identyfikacyjnego opisanej w rozdziale [Tryb wektorowy. Bieg identyfikacyjny](#page-24-1)[.](#page-24-0) Możliwe też jest ich ręczne wpisanie (lub dostrojenie wartości uzyskanych z biegu identyfikacyjnego).

Bez poprawnego określenia tych parametrów praca w trybie wektorowym nie jest możliwa. Podanie nieprawidłowych wartości będzie skutkować złą pracą układu. Parametry te odpowiadają silnikowi widzianemu w układzie gwiazdy (Us jest napięciem fazowym).

<span id="page-11-1"></span>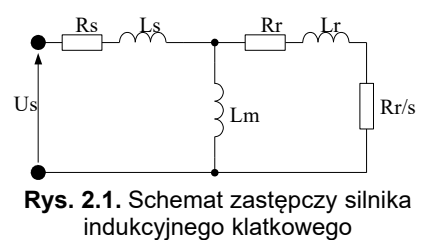

Po przeprowadzeniu procedury BIEGU IDENTYFIKACYJNEGO lub ręcznym wpisaniu tych parametrów, parametr **11.02** "TRYB PRACY" należy ustawić na wartość:

- **002 Vector bez cz.** tryb bezczujnikowy nie wymaga enkodera, ale jest mniej dokładny,
- **003 Vector czujnik**  tryb pracy z czujnikiem położenia (enkoderem) rozdzielczość enkodera określona jest za pomocą parametru **12.02**; ten tryb pracy jest zalecany zwłaszcza do pracy przy niskich prędkościach obrotowych (poniżej 2.0 Hz).

### <span id="page-11-0"></span>**2.2. Sterowanie**

Opisano tutaj podstawowe możliwości sterowania przemiennikiem – zadawania częstotliwości wyjściowej (prędkości obrotowej) oraz konfigurację sterowania sygnałem START / STOP. Dodatkowo opisana została konfiguracja wyjść przekaźnikowych przemiennika. Więcej informacji znajduje się w "Tabeli parametrów przemiennika" - Załącznik C.

#### <span id="page-11-3"></span>**2.2.1. Struktura sterowania**

W układzie sterowania przemiennika MFC1000 zastosowano strukturę czterech niezależnych "miejsc sterowania" A1/A2 oraz B1/B2. Umożliwia to łatwą zmianę za pomocą par. **20.01** i **20.02** całej struktury sterowania przemiennikiem, tj. źródła sygnałów START i STOP oraz źródła zadawanej częstotliwości pracy układu. Na rys. [2.2](#page-12-0) przedstawiono uproszczoną strukturę sterowania układu.

<span id="page-12-0"></span>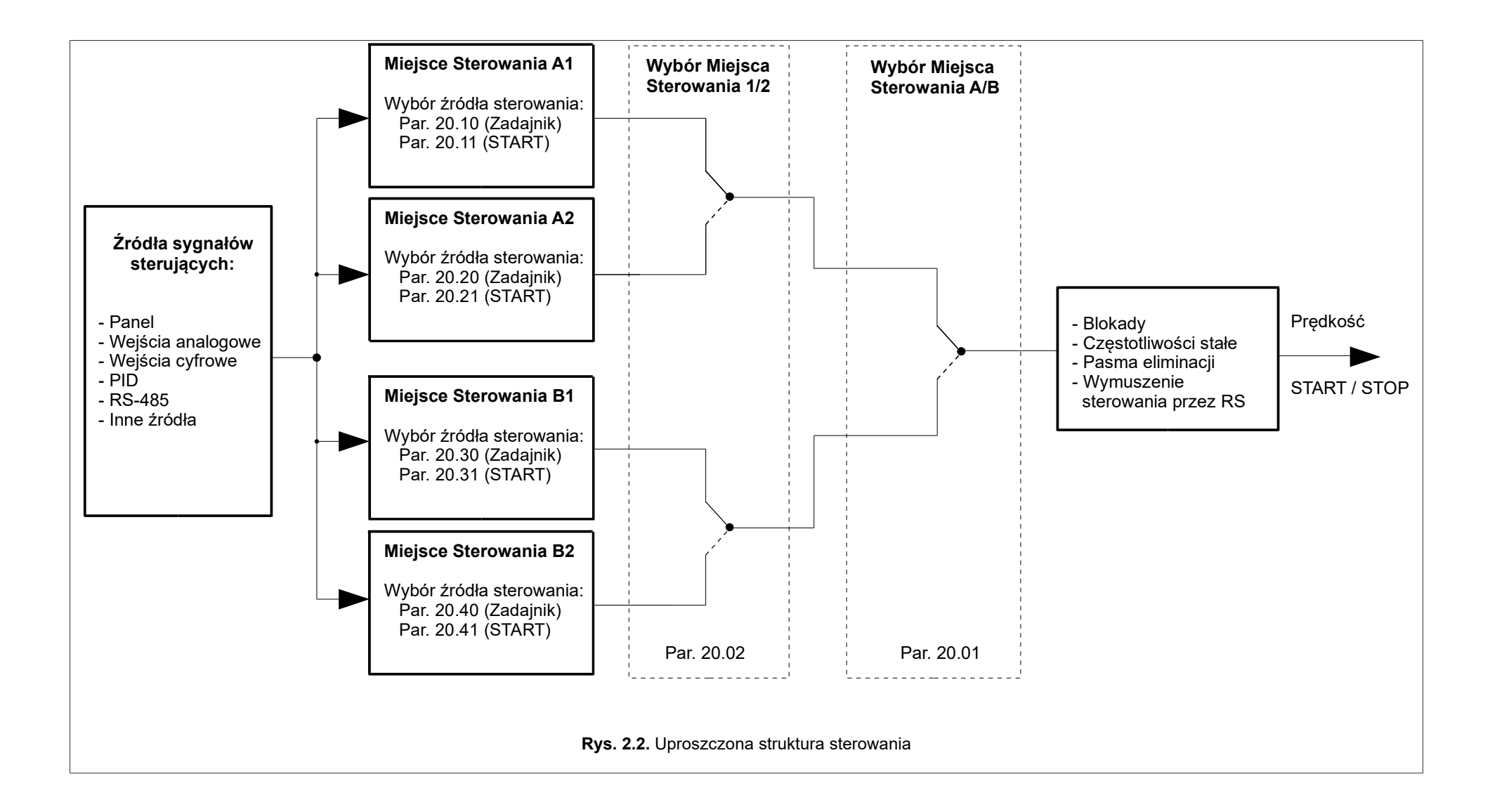

#### **2.2.2. Sterowanie z Panelu sterującego**

Aby możliwe było sterowanie układem z panelu sterującego należy:

- Wybrać "miejsce sterowania" **A1, A2, B1 lub B2** za pomocą parametrów: **20.01** i **20.02**.
- Parametry:
- **20.10** (dla A1), **20.20** (dla A2), **20.30** (dla B1), **20.40** (dla B2) ustawić na wartość **300 Keyboard ref** • Parametry
- **20.11** (dla A1), **20.21** (dla A2), **20.31** (dla B1), **20.41** (dla B2) ustawić na wartość **000 Keyboard**
- Upewnić się, że nie jest aktywny wybór prędkości stałej, tzn. parametry:
	- **23.01**, **23.02, 23.03** i 23.04 powinny być ustawione na wartość **000 DISABLED**

Przy tej konfiguracji zmiany wartości częstotliwości układu (lub prędkości obrotowej w trybie wektorowym) dokonuje się klawiszami **1. Start i zatrzymanie silnika następuje też** z Panelu – klawiszami LEWO / PRAWO oraz STOP.

#### **2.2.3. Sterowanie za pomocą wejść cyfrowych i analogowych**

Aby możliwe było sterowanie układem z listwy zaciskowej za pomocą wejść cyfrowych i analogowych, np. **START STOP z wejść cyfrowych i regulacja prędkości obrotowej za pomocą potencjometru**, należy:

- Wybrać "miejsce sterowania" **A1** lub **A2** oraz **B1** lub **B2** za pomocą parametrów: **20.01** i **20.02.** *Zaleca się nie modyfikowanie istniejącego miejsca sterowania A1, które domyślnie przypisane jest do Panelu sterującego.*
- Zdefiniować źródło sygnału zadajnika częstotliwości wyjściowej przemiennika. Spośród wielu dostępnych opcji źródłem sygnału zadajnika może być potencjometr podpięty do wejścia analogowego **A1**. W tym celu parametr **20.10** (dla A1) lub **20.20** (dla A2) lub **20.30** (dla B1) lub **20.40** (dla B2) należy ustawić na wartość: **311 Ref An. 1.** *Źródłem sygnału zadajnika częstotliwości mogą być także: panel sterujący przemiennika, wyjście regulatora PID, motopotencjometr, złącze komunikacyjne (RS-485 lub inne), wewnętrzny sterownik PLC, dowolny z punktów charakterystycznych PCH.*
- Logika sterowania umożliwia skonfigurowanie 4 zdalnych źródeł zadajników (Remote 1, Remote 2, Remote 3, Remote 4) a następnie wybór jednego z nich. W tym przykładzie wykorzystamy Remote 1. W tym celu parametr **20.11** (dla A1) lub **20.21** (dla A2) lub **20.31** (dla B1) lub **20.41** (dla B2) należy ustawić na wartość: **002 Remote 1**
- Każde ze zdalnych źródeł zadajnika (Remote 1..4) jest konfigurowalne poprzez 4 wartości opisujące dane zdalne źródło. Parametry konfigurujące Remote 1:
	- **Remote 1 mode** par. 20.50 tryb pracy zdalnej zgodnie z tab. [2.1](#page-13-0)
	- **Remote 1 Inp.1** par. 20.51 wybór wejścia cyfrowego DI jako sygnału wejściowego Input 1
	- **Remote 1 Inp.2** par. 20.52 wybór wejścia cyfrowego DI jako sygnału wejściowego Input 2
	- **Remote 1 Inp.3** par. 20.53 wybór wejścia cyfrowego DI jako sygnału wejściowego Input 3

#### <span id="page-13-0"></span>**Tabela 2.1.** Możliwe warianty konfiguracji startu zdalnego

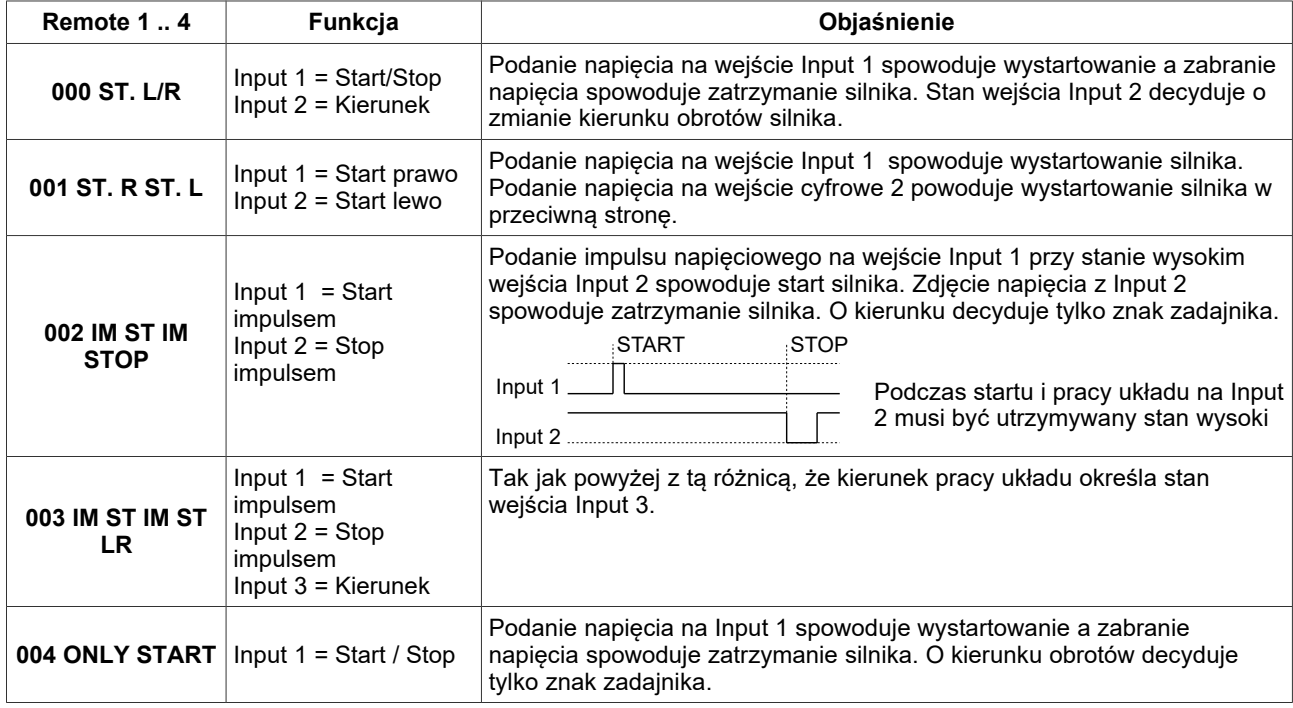

*Uwaga: Minimalny czas trwania impulsu sterującego wynosi 10 milisekund.*

#### **2.2.4. Praca z prędkościami stałymi**

Układ może pracować w danej chwili z jedną spośród 16 prędkości stałych. **Wyboru prędkości stałej dokonuje się za pomocą wejść cyfrowych określonych w grupie 23 parametrami 23.01, 23.02, 23.03 i 23.04**. Wartości prędkości stałych definiowane są parametrami:

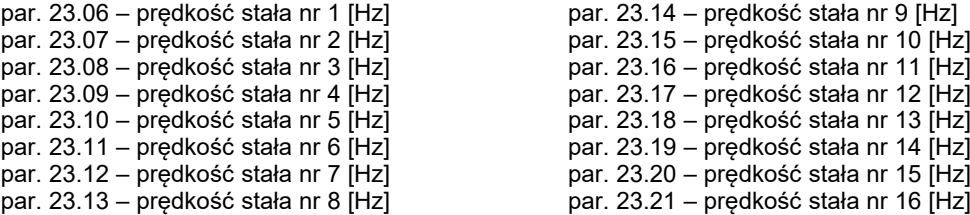

#### **2.2.5. Motopotencjometr**

Motopotencjometr jest układem typu "zwiększ – zmniejsz" przeznaczonym do sterowania np. prędkością obrotową silnika za pomocą dwóch sygnałów ("góra", "dół"). Przemiennik częstotliwości MFC1000 posiada wbudowane 4 motopotencjometry. Parametry odpowiedzialne za konfigurację motopotencjometrów znajdują się w grupie parametrów "22 Motopotencjometry".

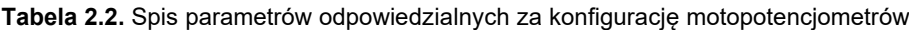

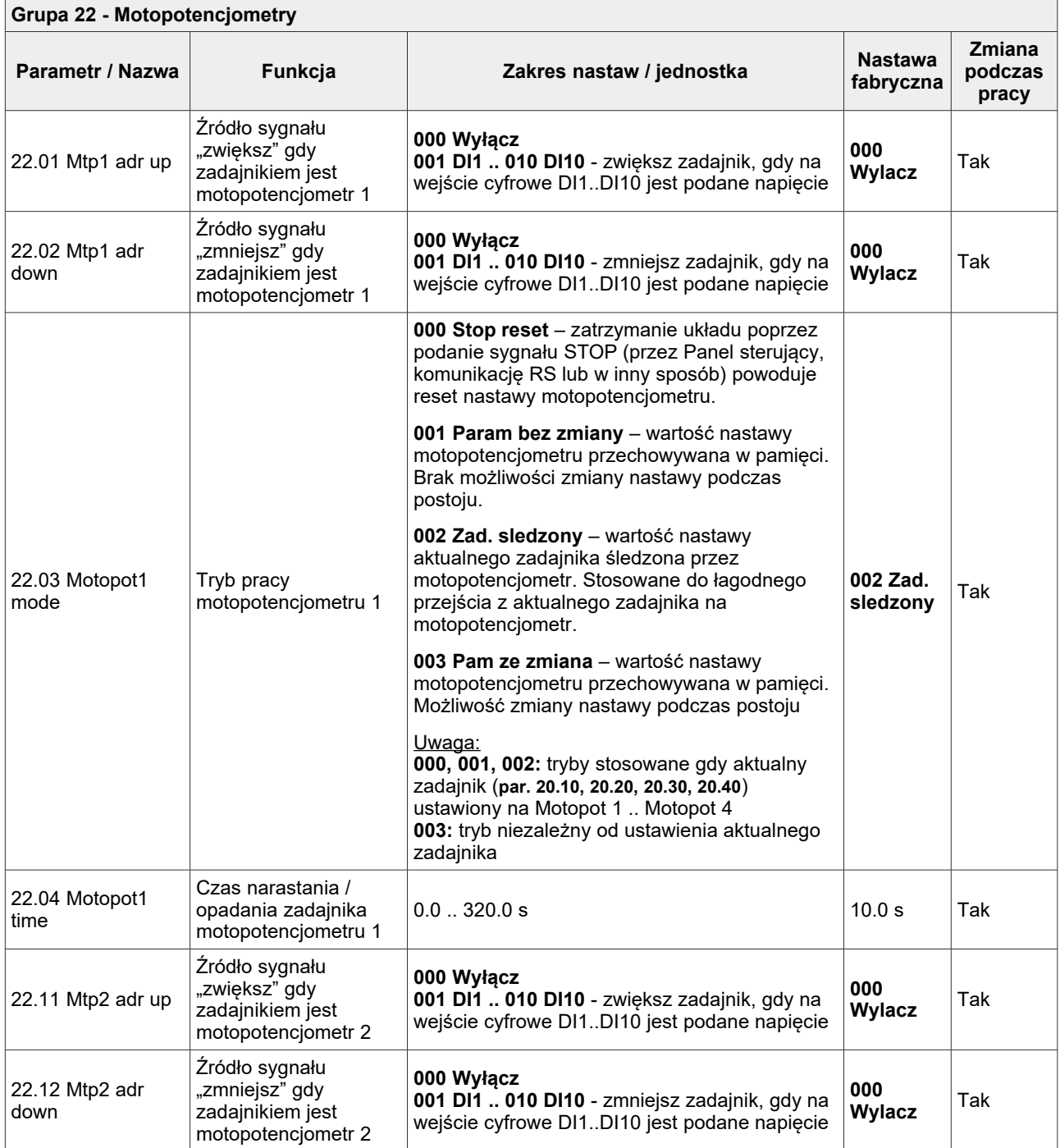

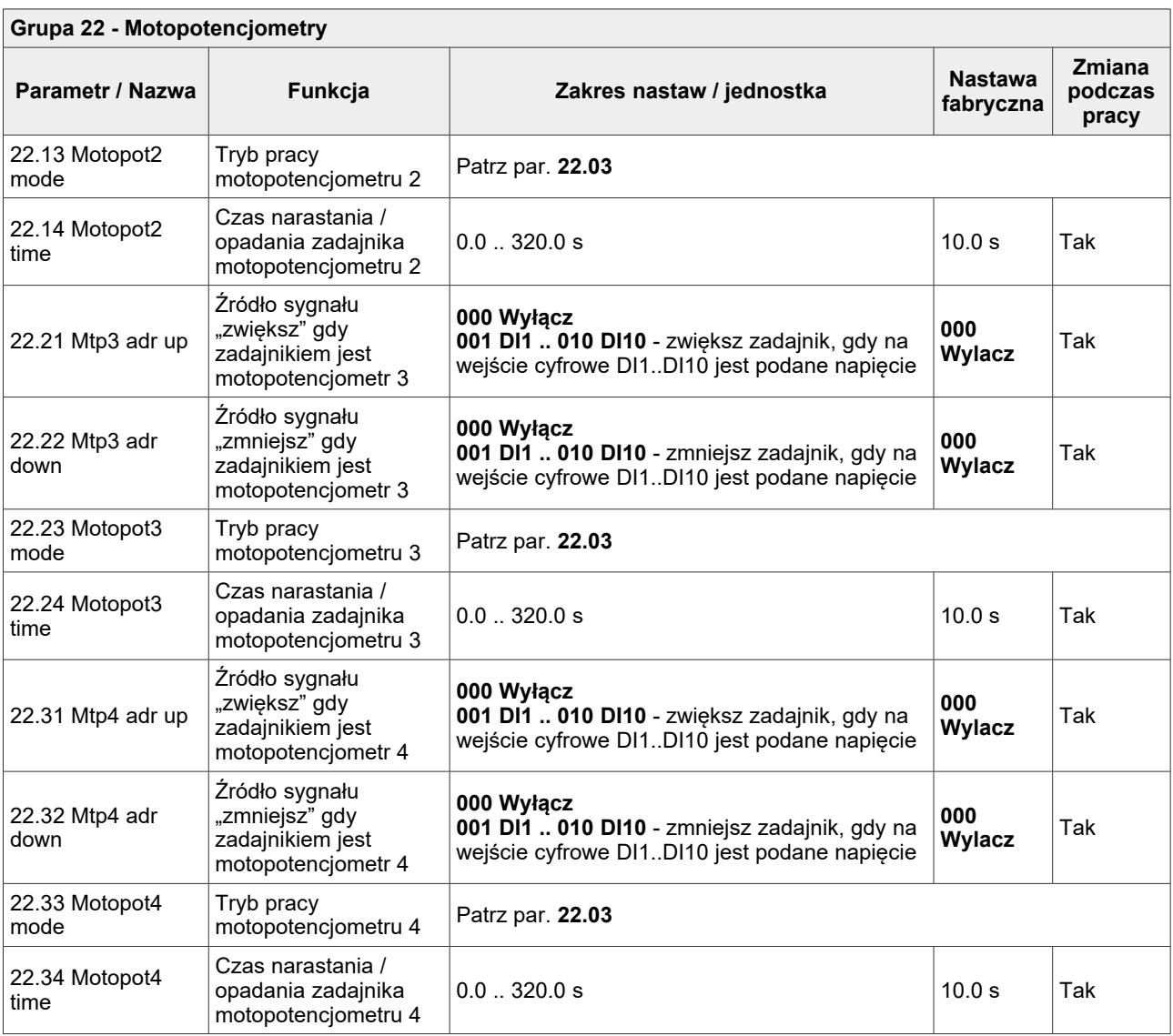

Przykładowy sposób podłączenia przycisków "zwiększ" i "zmniejsz" do przemiennika pokazano na rys. [2.3.](#page-16-0) W przykładzie tym wykorzystano wejścia cyfrowe DI3 i DI4.

Aby zadawanie częstotliwości wyjściowej przemiennika odbywało się za pomocą motopotencjometru, należy w wybranym parametrze odpowiedzialnym za źródło sygnału zadającego **20.10** (dla A1) lub **20.20** (dla A2) lub **20.30** (dla B1) lub **20.40** (dla B2) ustawić:

- **305 Motopot 1** dla motopotencjometru 1
- **306 Motopot 2** dla motopotencjometru 2
- **307 Motopot 3** dla motopotencjometru 3
- **308 Motopot 4** dla motopotencjometru 4

Każdy z motopotencjometrów może pracować w jednym z czterech tryby pracy – tab. [2.3.](#page-15-0)

<span id="page-15-0"></span>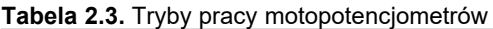

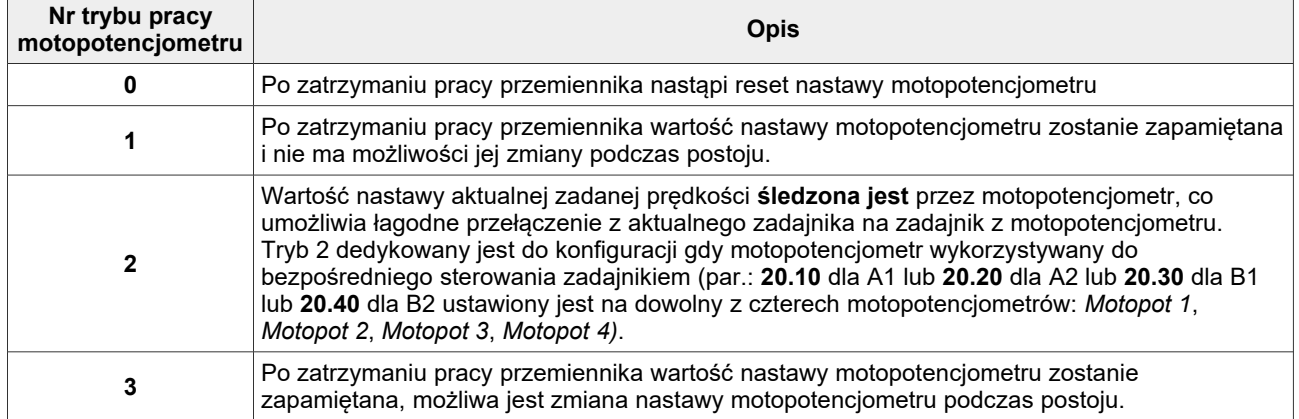

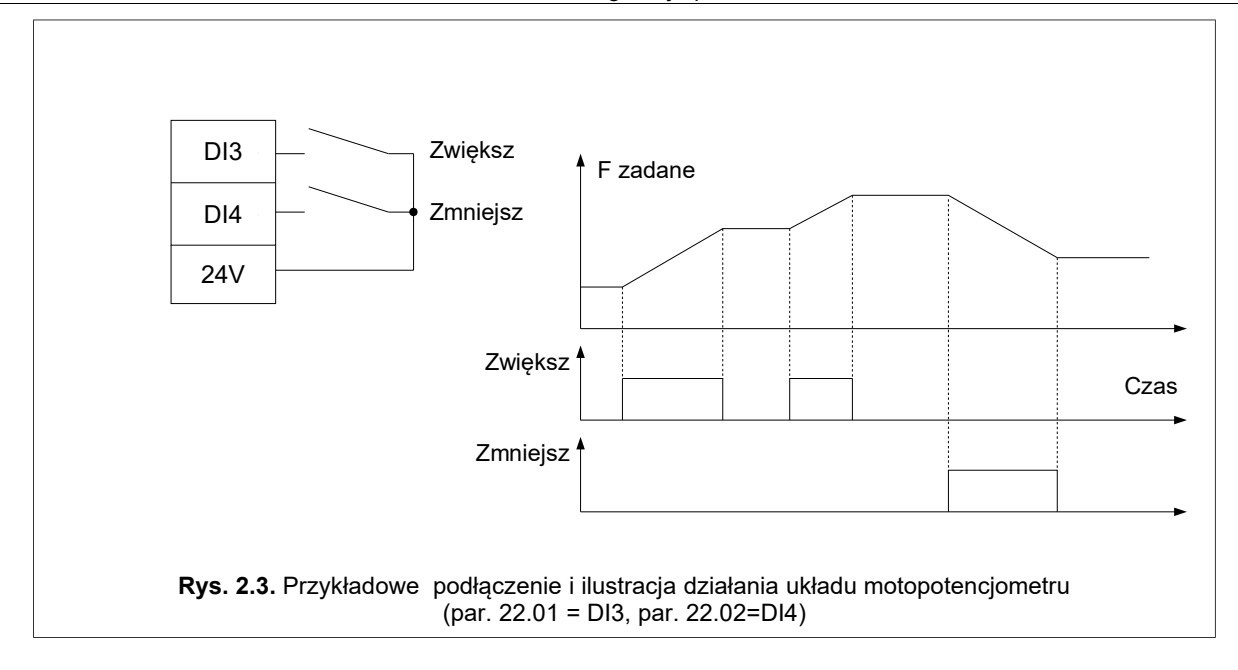

#### **2.2.6. Inne możliwości sterowania przemiennikiem**

Z ważniejszych opcji wymienić można:

- <span id="page-16-0"></span>• zmiana miejsca sterowania A / B za pomocą wejścia cyfrowego – par 20.01,
- zmiana wariantu sterowania 1 / 2 za pomocą wejścia cyfrowego par 20.02,
- sterowanie mieszane np. zadajnik częstotliwości z panelu sterującego i sygnał START / STOP z wejść cyfrowych,
- sterowanie poprzez łącza szeregowe RS-485
- zadawanie częstotliwości z wyjścia regulatora PID
- funkcje zaawansowane, związane z wykorzystaniem wbudowanego sterownika PLC lub sterownika zespołu pomp.

### **2.2.7. Konfiguracja wejść i wyjść cyfrowych oraz analogowych**

#### • **Wejścia cyfrowe**

Standardowo układ ma wbudowanych 10 wejść cyfrowych oznaczonych jako DI1÷DI10. Ilość ta może być zwiększona do 40 poprzez zastosowanie opcjonalnych modułów rozszerzeń.

Podanie napięcia 24V na dowolne wejście cyfrowe spowoduje ustawienie jego stanu na logiczne 1. Aktualny stan wejść cyfrowych odczytać można w parametrach grupy "03 Inp/outp".

Wejścia cyfrowe nie posiadają parametrów definiujących ich funkcję. Wejście cyfrowe jest "wybierane" do spełniania określonej funkcji przez parametry dotyczące danej funkcji przemiennika: np. aby wybierać za pomocą wejścia cyfrowego DI4 przełączanie wariantu sterowania A/B należy parametr **20.01** ustawić na wartość *"003 Input 3"*. Możliwe jest więc przyporządkowanie danemu wejściu cyfrowemu jednocześnie więcej niż jednej funkcji.

#### • **Wejścia analogowe**

Układ posiada 5 wejść analogowych. Wejścia 1,2,3,4 mogą pracować zarówno w trybie napięciowym 0(2)..10V jak i w trybie prądowym 0(4)..20mA. Wejście 0 pracuje tylko trybie napięciowym.

Do wejść analogowych można dołączyć bezpośrednio potencjometr lub źródło napięcia (prądu). Podobnie jak w przypadku wejść cyfrowych, wejścia analogowe nie posiadają parametrów mówiących o ich funkcji w układzie, lecz są "wybierane" do spełniania określonej funkcji przez parametry konfiguracyjne z grupy *"24 Wej. analog"*.

#### **Tabela 2.4.** Parametry konfigurujące wejścia analogowe

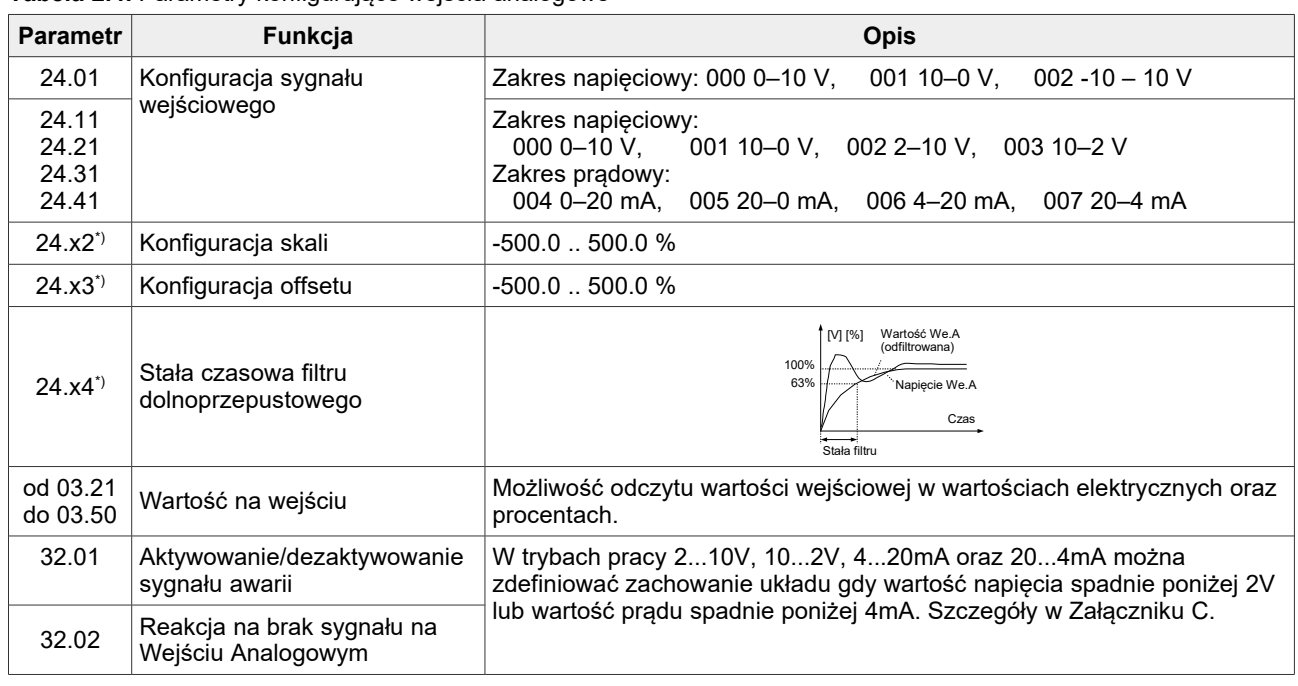

gdzie "x" oznacza numer wejścia cyfrowego od 0 do 4.

#### • **Wyjścia przekaźnikowe**

Układ standardowo posiada 6 wyjść przekaźnikowych K1-K6. Za pomocą modułów rozszerzeń ilość ta może być zwiększona. Parametry konfigurujące wyjścia przekaźnikowe znajdują się w grupie 27 i 28. Dla każdego z wyjść przekaźnikowych można zdefiniować:

- realizowaną funkcję,
- czas opóźnienia załączenia,
- czas opóźnienia wyłączenia,
- inwersję sygnału.

**Tabela 2.5.** Konfiguracja wyjść przekaźnikowych na przykładzie wyjścia K1

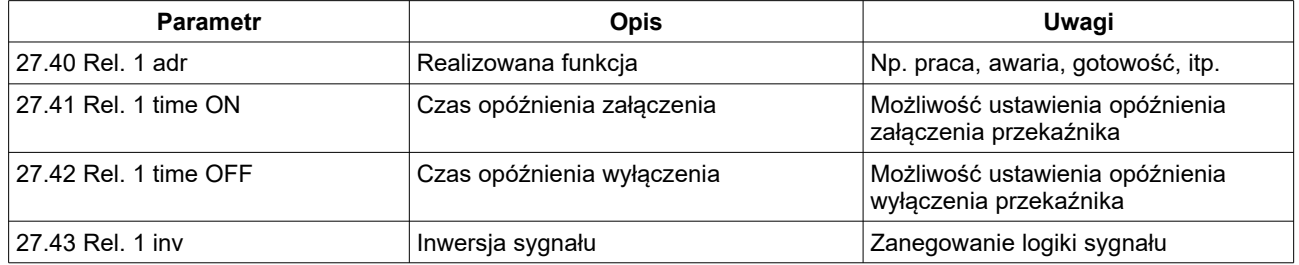

#### • **Wyjścia analogowe**

Układ standardowo posiada 2 wyjścia analogowe. Za pomocą modułów rozszerzeń ilość ta może być zwiększona do o kolejne 10 wyjść. Wyjścia mogą pracować zarówno w trybie:

- napięciowym: 0-10V, 10-0V, 2-10V, 20-2V
- prądowym: 0-20mA, 20-0mA, 4-20mA, 20-4mA.

Ponadto dla każdego wyjścia analogowego można indywidualnie skonfigurować: skalę, offset i filtr. Parametry konfigurujące znajdują się w grupie 25.

*Uwaga: wyjścia analogowe w trybie napięciowym nie mogą być obciążane impedancją niższą niż 10kΩ.*

# **2.3. Konfiguracja napędu**

#### **2.3.1. Ustalanie dynamiki i sposobu zatrzymania napędu**

Dynamika decyduje o szybkości zmian prędkości obrotowej silnika – przyspieszania, zatrzymania oraz szybkości nawrotów. W przemienniku MFC1000 zastosowano system wyboru dynamiki układu spośród dwóch dostępnych zestawów zwanych *"dynamika 1"* i *"dynamika 2"*. Zastosowanie dwóch zestawów przyspieszania/zwalniania umożliwia przypisanie im różnych czasów a następnie za pomocą tylko jednego parametru **13.35** przełączanie się pomiędzy tymi zestawami. Parametry związane z dynamiką układu oraz ograniczeniami (limitami) zgromadzono w grupie 13.

- **par 13.01** Przyspieszenie 1 czas przyspieszania od 0Hz do 50Hz (*dynamika 1*)
- **par 13.02** Opóźnienie 1 czas zwalniania od 50Hz do 0Hz (*dynamika 1*)
- **par 13.10** Przyspieszenie 2 czas przyspieszania od 0Hz do 50Hz (*dynamika 2*)
- **par 13.11** Opóźnienie 2 czas zwalniania od 50Hz do 0Hz (*dynamika 2*)
- **par 13.20** Opóźnienie Stop czas zwalniania od 50Hz do 0Hz po podaniu komendy STOP
	- kiedy wartość parametru jest większa od zera wtedy określa on czas zwalniania od 50Hz do 0Hz po
		- podaniu polecenia STOP (np. z panelu sterującego, wejść cyfrowych, wewnętrznego PLC, poprzez RS)
	- kiedy wartość parametru jest równa 0.0 wtedy parametr ten jest nieaktywny a czas zwalniania zależy od
- czasu ustawionego w aktywnej dynamice (**par. 13.02** lub **par. 13.11**).
- **par 13.30** Krzywa S pozwala na łagodne rozpoczynanie i kończenie przyspieszania i zwalniania

**par 13.35** – Wybór dynamiki – pozwala ustalić aktywną *"dynamikę 1"* lub *"dynamikę 2"*. Można też zdecydować, że wybór dynamiki dokonywany będzie przez jedno z wejść cyfrowych.

#### **Uwaga:**

- *1. Ustawienie zbyt krótkich czasów rozpędzania (przyspieszenie 1, przyspieszenie 2) może powodować występowanie awarii "wysoki prąd" przy rozruchu, zwłaszcza przy dużym obciążeniu silnika.*
- *2. Czasy podane w par. 13.01, 13.02, 13.10, 13.11 dotyczą przyspieszania układu po podaniu polecenia START oraz nawrotów (opóźnianie + przyspieszanie) po podaniu polecenia REWERS. Czas podany w par. 13.20 dotyczy czasu zatrzymania układu po podaniu komendy STOP. Gdy par. 13.20 jest ustawiony na 0.0 wtedy czas opóźniania (par. 1.31 lub 1.33) jest jednocześnie czasem zatrzymania układu po podaniu komendy STOP.*

Istnieje możliwość określenia w sekundach minimalnego czasu stopu a także opóźnienia zadajnika: **par 11.68** – min t. Stop – jest to minimalny czas jaki upłynie od zatrzymania do ponownego startu napędu, **par 21.16** – Opoz. zad. – jest to zwłoka czasowa włączenia zadajnika.

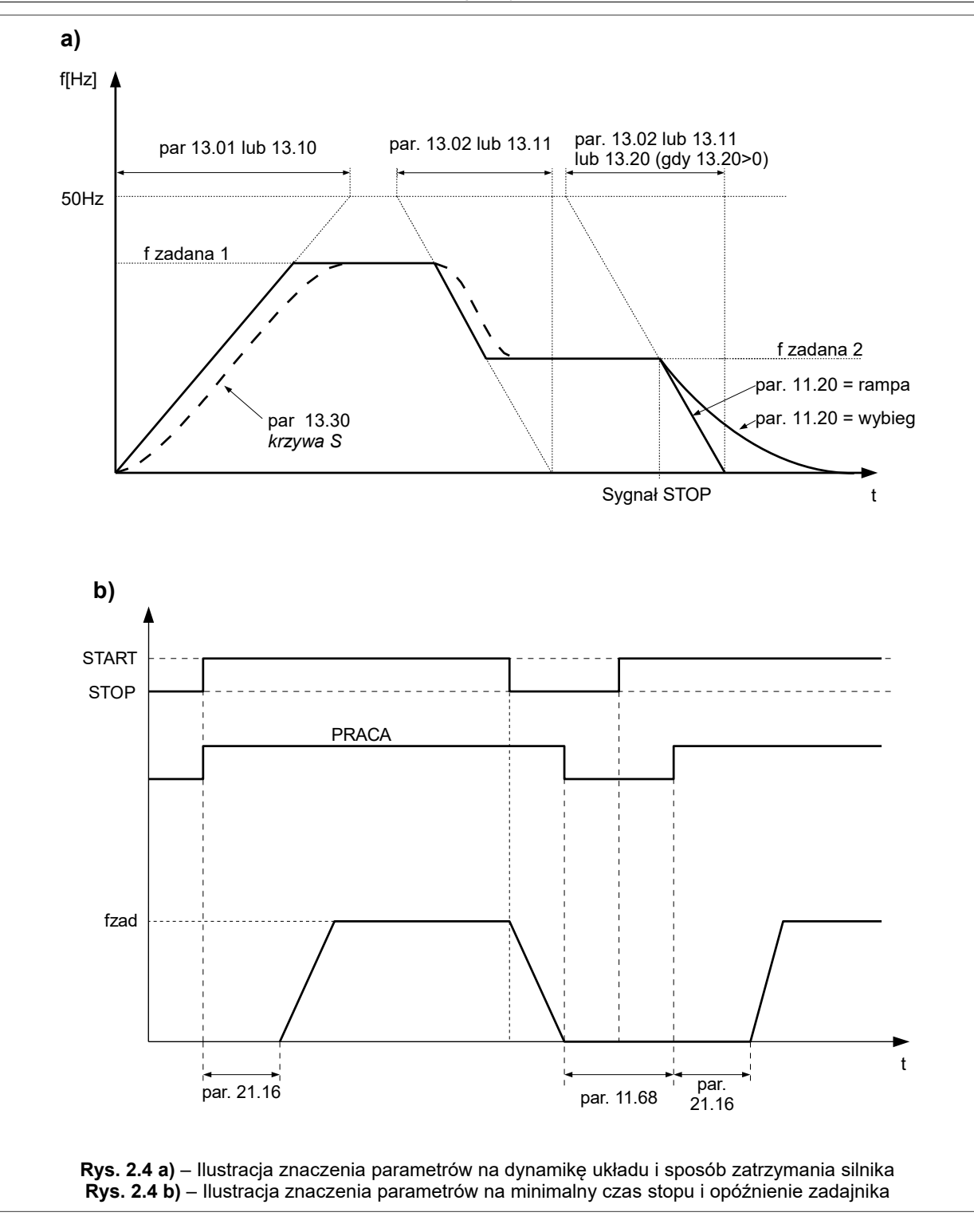

#### <span id="page-19-1"></span>**2.3.2. Kształtowanie charakterystyki U/f**

W trybach skalarnych U/f istnieje możliwość wpływania na kształt charakterystyki – rys. [2.5](#page-20-0) [.](#page-19-0) **W trybach wektorowych (Vector 1 i Vector 2) parametry kształtowania charakterystyki U/f nie mają znaczenia.**

Podstawowym parametrem wpływającym na kształt charakterystyki układu jest **par 11.2 :**

- **000 U/f liniowy:** ma zastosowanie tam, gdzie istnieje stały moment obciążenia niezależnie od prędkości.
- <span id="page-19-0"></span>• **001 U/f kwadratowy:** ma zastosowanie tam, gdzie moment obciążenia rośnie proporcjonalnie do kwadratu prędkości (np. napęd wentylatorów). Zastosowanie charakterystyki kwadratowej U/f wpłynie w takim przypadku na zmniejszenie hałasu i strat w silniku.

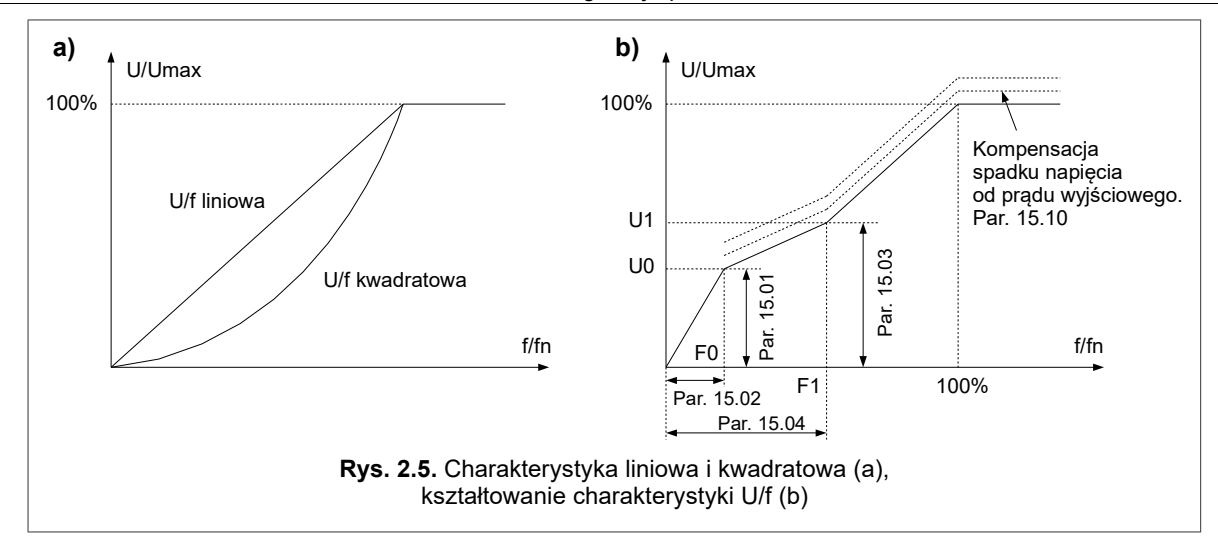

### **2.3.3. Częstotliwości eliminacji**

W celu wyeliminowania niepożądanych częstotliwości wyjściowych, które mogą powodować rezonanse napędu można zdefiniować 3 zakresy zwane "pasmami eliminacji". Ich definicja odbywa się za pomocą parametrów:

<span id="page-20-0"></span>**par 14.01** – dolna częstotliwość pasma eliminacji 1 [Hz] **par 14.21** – górna częstotliwość pasma eliminacji 1 [Hz] **par 14.03** – dolna częstotliwość pasma eliminacji 2 [Hz] **par 14.04** – górna częstotliwość pasma eliminacji 2 [Hz] **par 14.05** – dolna częstotliwość pasma eliminacji 3 [Hz] **par 14.06** – górna częstotliwość pasma eliminacji 3 [Hz]

Zadajnik układu będzie "omijał" częstotliwości zdefiniowane za pomocą powyższych parametrów.

*Uwaga: funkcja częstotliwość eliminacji dotyczy częstotliwości zadanej fzad i nie ma wpływu na operacje przyspieszania i zwalniania.*

#### **2.3.4. Hamulec mechaniczny**

**!!! UWAGA !!!** W przypadku gdy wymagane jest generowanie pełnego momentu dla zerowych prędkości silnika należy stosować wektorowy tryb sterowania – **par. 11.02** *"003 Vector czujnik"* i wyposażyć układ napędowy w enkoder.

MFC1000 umożliwia współpracę z hamulcem mechanicznym układu napędowego. Przykład podłączenia hamulca zaprezentowano na rys. [2.6.](#page-20-2)

Sterowanie hamulcem odbywa się za pomocą odpowiednio skonfigurowanego wejścia przekaźnikowego, oznaczonego jako Kx na rys. [2.6,](#page-20-2) za pomocą odpowiedniego parametru z grupy 27 (**par. 27.40** dla przekaźnika K1, **par. 27.44** dla przekaźnika K2, i dalej analogicznie zgodnie z tabelą parametrów umieszczoną w Załączniku C) ustawionego na "527 Brake".

W tabeli [2.6](#page-20-1) zestawiono parametry konfiguracyjne. Zasadę sterowania hamulcem mechanicznym przedstawiono na rys. [2.7.](#page-21-0)

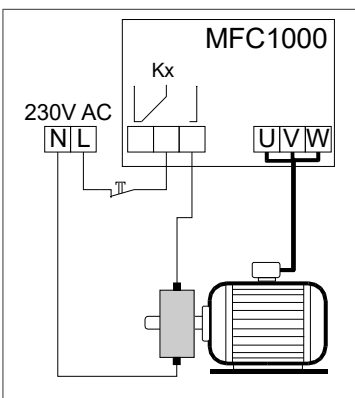

<span id="page-20-2"></span>**Rys. 2.6.** Ilustracja podłączenia hamulca mechanicznego

<span id="page-20-1"></span>**Tabela 2.6.** Parametry konfiguracyjne sterowania hamulca mechanicznego

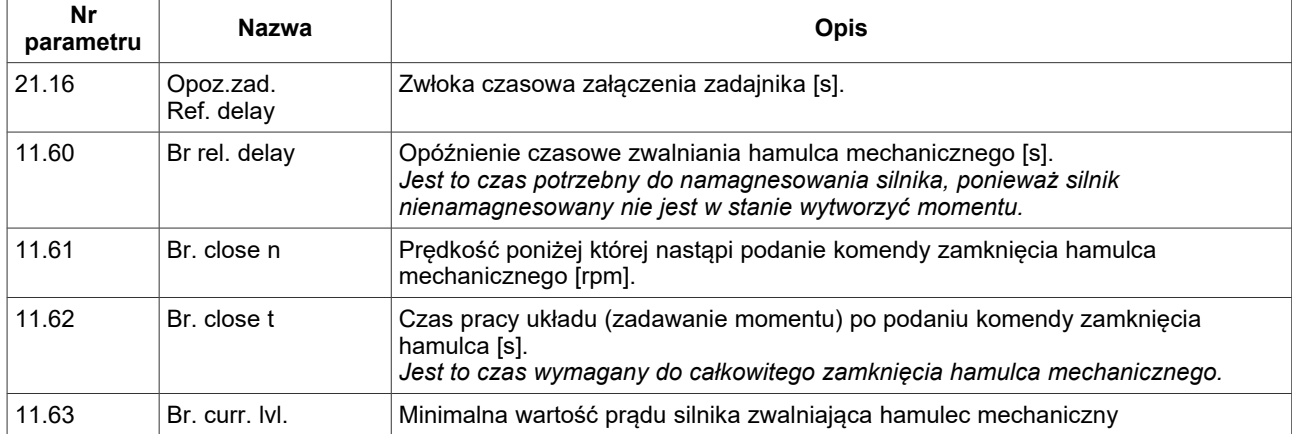

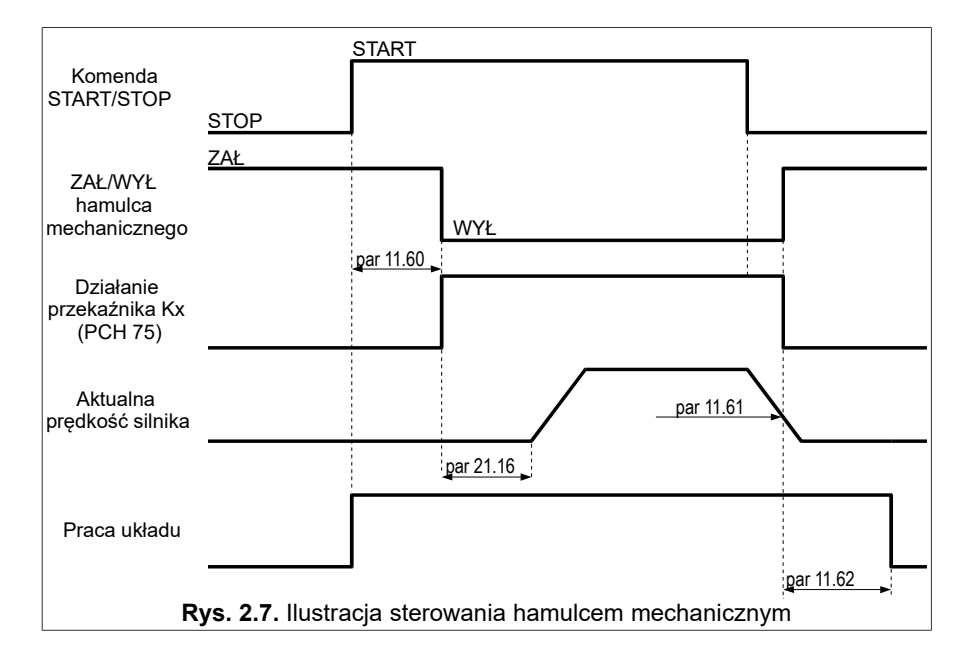

#### **2.3.5. Lotny start**

Lotny start umożliwia poprawny rozruch silnika gdy prędkość początkowa wału różna jest od zera. Dostępnych jest pięć trybów, **par 11.30**:

- <span id="page-21-0"></span>**0** – funkcja wyłączona
- **1** przeszukiwanie jednokierunkowe, poszukiwanie częstotliwości od Fzad lub Fmax
- **2** przeszukiwanie dwukierunkowe, poszukiwanie częstotliwości od Fzad lub Fmax
- **3** przeszukiwanie jednokierunkowe, poszukiwanie częstotliwości od Fmax
- **4** przeszukiwanie dwukierunkowe, poszukiwanie częstotliwości od Fmax

**Przeszukiwanie jednokierunkowe** należy stosować dla układów napędowych, w których w przypadku wyłączenia napięcia zasilającego silnik, obciążenie nie spowoduje zmiany kierunku obrotów układu.

**Przeszukiwanie dwukierunkowe** należy stosować dla układów napędowych, w których w przypadku wyłączenia napięcia zasilającego silnik, obciążenie może spowodować zmianę kierunku obrotów układu.

W przypadku trybu 1 i 2 poszukiwanie częstotliwości może rozpoczynać się od częstotliwości zadanej Fzad lub częstotliwości maksymalnej Fmax. Uzależnione jest to od tego czy ponowny start następuje:

- po przyciśnięciu klawisza STOP (poszukiwanie od Fzad),
- po restarcie falownika (poszukiwanie od Fmax).

Dla przeszukiwania jednokierunkowego zalecane ustawienie par 11.30 na **1**. W przypadku przeszukiwania dwukierunkowego zalecane ustawienie par 11.30 na **2**.

# **2.4. Zabezpieczenia i blokady**

#### **2.4.1. Ograniczenia prądu, częstotliwości, momentu i mocy**

- **Ograniczenie prądu:** Aby zapobiec przeciążeniu układu można ustalić maksymalny dopuszczalny prąd wyjściowy falownika – Parametry **13.41** i **13.42** fabrycznie ustawione są na wartość 150 % prądu znamionowego silnika. Układ nie pozwoli prądowi wzrosnąć powyżej tego ograniczenia.
- **Ograniczenie częstotliwości wyjściowej:** Aby uniknąć sytuacji, w której zostałaby zadana częstotliwość znacznie powyżej częstotliwości znamionowej silnika parametr **13.40** pozwala na określenie górnego pułapu częstotliwości wyjściowej przemiennika. *Uwaga: parametr 13.40 określa ograniczenie częstotliwości wyjściowej, natomiast nie zmienia on ustawionej częstotliwości przypisanej do 100% wybranego zadajnika. Z tego powodu sama zmiana par. 13.40 na wartość*

*większą nie spowoduje pracy silnika z większą prędkością. W tym celu należy zmienić parametr 21.20 a parametr 13.40 ustawić na wartość większą od par. 21.20 o np. 5Hz.*

- **Ograniczenie momentu:** W celu uniknięcia udarów mechanicznych silnika i układu napędowego maksymalny dopuszczalny moment na wale silnika ustawia się za pomocą parametrów **13.43** i **13.44**. Standardowo wynosi on 150 % momentu znamionowego silnika.
- **Ograniczenie mocy:**
	- **par. 13.50:** ograniczenie mocy pobieranej przez silnik; wartość podawana w stosunku do mocy znamionowej przemiennika,
	- **par. 13.51:** ograniczenie mocy oddawanej przez silnik, wartość podawana w stosunku do mocy znamionowej przemiennika,

#### **2.4.2. Blokada kierunku obrotów silnika**

Możliwe jest zablokowanie układu do pracy tylko w jednym kierunku. Wówczas niezależnie od sygnałów sterowania układ będzie obracał silnikiem tylko w jedną stronę. Parametr **11.25** pozwala na określenie tej nastawy:

- "Nawrot" praca dwukierunkowa (ustawienie domyślne)
- "**Lewo**" praca jednokierunkowa
- "**Prawo**" praca jednokierunkowa

#### **2.4.3. Blokada pracy układu**

Uaktywnienie dowolnej z poniższych blokad pracy powoduje zatrzymanie silnika i uniemożliwia jego uruchomienie do czasu zaniku sygnału (przyczyny) blokady.

- **Zewnętrzne zezwolenie i blokada pracy:** dwa parametry pozwalają określić wejście cyfrowe, które będzie służyć jako zewnętrzne źródło sygnału blokada i zezwolenie pracy:
	- **par. 26.02**  Blokada pracy wartość *"000 Disabled"* (domyślna) dezaktywuje zewnętrzną blokadę pracy,
	- **par. 26.01**  Zezwolenie pracy wartość *"531 Zezwolonie"* (domyślna) zezwala na pracę niezależnie od stanu wejść cyfrowych .
- **Blokada od termika lub termistora w silniku:** Parametr **30.01** umożliwia włączenie blokady od zabezpieczenia termicznego. Wybór źródła sygnału temperatury dokonuje się za pomocą parametru **30.02**.
- **Zewnętrzny stop awaryjny:** natychmiastowe zatrzymanie przez wybieg silnika. Patrz par. **26.03**. Domyślnie funkcja jest wyłączona *"000 Disabled"*,
- **Blokada od "F STOP":** W strukturę zadajnika wbudowana jest blokada, uaktywniana parametrem **21.11**. Jeżeli jest on ustawiony na *"000 Limit"* wówczas par. **21.10** określa minimalną częstotliwość poniżej której nie spadnie częstotliwość zadana (domyślnie 0.5 Hz). Jeżeli par. **21.11** ustawiony jest na "TAK" wówczas par. **21.10** określa częstotliwość graniczną. Jeżeli wartość częstotliwości zadanej spadnie poniżej wartości granicznej określonej parametrem **21.10** wówczas nastąpi blokada (STOP) układu. Przyrost częstotliwości powyżej określonej par. **21.10** uruchomi układ ponownie. Załączenie / wyłączenie objęte są niewielką pętlą histerezy,

#### **2.4.4. Zabezpieczenia termiczne silnika**

#### Zabezpieczenie przez limit l<sup>2</sup>t

Wbudowany model termiczny silnika umożliwia teoretyczne obliczenie temperatury silnika. Model powstał przy następujących założeniach:

- ekspotencjalny przyrost temperatury uzwojeń,
- temperatura maksymalna występuje dla pracy ciągłej przy prądzie znamionowym silnika,
- wzrost temperatury zależny jest od stosunku  $(I/In)^2$ ,
- stała czasowa chłodzenia dla zatrzymanego silnika jest czterokrotnie większa niż stała nagrzewania podczas pracy.

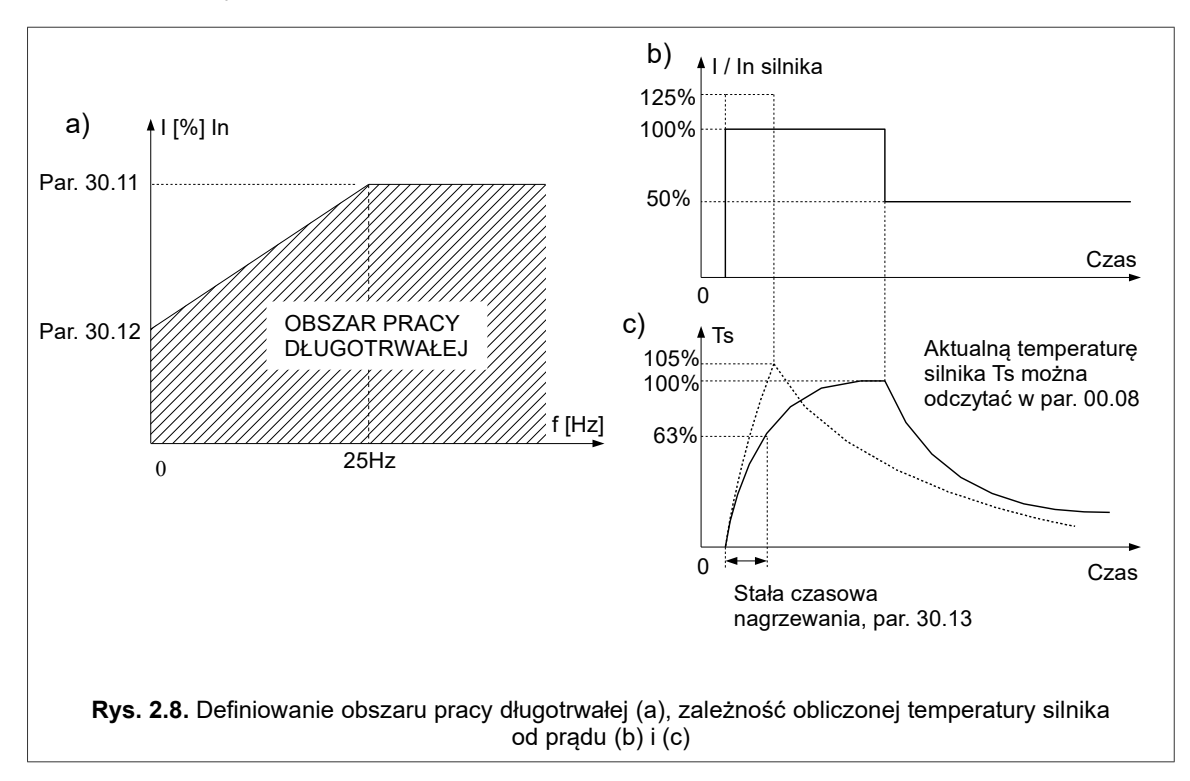

<span id="page-22-0"></span>Względny **prąd długotrwały silnika** dla częstotliwości powyżej 25Hz określa **parametr 30.11**. Dla częstotliwości poniżej 25Hz prąd długotrwały jest niższy (mniejsza wydajność wentylatora chłodzącego umieszczonego na wale silnika) i określony przez **parametr 30.12** Parametry te określane są względem prądu znamionowego silnika dla 100.0% = In. W ten sposób określany jest **obszar pracy długotrwałej** (rys. [2.8a](#page-22-0)).

Przy chłodzeniu silnika bez dodatkowej wentylacji (tylko wentylator wewnętrzny), par. **30.12** należy ustawić na wartość 35% prądu znamionowego silnika. Jeżeli zastosujemy dodatkową wentylację silnika, wówczas wartość par. **30.12**

można zwiększyć nawet do 75%. Jeżeli prąd silnika nie mieści się w zdefiniowanym obszarze pracy długotrwałej, wówczas obliczona temperatura wzrośnie powyżej 100%. **Gdy obliczona temperatura osiągnie wartość 105%, wówczas nastąpi wyłączenie układu** - pojawi się komunikat awarii. Taka sytuacja ma miejsce na rys. [2.8c](#page-22-0) dla przyrostu temperatury oznaczonego linią przerywaną.

Szybkość przyrostu obliczonej temperatury określa **parametr 30.13** - stała czasowa nagrzewania silnika. Jest to czas, po którym temperatura silnika osiągnie 63% wartości końcowego przyrostu temperatury. W praktyce można przyjąć nastawę:

par 30.13 = 120  $*$  t<sub>6</sub> [min], gdzie t<sub>6</sub> [s] podawany jest przez producenta silników

# **3. Pierwsze uruchomienie**

**Przed pierwszym uruchomieniem przemiennika MFC1000, MFC810AcR należy zapoznać się z rozdziałem [2](#page-11-4) ["Konfiguracja przemiennika"](#page-11-4). Ważny jest schemat struktury sterowania - rozdział [2.2.1](#page-11-3) oraz "Tabela parametrów" przemiennika MFC1000, MFC810.**

Najważniejsze ustawienia:

- ustawić parametry znamionowe silnika w grupie 10 rozdział [2.1](#page-11-2) na stronie [12,](#page-11-2)
- skonfigurować "miejsce sterowania" w grupie 20 rozdział [2.2](#page-11-0) na stronie [12.](#page-11-0)

# <span id="page-24-1"></span><span id="page-24-0"></span>**3.1. Tryb wektorowy. Bieg identyfikacyjny**

Aby układ mógł pracować w trybie sterowania wektorowego oprócz włączenia trybu **Vector czujnik** (z enkoderem) lub **Vector bez cz.** (bezczujnikowy) za pomocą parametru **11.02**, konieczne jest podanie parametrów schematu zastępczego silnika. Jeżeli nie znamy tych parametrów, wówczas można skorzystać z wbudowanej w układ procedury **biegu identyfikacyjnego**. Po jej uruchomieniu falownik przeprowadzi 2 lub 3 testy silnika, podczas których dokonana zostanie próba wyznaczenia parametrów schematu zastępczego.

**Uwaga:** Bieg identyfikacyjny należy wykonywać przy nastawie param. 11.02 na 000 "U/f lin."

#### **3.1.1. Etapy biegu identyfikacyjnego**

Bieg identyfikacyjny podzielony jest na 3 etapy:

- Etap 1: Próba DC. Silnik zatrzymany, układ wyznacza rezystancję stojana Rs,
- Etap 2: Próba AC. Silnik zatrzymany, układ wyznacza rezystancję wirnika Rr, indukcyjność stojana Ls i wirnika Lr,
- Etap 3: Próba biegu fn lub fn/2.

#### **3.1.2. Uruchomienie biegu identyfikacyjnego**

#### **!!! UWAGA !!!**

1. Przed uruchomieniem biegu identyfikacyjnego należy podać parametry znamionowe silnika opisane w rozdziale [2.1](#page-11-2) na stronie [12](#page-11-2) (moc, prąd, napięcie, częstotliwość, prędkość znamionową) **– podanie błędnych parametrów grozi zniszczeniem silnika i przemiennika.**

2. Podczas biegu identyfikacyjnego nie jest aktywna blokada kierunku obrotów silnika.

3. W miarę możliwości silnik należy odłączyć od obciążenia ze względu na etap 3, w którym silnik jest rozpędzany do predkości odpowiadającej czestotliwości fn lub fn/2. Gdy obciążenia nie można odłączyć to w par. 10.20 BIEG ID" należy wybrać opcję "001 Bez biegu".

Aby uruchomić procedurę biegu identyfikacyjnego należy parametr 10.20 "BIEG ID" ustawić na jedną z wartości:

- **003 Bieg fn** wykonywane wszystkie 3 etapy biegu identyfikacyjnego, etap 3 przy 50 Hz.
- **002 Bieg fn/2** wykonywane wszystkie 3 etapy biegu identyfikacyjnego, etap 3 przy 25 Hz.
- **001 Bez biegu** nie jest wykonywany 3 etap biegu identyfikacyjnego (w wypadku, gdy nie można przeprowadzić próby biegu ze względu na maszynę napędzaną).

Po ustawieniu parametru **10.20** na jedną z powyższych opcji, ekran panelu sterującego przyjmie natychmiast wygląd jak na rys. [3.1a](#page-24-2). Po wciśnięciu jednego z przycisków **START** (lewo lub prawo) następuje uruchomienie procedury biegu identyfikacyjnego – rys. [3.1b](#page-24-2), [3.1c](#page-24-2) i [3.1d](#page-24-2). W zależności od parametrów silnika etapy 1 i 2 mogą trwać od kilku do kilkudziesięciu sekund. Etap 3 trwa około 20s. Po zakończonych wszystkich testach wyliczone parametry zostaną zapisane w pamięci EEPROM przemiennika (rys. [3.1e](#page-24-2)). Wtedy należy nacisnąć przycisk **STOP** i poczekać chwilę, aż nastąpi restart układu oraz powrót do normalnej pracy. Przyciskiem **STOP** można też przerwać procedurę testową w dowolnym momencie. Tryb wektorowy uzyskamy poprzez zmianę **par. 11.02**.

<span id="page-24-2"></span>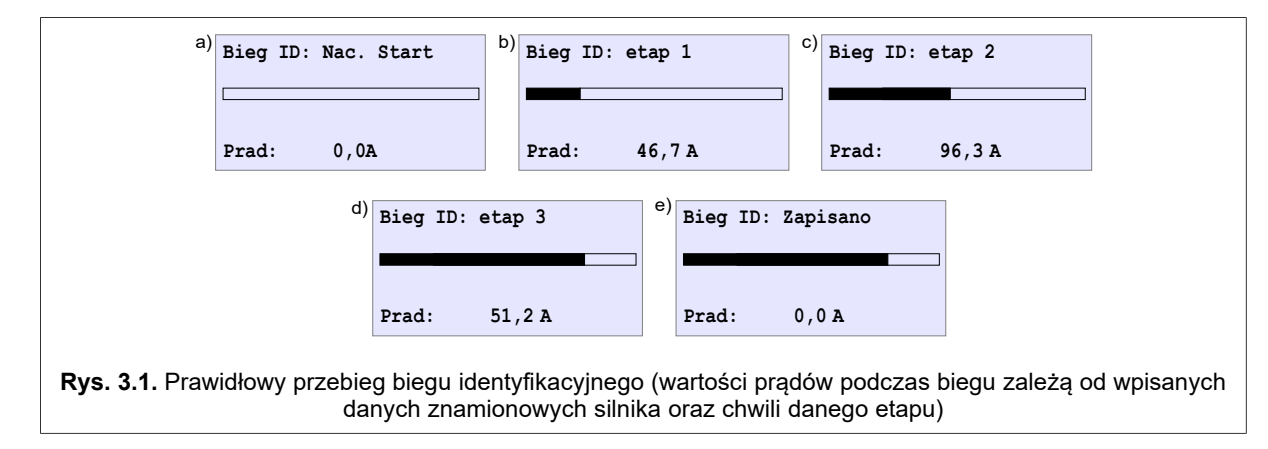

**UWAGA 1.** W przypadku przerwania biegu identyfikacyjnego klawiszem **STOP** przed jego zakończeniem nowe parametry silnika nie zostaną zapisane.

**UWAGA 2.** W przypadku opcji (**001 Bez biegu**) parametr Lm jest obliczany na podstawie pozostałych parametrów znamionowych silnika. Z tego powodu parametr Lm może być obarczony błędem.

**UWAGA 3.** Parametr Rr obliczany jest na podstawie parametrów znamionowych silnika. Największy wpływ na parametr Rr wywiera prędkość znamionowa silnika. W przypadku stwierdzenia, że prędkości silnika zwiększa / zmniejsza się po jego obciążeniu należy odpowiednio zwiększyć / zmniejszyć **par. 10.02** (co spowoduje odpowiednio zmniejszenie / zwiększenie Rr).

**UWAGA 4.** W przypadku pełnej procedury biegu identyfikacyjnego (trzy etapy) przeprowadzanej przy podłączonym enkoderze, nie należy dokonywać zmian w par. **12.03** (Enc. rewers) ponieważ, rozpoznawany jest kierunek zliczania impulsów enkodera i automatycznie dokonywana jest korekta par. **12.03**.

Błąd w trakcie identyfikacji parametrów silnika (rys. [3.2\)](#page-25-0) może wystąpić, gdy:

- silnik nie jest podłączony do przemiennika,
- silnik jest uszkodzony.
- prąd w trakcie identyfikacji przekroczył 170% prądu znamionowego silnika,
- nie można określić parametrów dla danego silnika.

**Po ustawieniu parametrów silnika i sterowania układ jest gotowy do pracy.**

### **3.2. Zapamiętywanie i odczyt nastaw dla 4 różnych silników**

Istnieje możliwość zapamiętania w pamięci EEPROM i odczytania z tejże pamięci, czterech zestawów parametrów związanych z konkretnym silnikiem. Daje to możliwość wykorzystania jednego przemiennika do pracy z czterema silnikami, bez konieczności ręcznej zmiany nastaw wybranych parametrów. W skład zestawu parametrów wchodzą parametry z grupy 10.

#### **ZAPIS.**

Aby dokonać zapisu należy w par. **10.18** wybrać bufor pamięci (od 1 do 4), pod który zostaną zapamiętane powyższe parametry i zatwierdzić zapis. Wybór przycisku ESC spowoduje rezygnację z zapisu.

#### **ODCZYT.**

Aby wczytać wcześniej zapisane parametry silnika należy w par. **10.19** wybrać bufor pamięci (od 1 do 4), pod który zostały zapisane interesujące nas parametry i zatwierdzić odczyt. Wybór przycisku ESC spowoduje rezygnację z odczytu.

**UWAGA.** Dokonanie zapisu/odczytu możliwe jest wyłącznie na postoju silnika.

<span id="page-25-0"></span>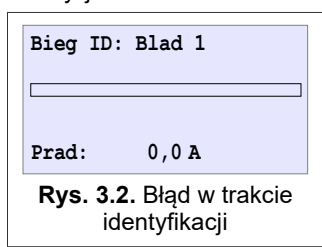

# **4. Awarie i ostrzeżenia**

#### **4.1. Komunikaty awarii i ostrzeżeń na panelu sterującym**

**Stan awarii** sygnalizowany jest świeceniem czerwonej diody LED oraz wyświetleniem komunikatu. Falownik zostaje **zatrzymany**. Aby możliwy był ponowny start konieczne jest usunięcie przyczyny i skasowanie zgłoszenia awarii. W przypadku niektórych awarii możliwy jest automatyczny restart (kasowanie zgłoszenia) po zaniknięciu przyczyny awarii.

**Stan ostrzeżenia** sygnalizowany jest podczas pracy falownika **bez jego zatrzymania** odpowiednim komunikatem na wyświetlaczu oraz miganiem czerwonej diody LED. Ostrzeżenie zostanie samoczynnie skasowane po zatrzymaniu silnika.

*W obu przypadkach działanie panelu jest niezakłócone, tzn. można bez przeszkód przeglądać i zmieniać wszystkie parametry przemiennika.*

# **4.2. Kasowanie zgłoszenia awarii. Restarty automatyczne**

#### **4.2.1. Kasowanie ręczne**

Przytrzymać powyżej 2 sekund

#### **4.2.2. Kasowanie poprzez wejście cyfrowe przemiennika**

Parametr 26.11 pozwala na wybór wejścia cyfrowego, które będzie służyło do kasowania zgłoszenia awarii.

#### **4.2.3. Kasowanie zdalne poprzez łącze RS**

Jeżeli aktywne jest wybierane parametrem 40.07 zezwolenie na pracę układu ze sterowaniem RS, wówczas sekwencja 2 kolejnych zapisów do rejestru 2000 (MODBUS) umożliwia skasowanie zgłoszenia awarii. Dokładny opis znaczenia bitów i sposobu kasowania awarii w opisie rejestru 2000 – rozdział 13.

#### **4.2.4. Gotowość do restartu gdy nie zniknęła przyczyna awarii**

Jeżeli jednym ze sposobów opisanych w rozdziałach 6.2.1 ... 6.2.3 skasowano zgłoszenie awarii, a nie zniknęła przyczyna, dla której awaria się pojawiła, wówczas układ pozostaje zatrzymany w stanie "gotowości do restartu". Gdy zniknie przyczyna awarii, nastąpi samoczynny restart układu.

### **4.3. Kody awarii i ostrzeżeń**

Zestawienie kodów awarii i ostrzeżeń znajduje się w rozdziale [10](#page-41-0) [Awarie i ostrzeżenia](#page-41-0) na str. [42.](#page-41-0)

### **4.4. Rejestr historii awarii**

Parametry grupy 90 zawierają Rejestr Awarii, który umożliwia odtworzenie historii ostatnich co najmniej 32 usterek.

Każdy wpis do rejestru awarii zawiera się w dwóch parametrach, z których pierwszy podaje kod awarii, a drugi czas jej wystąpienia. Parametry **90.01** i **90.02** dotyczą najnowszego zapisu awarii a parametry **90.53** i **90.64** dotyczą najstarszego zapisu awarii.

W jednej godzinie czasu pracy przemiennika taka sama awaria może wystąpić wiele razy. Aby w takim wypadku nie występowało zbyt szybkie przepełnienie rejestru awarii, powiększona zostaje jedynie ilość wystąpień awarii w danej godzinie. Dzięki temu realna ilość możliwych do zapamiętania awarii wzrasta.

Dodatkowo jest możliwość odczytania zarejestrowanych parametrów pracy przemiennika:

- f**OUT** częstotliwość wyjściowa
- U**DC** napięcie obwodu pośredniczącego
- I**OUT** wartość skuteczna prądu silnika (średnia z 3 faz)
- T**RAD** temperatura radiatora
- T**orq** moment rzeczywisty (jednostka: procent wartości znamionowej)
- T**orq REF** moment zadany (jednostka: procent wartości znamionowej)
- RPM prędkość rzeczywista
- RPM**REF** prędkość zadana
- Status błędu 1 (status word 1) informacja serwisowa
- Status błędu 2 (status word 2) informacja serwisowa

W tym celu należy nacisnąć klawisz funkcyjny @ podczas przeglądania kodu awarii (par. 90.01, 90.03 ...).

Dodatkowo poprzez protokół Modbus istnieje możliwość odczytania ostatnich 256 awarii. Na każdą z awarii przypada 15 adresowa przestrzeń danych. Awaria nr 1 jest awarią najnowszą i odpowiada awarii zapisanej w parametrach 90.01 i 90.02.

#### **Tabela 4.1.** Rejestr historii awarii – adresy bazowe Modbus

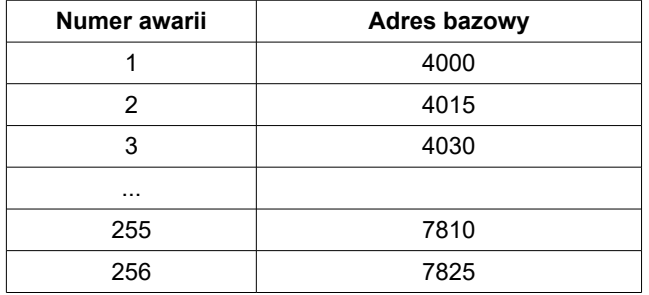

### **Tabela 4.2.** Rejestr historii awarii – zawartość ramki Modbus

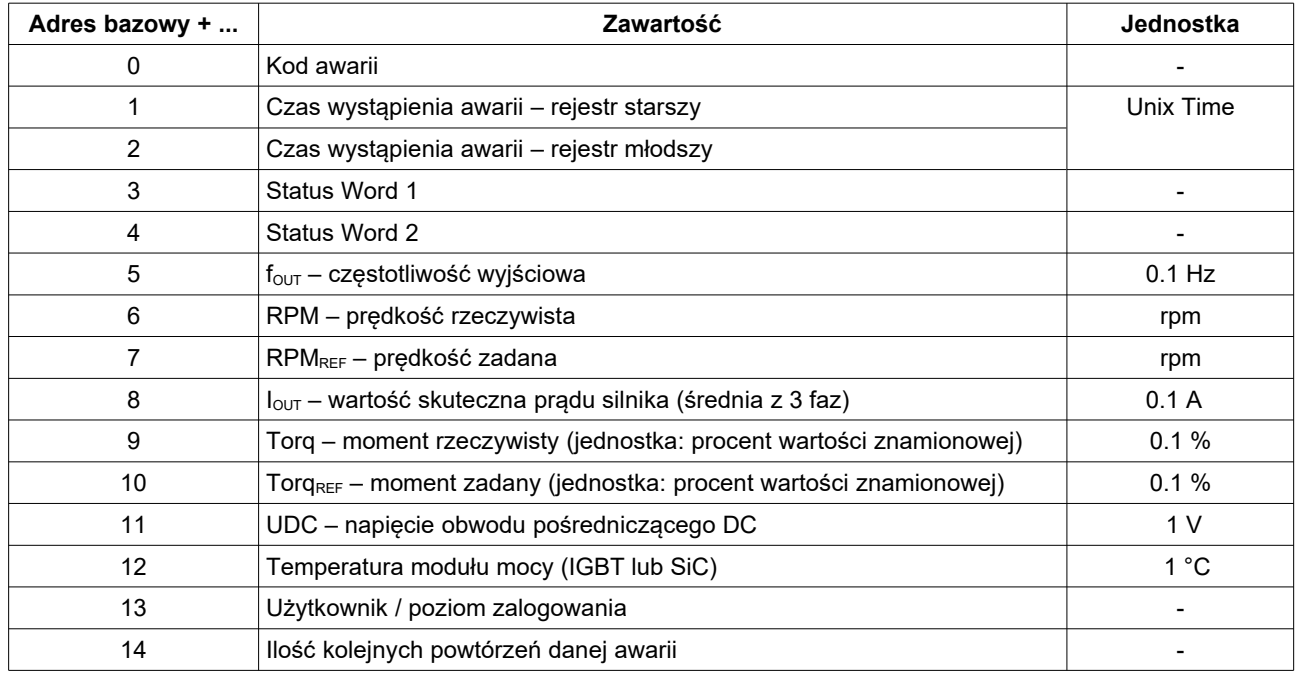

#### **Przykład**

Temperatura radiatora podczas wystąpienia awarii nr 1 jest zapisana w adresie 4012.

# **5. Regulatory PID**

Układ jest posiada wbudowane cztery regulatory typu PID: PID1, PID2, PID3 PID4. Regulatory te służą do stabilizacji na określonym poziomie dowolnego parametru procesu.

# **5.1. Ograniczenie nasycenia i funkcja SLEEP**

Utrzymywanie się uchybu dodatniego lub ujemnego przez jakiś czas doprowadzić może do nasycenia wartości wyjściowej regulatora PID. Aby zapobiec temu zjawisku, należy ustawić ograniczenia wartości wyjściowej regulatora:

- najniższą wartość wyjściową: **par. 29.08** (PID1), **29.28** (PID2), **29.48** (PID3), **29.68** (PID4) domyślnie 0.0 %
- najwyższą wartość wyjściową: **par. 29.07** (PID1), **29.27** (PID2), **29.47** (PID3), **29.67** (PID4) domyślnie 100.0%

Funkcja SLEEP regulatora PID umożliwia automatyczne zatrzymanie pracy silnika gdy wartość wyjściowa regulatora PID będąca jednocześnie zadajnikiem częstotliwości pracy układu utrzymuje się na minimum określonym przez **par. 29.12** (PID1), **par. 29.32** (PID2), **par. 29.52** (PID3), **par. 29.72** (PID4) przez czas określony przez **par. 29.11** (PID1), **29.31** (PID2)**, 29.51** (PID3)**, 29.71** (PID4)**.** Układ zostanie wówczas zablokowany. Odblokowanie nastąpi automatycznie, gdy spełniony zostanie co najmniej jeden z warunków:

- wyjście regulatora osiągnie wartość wyższą niż (*PID x min out* + *PID x Sleep tresh)* dla PID1 to będą parametry **29.08** + **29.12**
- uchyb będzie większy niż *PID x Sleep tresh* **par. 29.12** dla PID1

Działanie ograniczenia i blokady SLEEP dla PID1 ilustruje rys. [5.2.](#page-28-0)

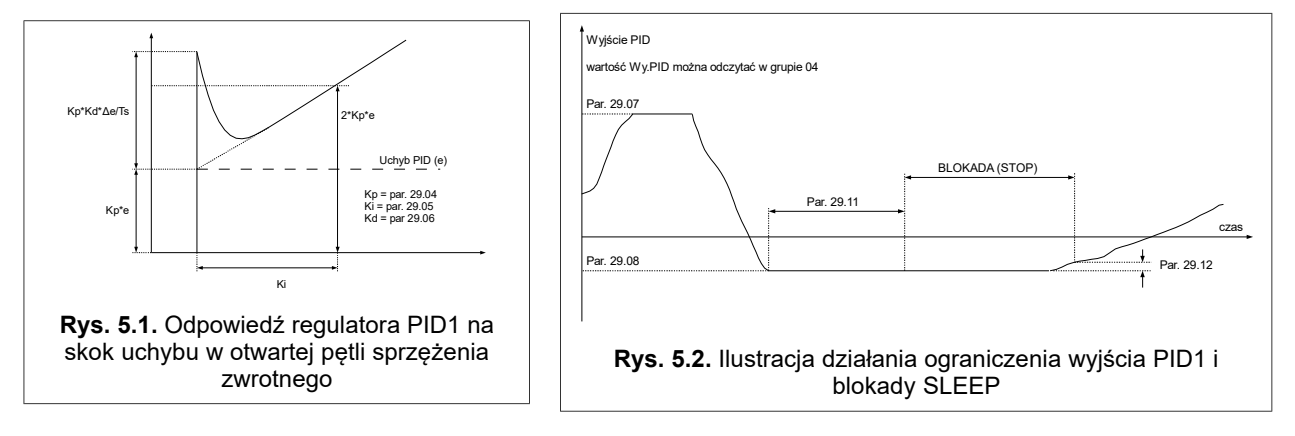

# <span id="page-28-0"></span>**6. Zaawansowane programowanie**

Aby móc w pełni wykorzystać możliwości przemiennika i opanować sztukę jego programowania należy zapoznać się z pojęciami:

*Punkt charakterystyczny* (w skrócie PCH) – dowolna spośród dostępnych 999 wielkości będących odzwierciedleniem aktualnego stanu pracy układu, np. istnieją punkty charakterystyczne odpowiadające za stan wejść i wyjść cyfrowych, wartości zadajników, punkty będące wyjściami bloków OUT sterownika PLC itd.

*Wskaźnik* – parametr decydujący o tym, który spośród dostępnych 999 różnych punktów charakterystycznych (PCH) zostanie wzięty jako wielkość wejściowa w danym miejscu procesu. Wiele standardowych parametrów decydujących o pracy MFC-1000 jest w istocie wskaźnikami, co umożliwia np. powiązanie pracy układu z wbudowanym sterownikiem PLC.

# **6.1. Punkty Charakterystyczne (PCH)**

Każdy z 999-tu Punktów Charakterystycznych jest liczbą 16-bitową i może przyjmować wartość liczbową zawierającą się w granicach od 0 do 65536 dla liczb bez znaku lub -32768 do 32767 dla liczb ze znakiem. Jeżeli dany PCH jest traktowany jako wartość cyfrowa (logiczne 0 lub 1) wówczas wartości "logiczne 0" odpowiada wartość PCH = 0 a wartości "logiczne 1" odpowiada każda dowolna wartość PCH ≠ 0. PCH ponumerowane są od 0 do 999. Niektórym z nich nadano nazwy, aby czytelnie przedstawić ich funkcję na wyświetlaczu panelu kontrolnego. Część PCH pozostaje niewykorzystana, przeznaczona do użytku w przyszłości. Tabela [6.1](#page-29-0) przedstawia ogólnie podział PCH. Dokładny opis każdego PCH znajduje się w Załączniku A "Punkty Charakterystyczne".

<span id="page-29-0"></span>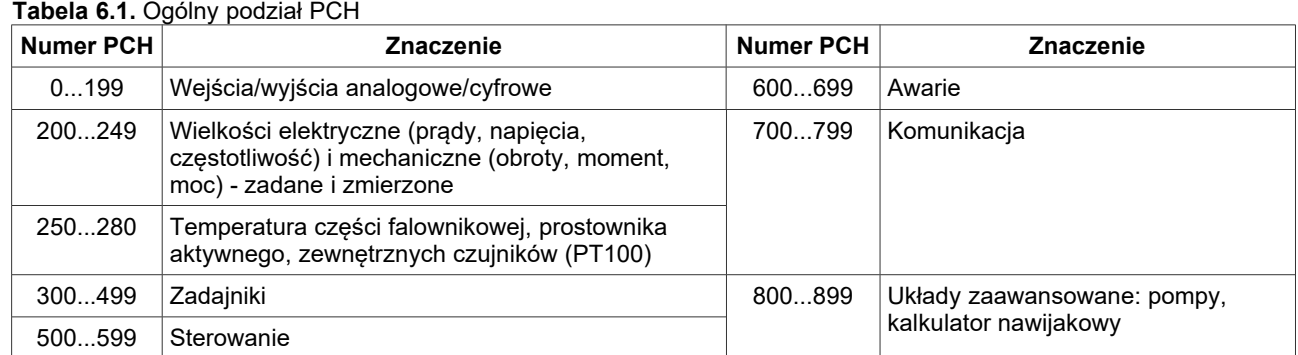

# **6.2. PCH i Wskaźnik – jak to działa**

Wskaźniki i PCH współpracują ze sobą. Wartość wskaźnika (zawierająca się w granicach 0...999) decyduje o tym który PCH zostanie wybrany – wartość tego PCH jest wielkością wyjściową (rys. [6.1\)](#page-29-1).

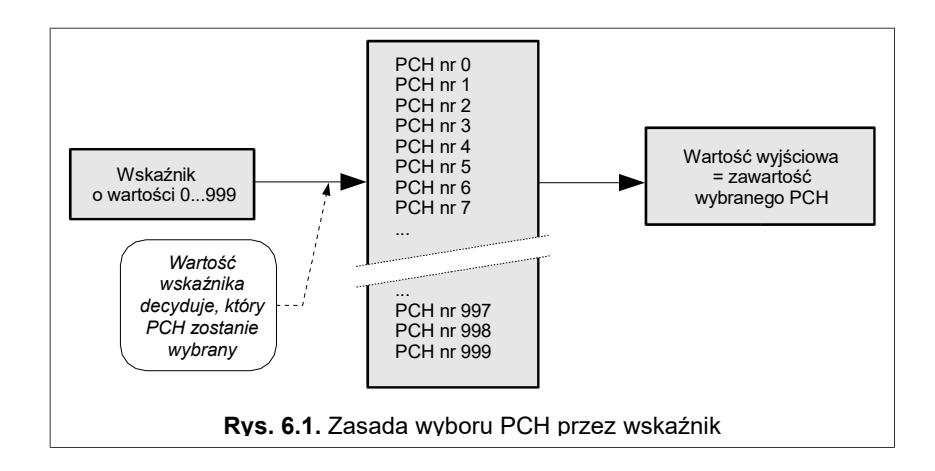

# <span id="page-29-1"></span>**6.3. Modyfikacja sterowania standardowego**

Część parametrów w przemienniku MFC1000 zdefiniowano jako wskaźniki. Dzięki temu można zmienić standardowy sposób sterowania przemiennikiem podłączając poprzez te parametry inne PCH mogą być to np. wyjścia bloków sterownika PLC realizującego dowolny algorytm sterowania.

Ze względów bezpieczeństwa parametry będące wskaźnikami i dotyczące pracy przemiennika posiadają ograniczenie zakresu wyboru PCH zawężające wybór do kilku przewidzianych standardowo wielkości. Gwarantuje to, że niedoświadczony użytkownik nie przestawi tego parametru na nieokreśloną wartość. Jeżeli jednak projektowana aplikacja wymaga innego niż standardowe ustawienia wskaźnika (a jest tak, gdy do sterowania przemiennikiem chcemy wykorzystywać wewnętrzny sterownik PLC lub sterownik zespołu pomp), wówczas należy parametr **40.06** "Full PCH*"* ustawić na **001** "Tak".

Kolejność czynności przy zmianie standardowego sterowania:

- 1. Odblokować możliwość zmiany parametrów w sposób podany w rozdziale [1.](#page-3-1)
- 2. Parametr **40.06** ustawić na **001** "*Tak"*.
- 3. Zmienić żądany parametr przemiennika będący wskaźnikiem.
- 4. Ewentualnie zablokować możliwość zmiany parametrów.

# **7. "Backspin control" - kontrola przepływu wstecznego dla przepompowni wysokociśnieniowych (opcja)**

Funkcja "Backspin control" (BCS) umożliwia kontrolę przepływu wstecznego ropy lub innej cieczy podczas zaniku zasilania oraz kontrolowane zatrzymanie pracy pompy. Przez zanik zasilania rozumie się brak jednej fazy w napięciu zasilającym lub całkowity brak napięcia zasilającego.

#### **a. Praca przemiennika przy zaniku jednej fazy w napięciu zasilającym**

W celu aktywacji funkcji umożliwiającej pracę przemiennika po zaniku jednej fazy w napięciu zasilającym parametr **11.43** należy ustawić **001 Yes** - spowoduje to załączenie regulatora utraty fazy. Wtedy w sytuacji zaniku jednej fazy przemiennik zmniejszy częstotliwość wyjściową do poziomu zapewniającego tętnienia napięcia o wartości bezpiecznej dla kondensatorów w obwodzie pośredniczącym DC-link.

#### **b. Kontrola przepływu wstecznego przy całkowitym zaniku zasilania**

Kontrolę przepływu wstecznego przy całkowitym zaniku zasilania "Backspin control" aktywuje się poprzez ustawienie parametru **17.01** na **001 Yes**. Spowoduje to aktywację algorytmu umożliwiającego odzyskiwanie energii potencjalnej ze słupa cieczy (np. ropy) przy zaniku napięcia zasilającego. W rezultacie prędkość opadania słupa cieczy zostanie spowolniona. Spowolnienie to umożliwi szybszy powrót do normalnej pracy po krótkotrwałym zaniku napięcia zasilającego oraz może przyczynić się do zapobieżenia potencialnym uszkodzeniom.

#### Algorytm pracy przemiennika przy całkowitym zaniku napięcia zasilającego

Zanik napięcia zasilającego powoduje zatrzymanie pracy modułu prostownika aktywnego AcR, zmianę kierunku prędkości obrotowej silnika, przejście przemiennika w stan pracy generatorowej i w stan regulacji napięcia w obwodzie pośredniczącym. Prędkość w stanie pracy generatorowej<br>z kontrolą przepływu wstecznego jest ograniczona poprzez nastawy parametrów z kontrolą przepływu wstecznego jest ograniczona poprzez nastawy **17.03 BSC freq min** (minimalna częstotliwość pracy w trybie Backspin) oraz **17.04 BSC freq max** (maksymalna częstotliwość pracy w trybie "Backspin control").

Praca z kontrolą przepływu wstecznego "Backspin control" musi odbywać się w trybie pracy wektorowym czujnikowym (par. **11.02 = 003 Vector sensor**) lub wektorowym bezczujnikowym (par. **11.02 = 002 Vector s. less**). W wektorowym bezczujnikowym trybie pracy (parametr **11.02 = 002 Vector s. less**), ze względu na ograniczoną dokładność estymowania prędkości obrotowej przy małych prędkościach, prędkość obrotowa nie może być mniejsza od 1 Hz.

Praca w trybie "Backspin control" może powodować wzrost napięcia w obwodzie pośredniczącym do poziomu wymagającego załączenia zewnętrznych rezystorów. Dlatego zaleca się podłączenie zewnętrznego rezystora hamowania do zacisków **DC+ BR**.

W momencie, kiedy nastąpi powrót napięcia zasilającego przemiennik, moduł prostownika aktywnego AcR zaczyna ponownie pracować i przekazuje informację do bloku sterującego częścią napędową, aby rozpocząć procedurę powrotu do prędkości obrotowej, z którą przemiennik pracował przed utratą zasilania. Zmiana prędkości odbywa się liniowo z rampą ustawioną poprzez parametr **17.02 BSC acc**.

#### **c. Hamowanie prądem stałym**

Jeśli przemiennik pracuje w systemie przepompowni wysokociśnieniowych wtłaczając (pompując) ciecz, to istnieje możliwość zatrzymania, w wyniku którego ciecz nie będzie unoszona ku górze ale jednocześnie nie zostanie spowodowany jej spadek. Odbywa się to poprzez aktywację hamowania prądem stałym w parametrze **11.52.**

Zachowanie przemiennika w przypadku wywołania polecenia STOP określają parametry **11.51 Ham. DC T** oraz **11.52 Ham. enable**. Parametr **11.51** określa czas, w ciągu którego ma działać hamowanie prądem stałym. Wartość **0** oznacza, że nie ma ograniczenia czasowego i hamowanie będzie trwało aż do momentu wywołania komendy START.

Aktywację hamowania prądem stałym można także załączać poprzez wejście cyfrowe. Np. jeśli parametr **11.52 = 002 Input 2**, to stan niski wejścia cyfrowego **DI2** oznacza, że hamowanie DC jest wyłączone, natomiast podanie stanu wysokiego (+24V) na **DI2** spowoduje aktywowanie opcji hamowania.

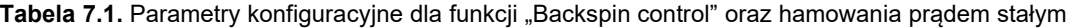

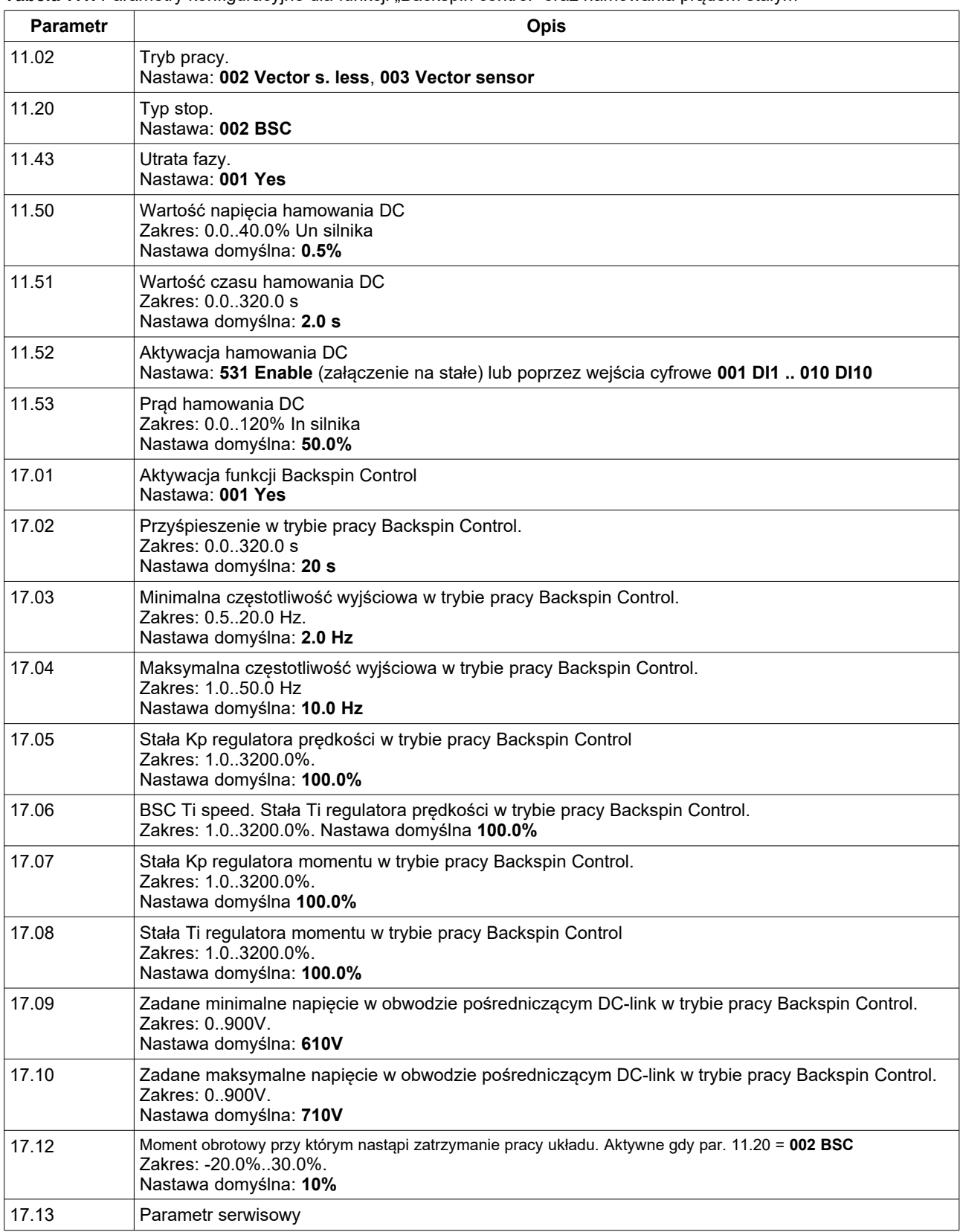

# **8. Sterowanie pracą przemiennika poprzez złącza komunikacyjne**

Przemiennik częstotliwości MFC810/MFC1000 standardowo jest wyposażony w złącza komunikacyjne RS-485 i Ethernet – rys. [8.1.](#page-32-1) W zależności od zamówienia może także posiadać dodatkowe moduły komunikacyjne umieszczone w jednym ze slotów 0..4.

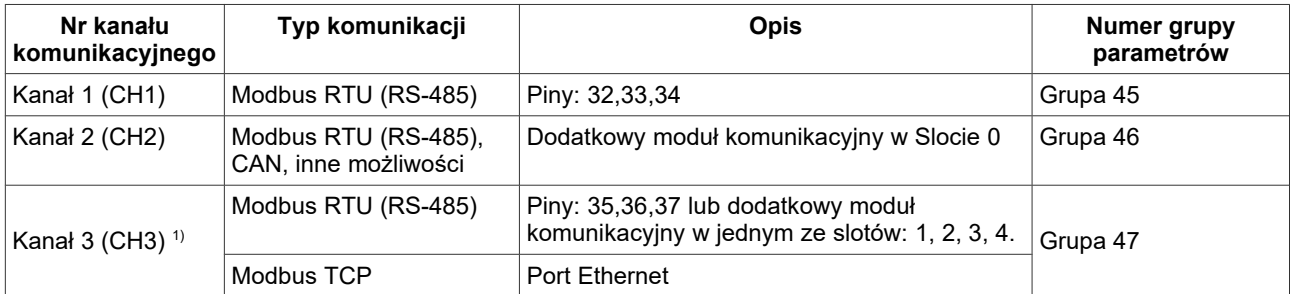

1) Typ komunikacji wykorzystywany w kanale 3 (CH3) zależy od ustawienia mikroprzełączników JP3 i JP4 – zgodnie z tabelą [8.1.](#page-32-0)

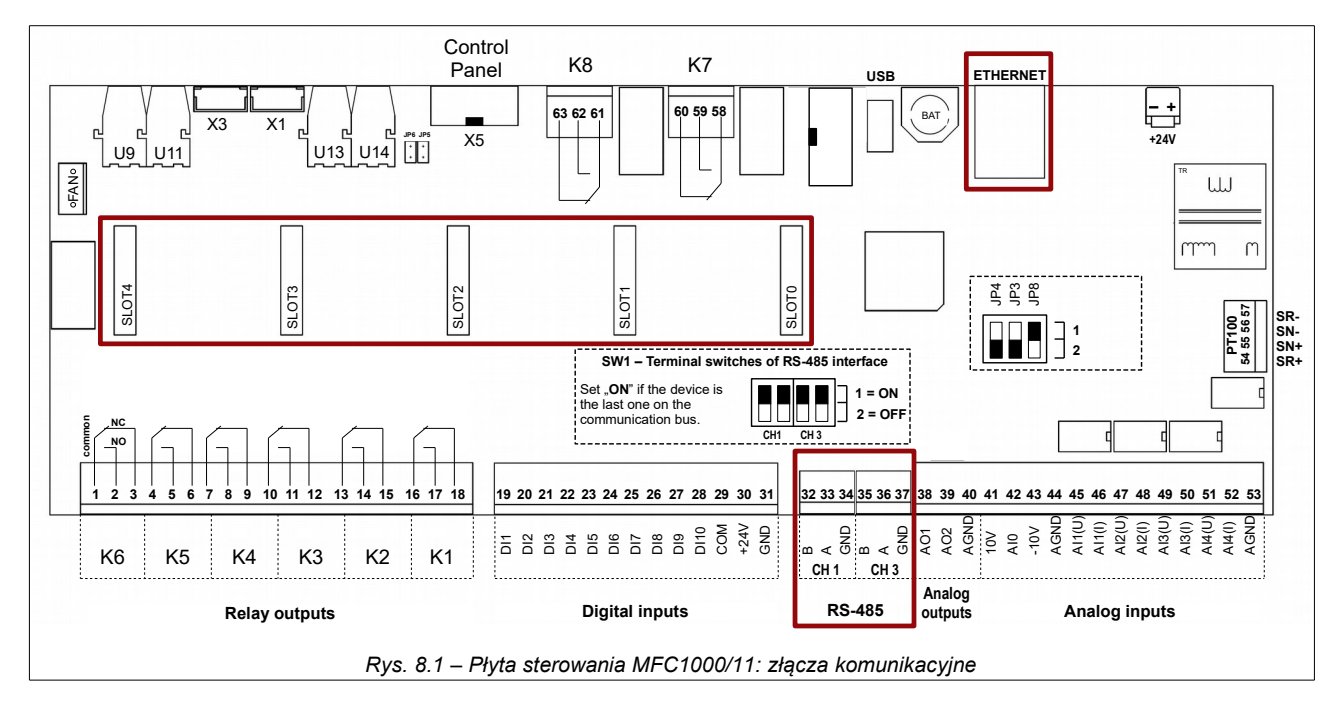

<span id="page-32-1"></span>Mikroprzełącznik JP8 jest przeznaczony do diagnostyki urządzenia i podczas normalnej pracy urządzenia powinien być ustawiony w pozycji 1.

<span id="page-32-0"></span>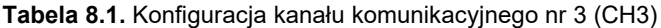

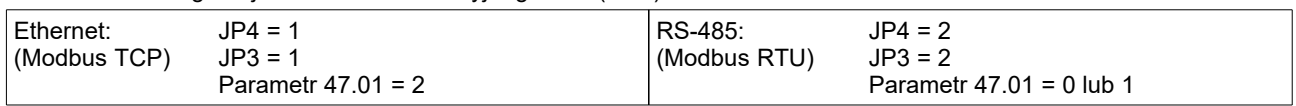

Umożliwia to sterowanie pracą układu z komputera lub zewnętrznego sterownika. Podstawowe cechy i możliwości łącza RS przemiennika to:

- praca z prędkością 2400, 4800, 9600, 19200, 38400, 57600 lub 115200 bitów na sekundę,
- format znaku: 8 bitów danych, brak kontroli parzystości, 2 bity stopu,
- obsługiwany protokół transmisji: MODBUS tryb RTU,
- kontrola poprawności transmisji poprzez sumę CRC,
- numer jednostki ustawiany za pomocą parametru (standardowo 12),
- obsługiwane komendy protokołu MODBUS: komenda 3 "odczyt rejestru" umożliwia odczyt pojedynczego rejestru z przemiennika lub bloku o długości do 127 rejestrów. Komenda 6 - "zapis rejestru" - zapis pojedynczego rejestru do przemiennika,
- możliwość odczytu stanu pracy, sterowania start-stop, odczytu i zapisu zadajników,
- możliwość odczytu i zapisu wszystkich parametrów przemiennika tak jak na panelu sterującym,
- możliwość odczytu zawartości wszystkich 512 PCH oraz zapisu 64 z nich przeznaczonych do zapisu przez łącze RS.

Operacje opierają się na komendach protokołu MODBUS RTU – nr 3 i 6 opisanych w publikacjach na temat MODBUS.

# **8.1. Parametry dotyczące komunikacji**

**Tabela 8.2.** Parametry dotyczące komunikacji

<span id="page-33-0"></span>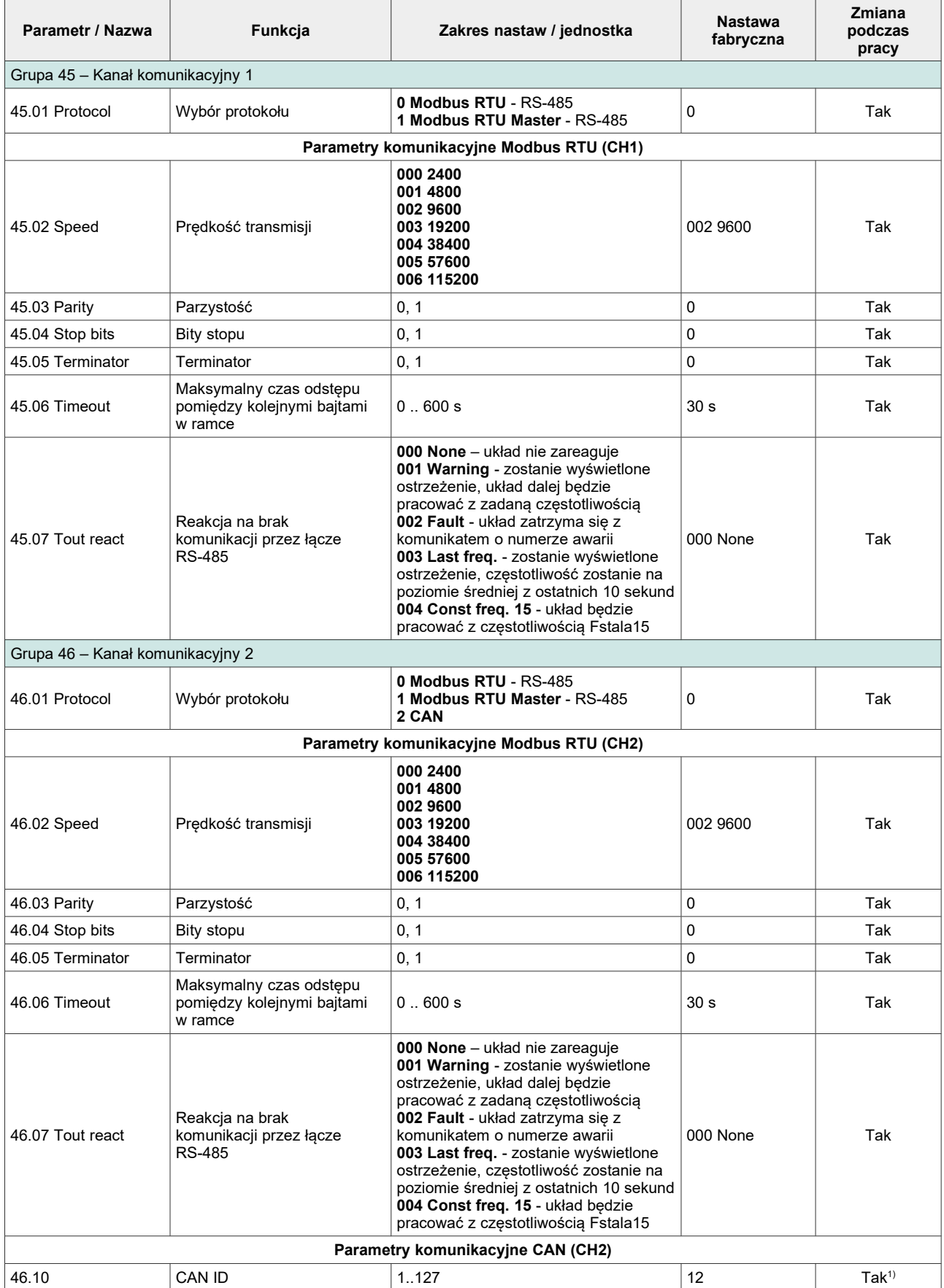

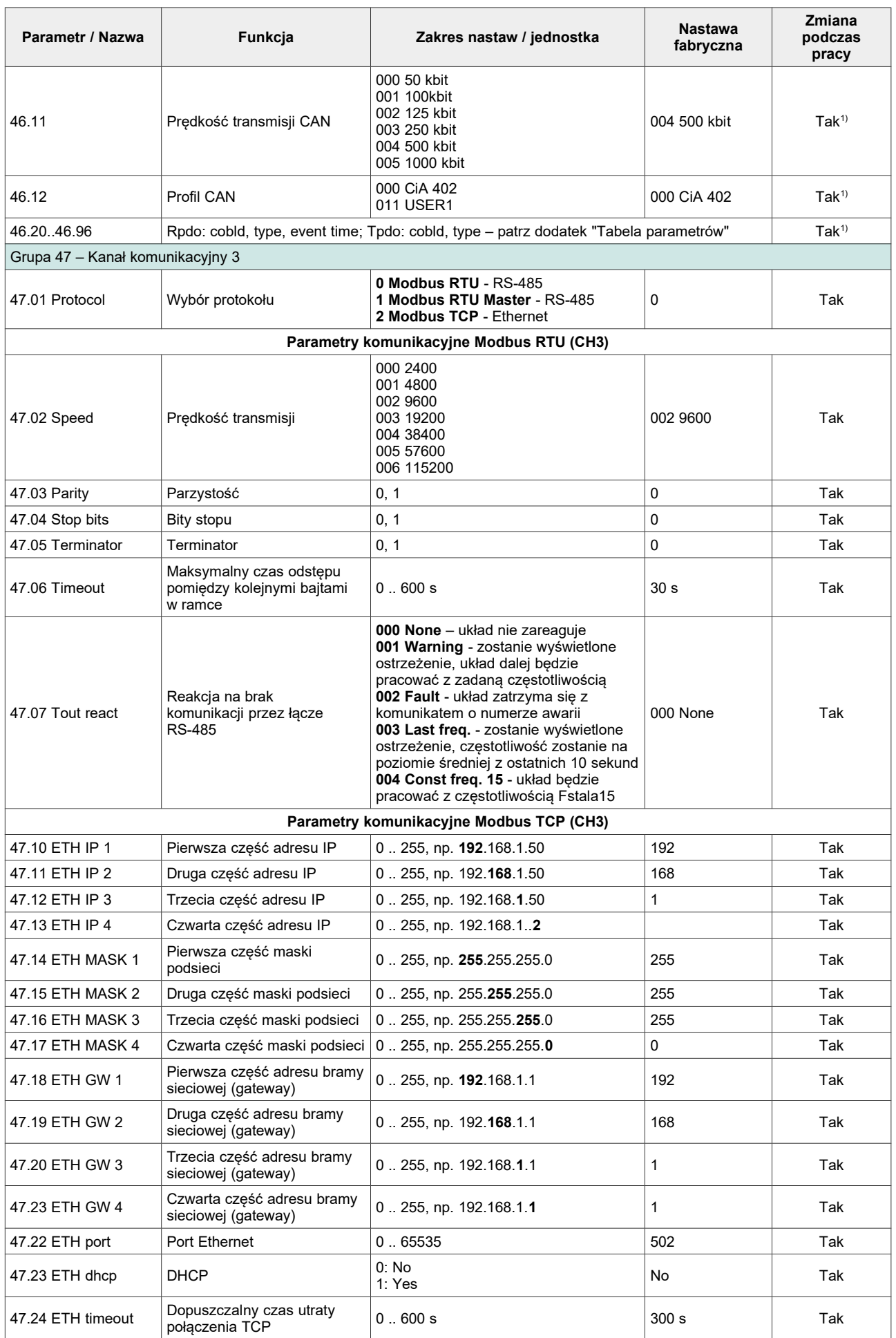

*UWAGA: W przypadku, gdy sterowanie RS jest zablokowane (par. 40.07) a parametry 20.10, 20.11, 20.20, 20.21, 20.30, 20.31, 20.40, 20.41 określają sterowanie jako "RS", wówczas układ pozostaje w stanie STOP lub zadajnik częstotliwości przyjmuje wartość 0.*

# **8.2. Mapa rejestrów dostępnych przez kanały komunikacyjne**

Wszystkie rejestry są liczbami 16-bit. Adresy rejestrów (dziesiętne), które pominięto nie są obsługiwane.

# **Tabela 8.3.** Rejestry układu

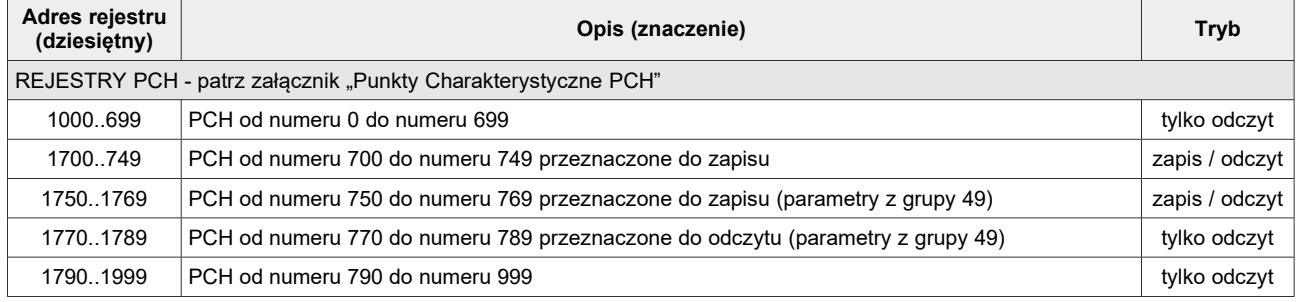

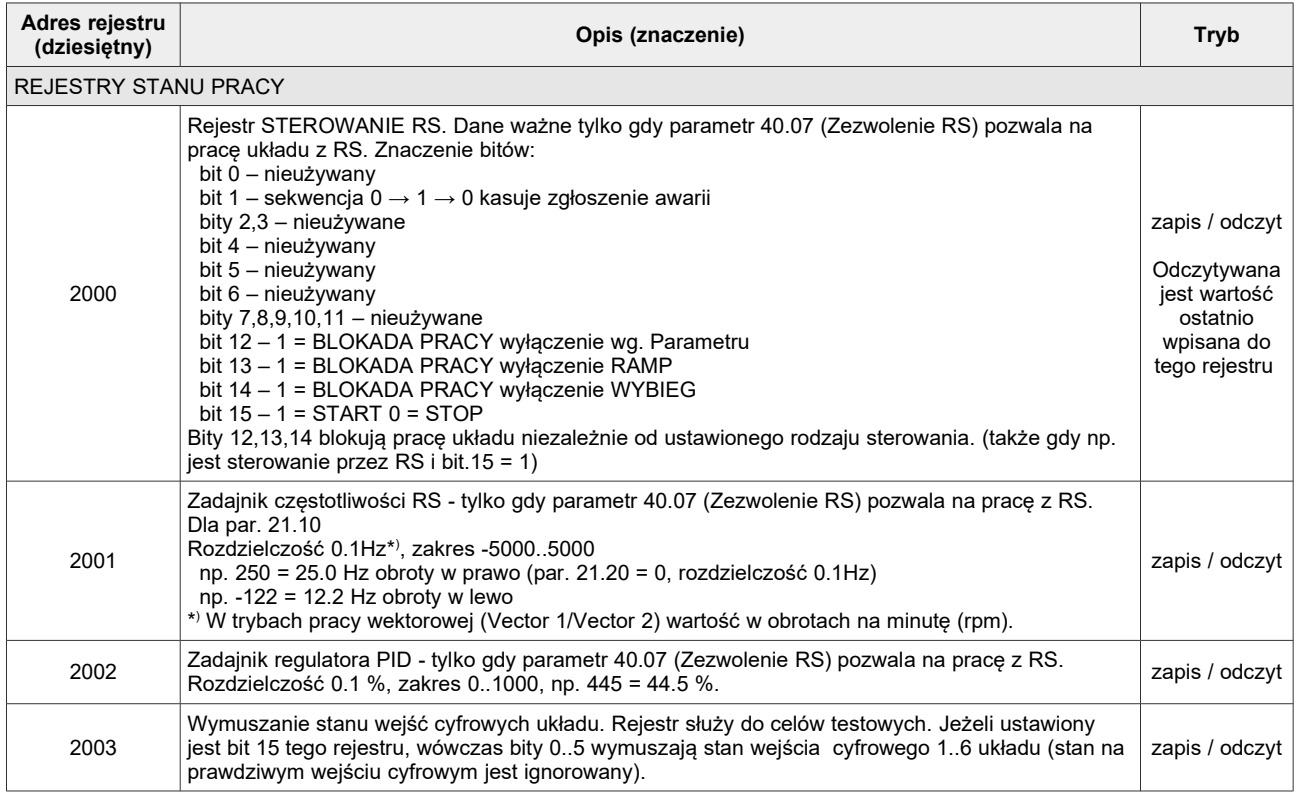
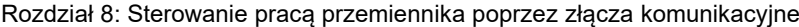

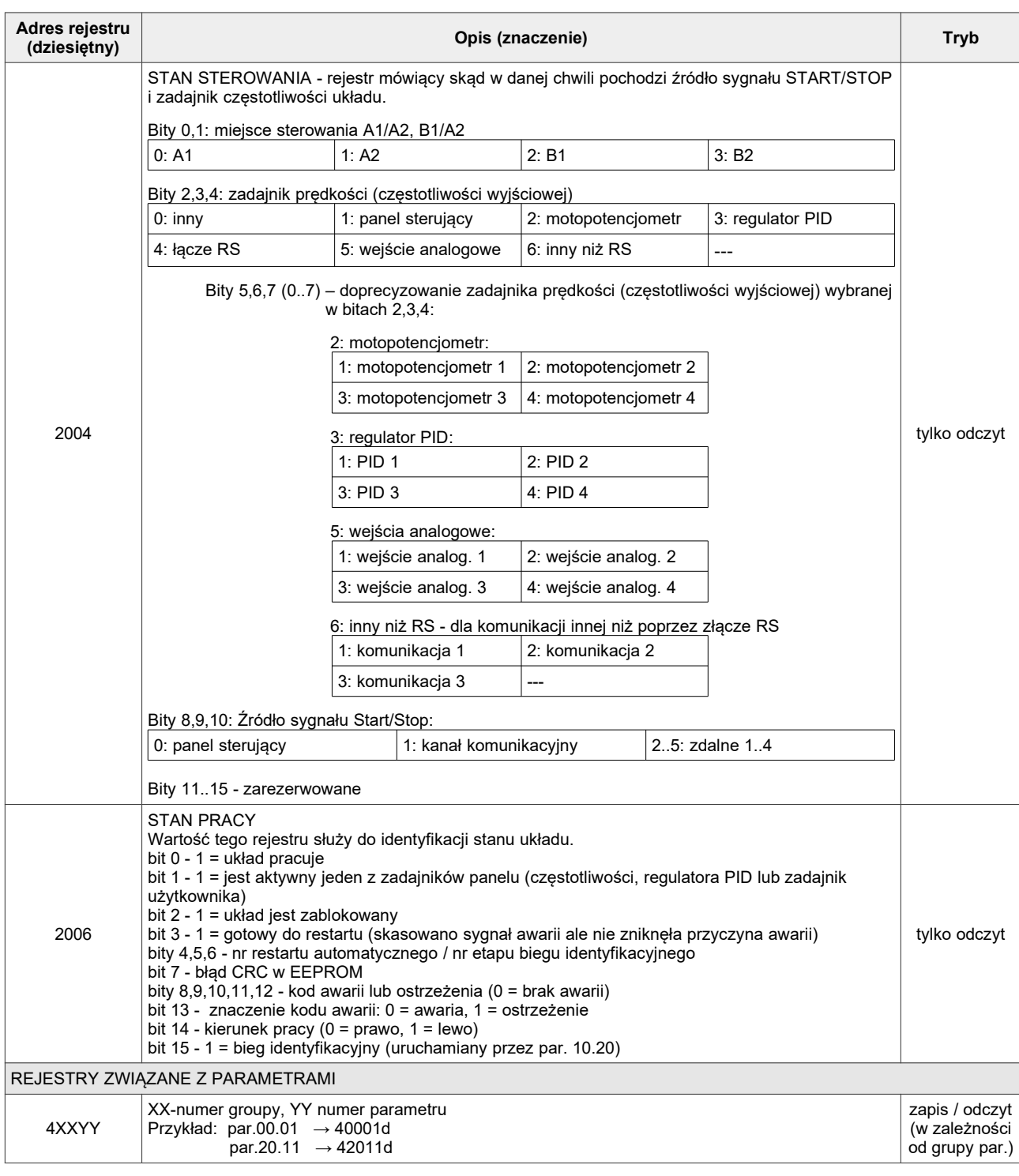

#### **8.3. Obsługa błędów komunikacji**

W przypadku wystąpienia błędów transmisji lub wysłania komendy z niewłaściwymi parametrami układ odpowiada w sposób przewidziany standardem MODBUS. Możliwe zwrotne kody błędów to:

- 1 = nieznana komenda gdy wysłano komendę inną niż 3 lub 6,
- 2 = zły adres adres rejestru nie jest obsługiwany przez układ (nie ma takiego rejestru),
- 3 = zła wartość komendą 6 próbowano wysłać wartość rejestru spoza dopuszczalnego zakresu.

W przypadku błędnej transmisji (np. błąd CRC) układ nie wysyła odpowiedzi na komendy.

### **9. Tabela funkcji Bloków Uniwersalnych**

Każdy blok uniwersalny posiada 3 wejścia oznaczone A, B i C. Wejścia te mogą być wskaźnikami lub parametrami. W poniższej tabeli zastosowano konwencję oznaczania typu: A (duża litera A) oznacza, że wejście **A** jest parametrem (przypisuje się mu bezpośrednio jakąś wartość), natomiast **a** (mała litera a) oznacza, że wejście **a** jest wskaźnikiem (wskazuje na PCH, który zawiera wartość wejściową). Ta sama konwencja dotyczy wejść B i C.

Uwaga: W OUT, które jest interpretowane jako wartość logiczna (0/1 lub NIE/TAK) użyto skrótu **H** dla określenia dowolnej wartości różnej od zera (logiczne 1). Dla określenia wartości "logiczne 0" użyto skrótu **L**.

| Nr funkcji     | Wyjście (OUT bloku) =                                                                       | Opis                                                                                                    |
|----------------|---------------------------------------------------------------------------------------------|----------------------------------------------------------------------------------------------------|
| 0              | a                                                                                           | Wyjście OUT bloku przyjmuje wartość określoną przez wejście a. Służy to do<br>kopiowania wartości szybkozmiennych – przez 10ms po wykonaniu tego bloku<br>wartość wyjścia OUT nie ulegnie zmianie, wartość wejściowa może ulec zmianie                                              |
| 1              | $a + b + c$                                                                                 | Wyjście bloku OUT jest sumą trzech wskaźników a, b i c                                                                                                    |
| $\overline{2}$ | $a * b/c$                                                                                   | Wyjście bloku OUT jest iloczynem a * b podzielony przez wartość c                                                                                                    |
|                | $3 NEG (a + b)$                                                                             | Wyjście bloku OUT = $-(a + b)$ (negacja sumy)                                                                                                    |
| 4              | $ABS(a + b)$                                                                                | Wyjście bloku OUT = wartość bezwzględna (a + b)                                                                                                    |
| 5              | $a + b - c$                                                                                 | Wyjście bloku OUT = $a + b - c$                                                                                                    |
|                | $6 b \le a \le c$                                                                           | Ograniczenie zakresu wyjścia. Wyjście bloku OUT zawiera się pomiędzy b<br>(minimum) a c (maksimum) wg. zależności opisanych poniżej:<br>jeżeli $(a < b) \rightarrow$ OUT = b<br>jeżeli $(a \ge b)$ i $(a \le c) \rightarrow \text{OUT} = a$<br>jeżeli $(a > c) \rightarrow$ OUT = c |
| 7              | $B \le a \le C$                                                                             | jw. <b>B</b> i <b>C</b> są parametrami stałymi                                                                                                    |
|                | $8 a + B$                                                                                   | $OUT = a + B$ , B jest parametrem (np. dodanie stałego offsetu)                                                                                                    |
| 9              | Jeżeli c = H wówczas OUT = b<br>Jeżeli c = L wówczas OUT = a                                | Multiplekser 1 z 2. Stan logiczny wejścia c decyduje w wyborze wielkości wyjściowej<br>a lub b<br>OUT<br>B                                                                                                    |
| 10             | Jeżeli (a ≥ B) wówczas<br>$OUT = a$<br>Jeżeli (a < B) wówczas<br>$OUT = c$                  | Jeżeli wartość wejścia a jest równa lub znajduje się powyżej progu określonego<br>wejściem B wówczas na wyjście przepisana zostanie wartość a. Jeżeli wartość<br>wejścia a jest mniejsza badź równa od wartości progu B wówczas na wyjście<br>przepisana zostanie wartość wejścia c |
|                | 11   $a \ge (b * C)$                                                                        | OUT = H gdy nierówność prawdziwa, OUT = L gdy nierówność nieprawdziwa                                                                                                    |
|                | $12   a ≥ (b + C)$                                                                          | OUT = H gdy nierówność prawdziwa, OUT = L gdy nierówność nieprawdziwa                                                                                                    |
|                | $13   a = (b+/-C)$                                                                          | OUT = H gdy wartość a zawiera się w przedziale domkniętym <b-cb+c>,<br/>OUT = L w przeciwnym przypadku</b-cb+c>                                                                                                    |
|                | 14 Jeżeli (a < b - C) wówczas<br>$OUT = L$<br>Jeżeli (a > b + C) wówczas<br>$OUT = H$       | Histereza. Wyjście nie ulega zmianie dla a zawierającego się w przedziale<br><b-cb+c><br/><math>\mathbf b</math><br/>lН<br/><math display="inline">\mathbf C</math><br/><math>\sim</math> OUT<br/><math>b + C</math><br/>ta,</b-cb+c>                                               |
|                | $15 B + a * (C - B) / 1000$                                                                 | Przeskalowanie. Wielkość wejściowa a ulega przeskalowaniu z zakresu 01000<br>(0.0100.0 %) do zakresu określonego parametrami B i C<br>С<br>$1000 -$<br>$\overline{\phantom{1}}$ out<br>$a -$<br>B                                                                                   |
|                | $16 (a - B)*1000/(C - B)$                                                                   | Przeskalowanie. Wielkość wejściowa a ulega przeskalowaniu z zakresu określonego<br>parametrami <b>B</b> i <b>C</b> do zakresu 01000 (0.0100.0 %)<br>1000<br>$\div$ OUT<br>a.<br>0                                                                                                   |
| 17             | Jeżeli (a = H) wówczas<br>$OUT = b$ .<br>Jeżeli (a = L) wówczas<br>OUT pozostaje bez zmian. | Wartość OUT bloku jest uaktualniana tylko wówczas, gdy na wejściu a jest wartość H                                                                                                    |

**Tabela 9.1.** Funkcje Bloków Uniwersalnych

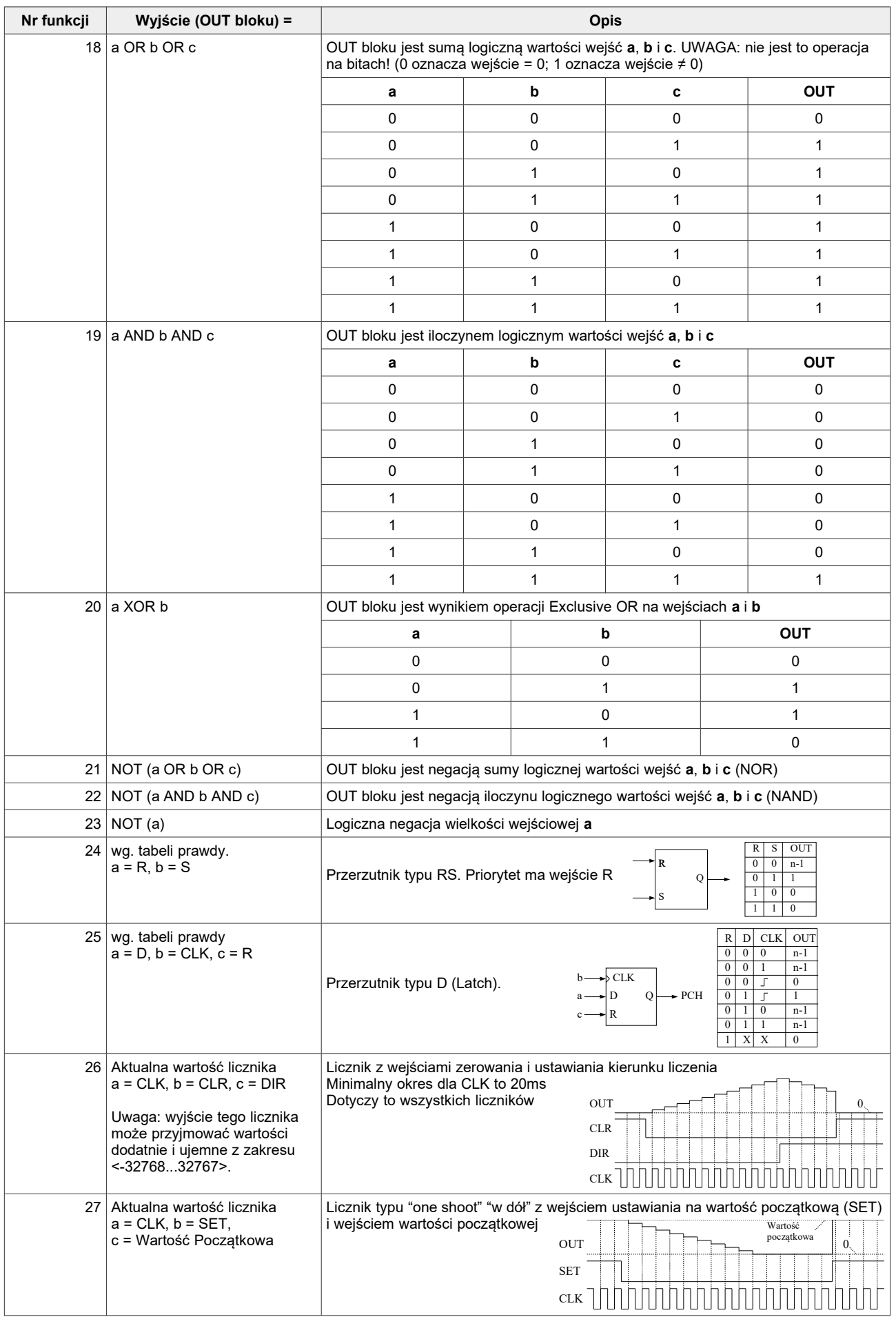

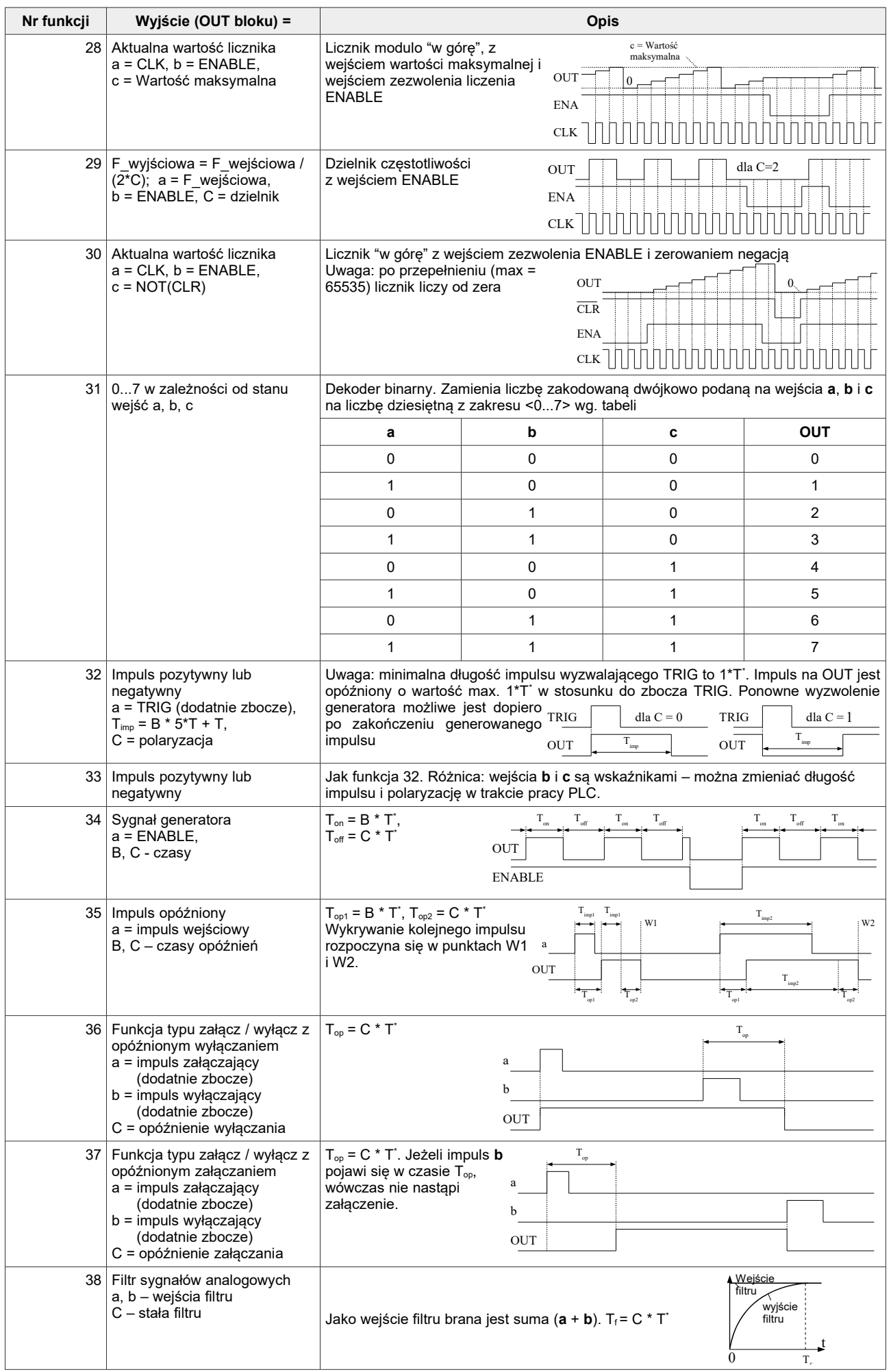

<span id="page-39-0"></span> $*T =$  par 5.145 x 0.2 ms

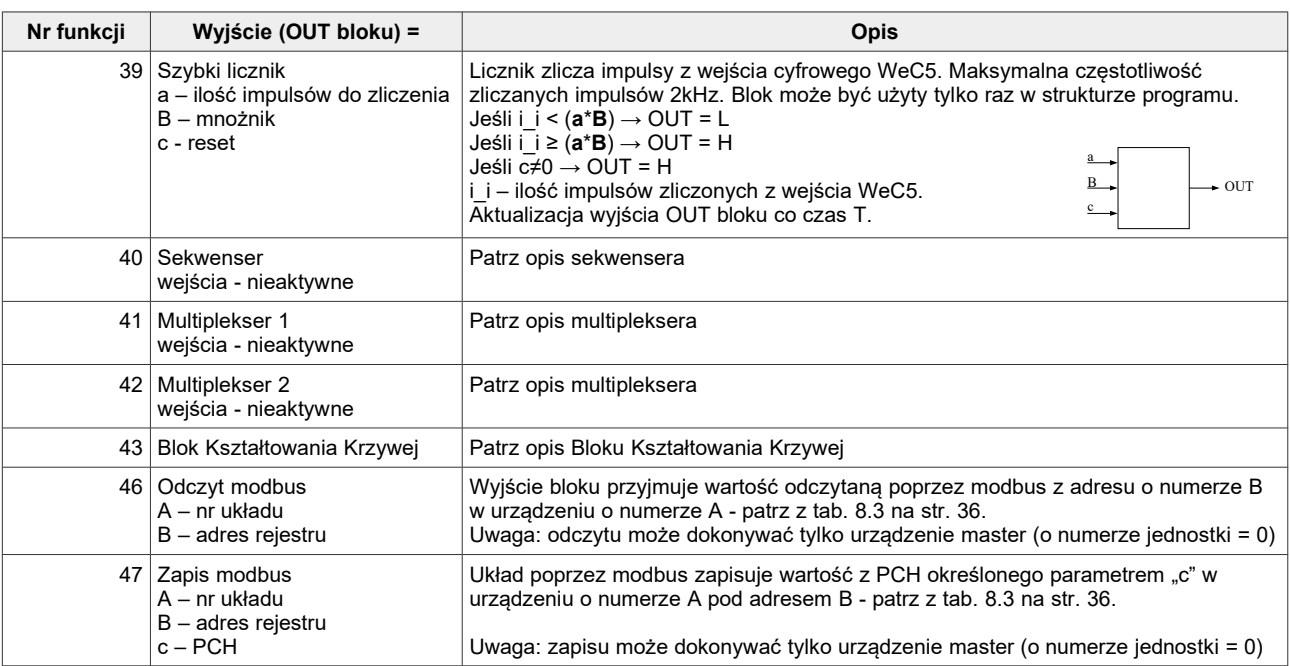

## **10. Awarie i ostrzeżenia**

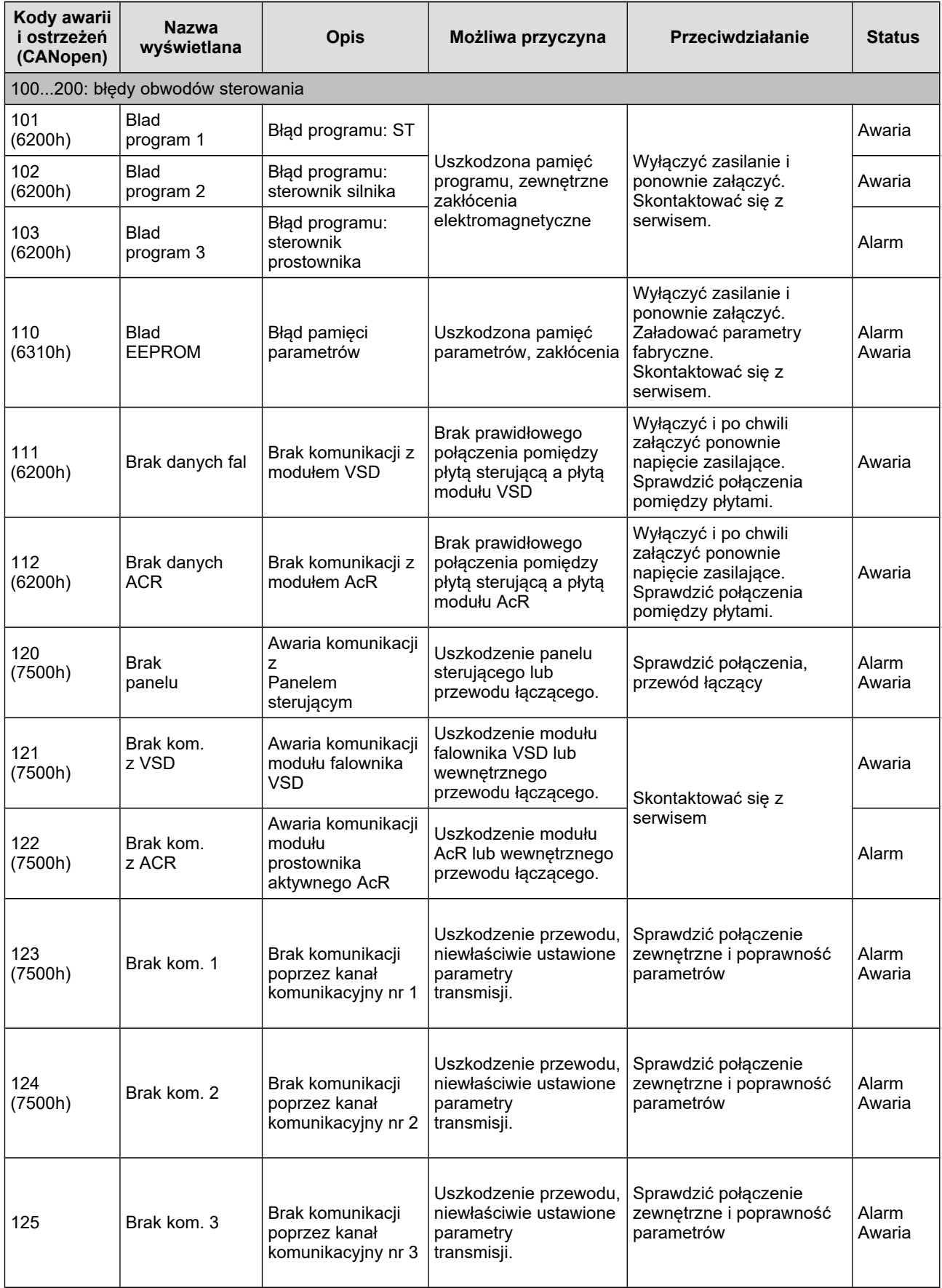

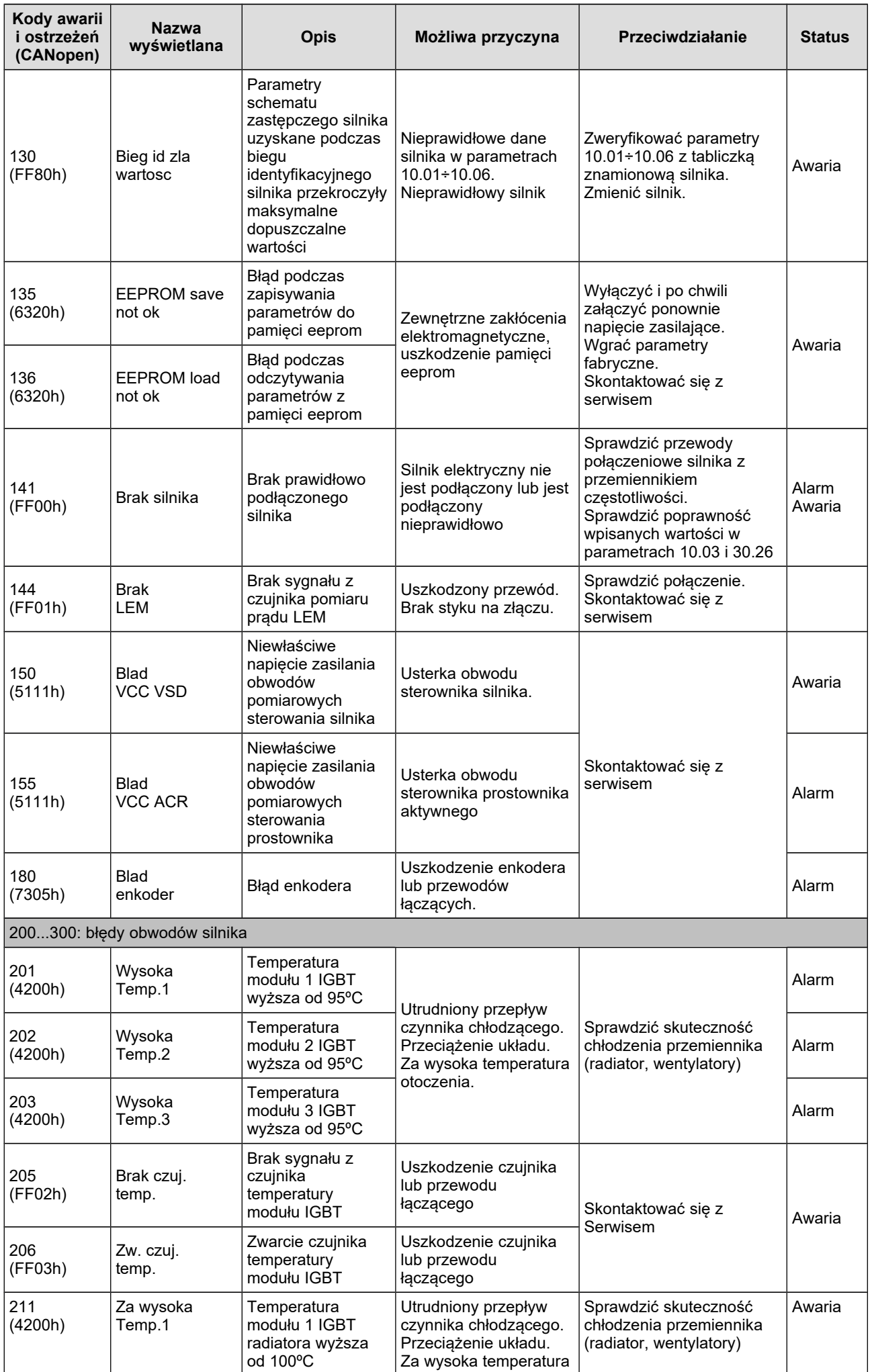

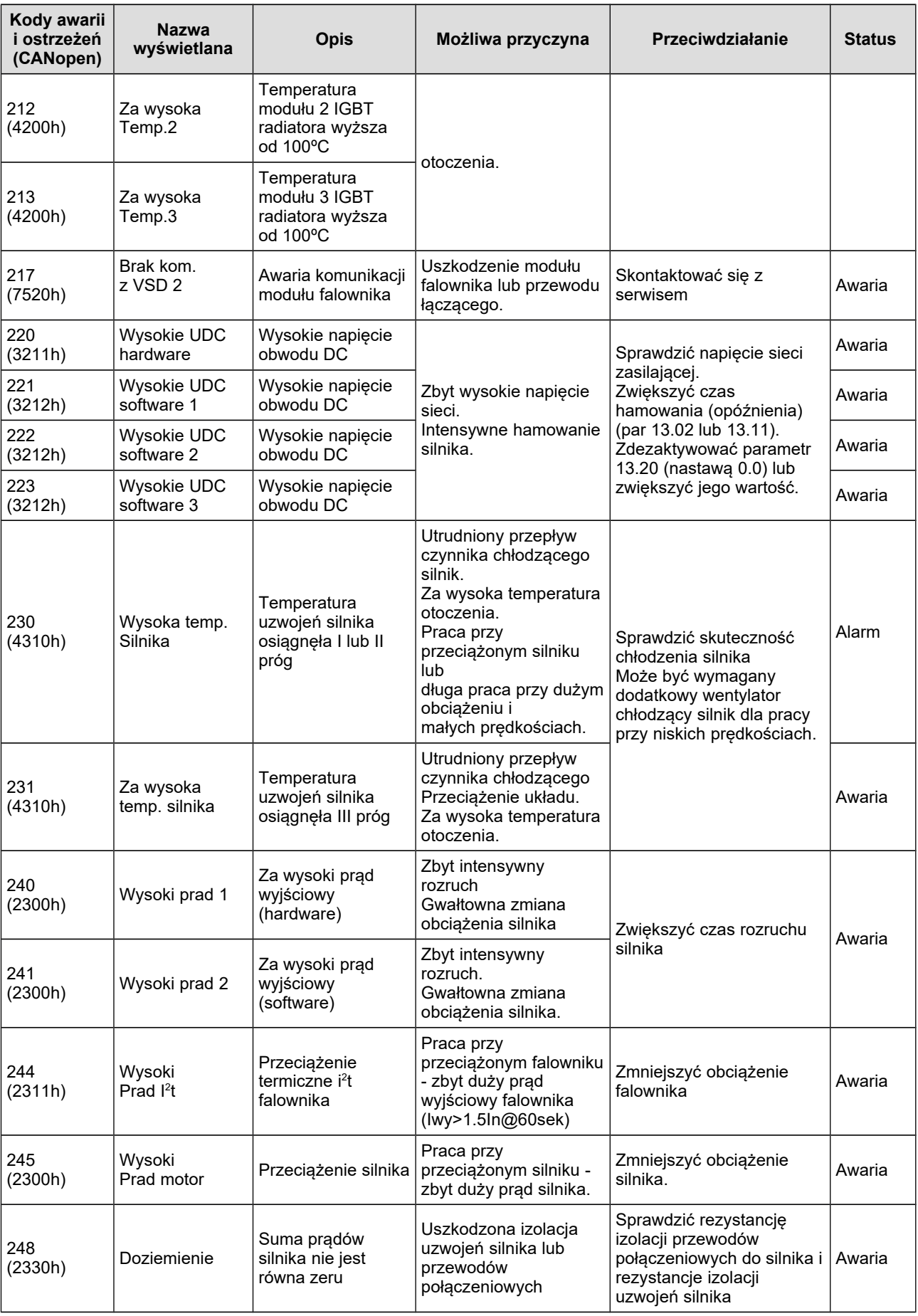

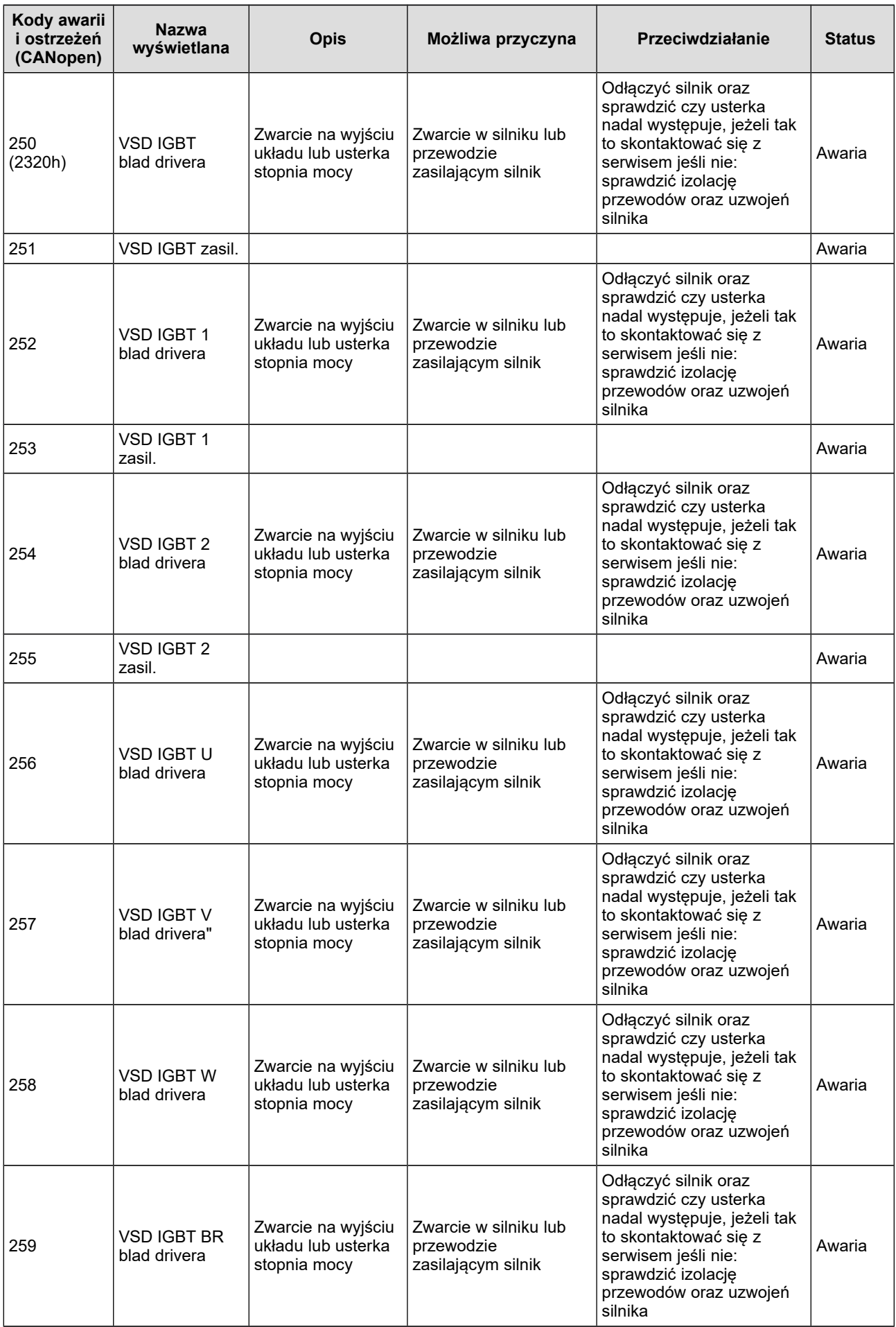

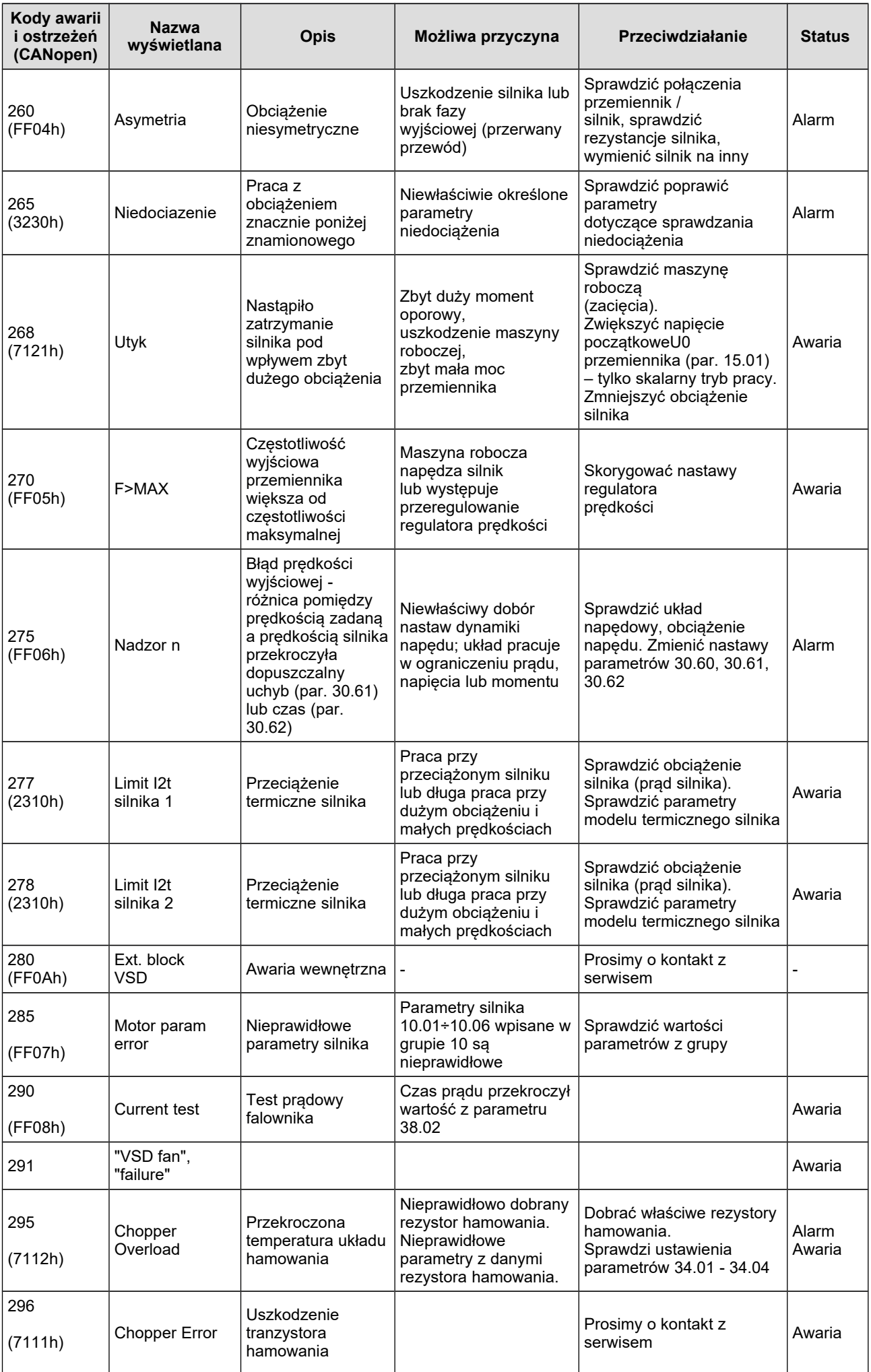

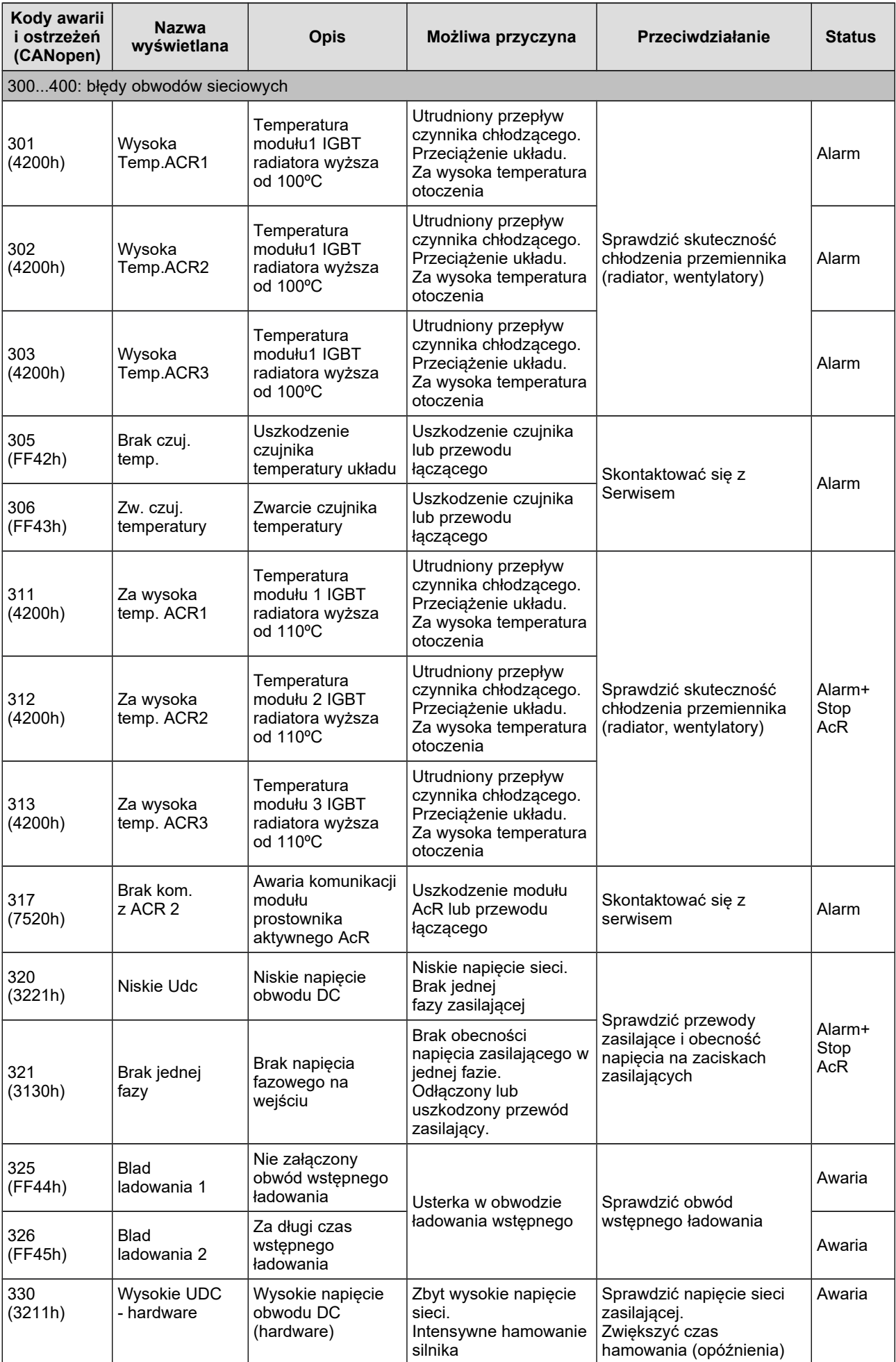

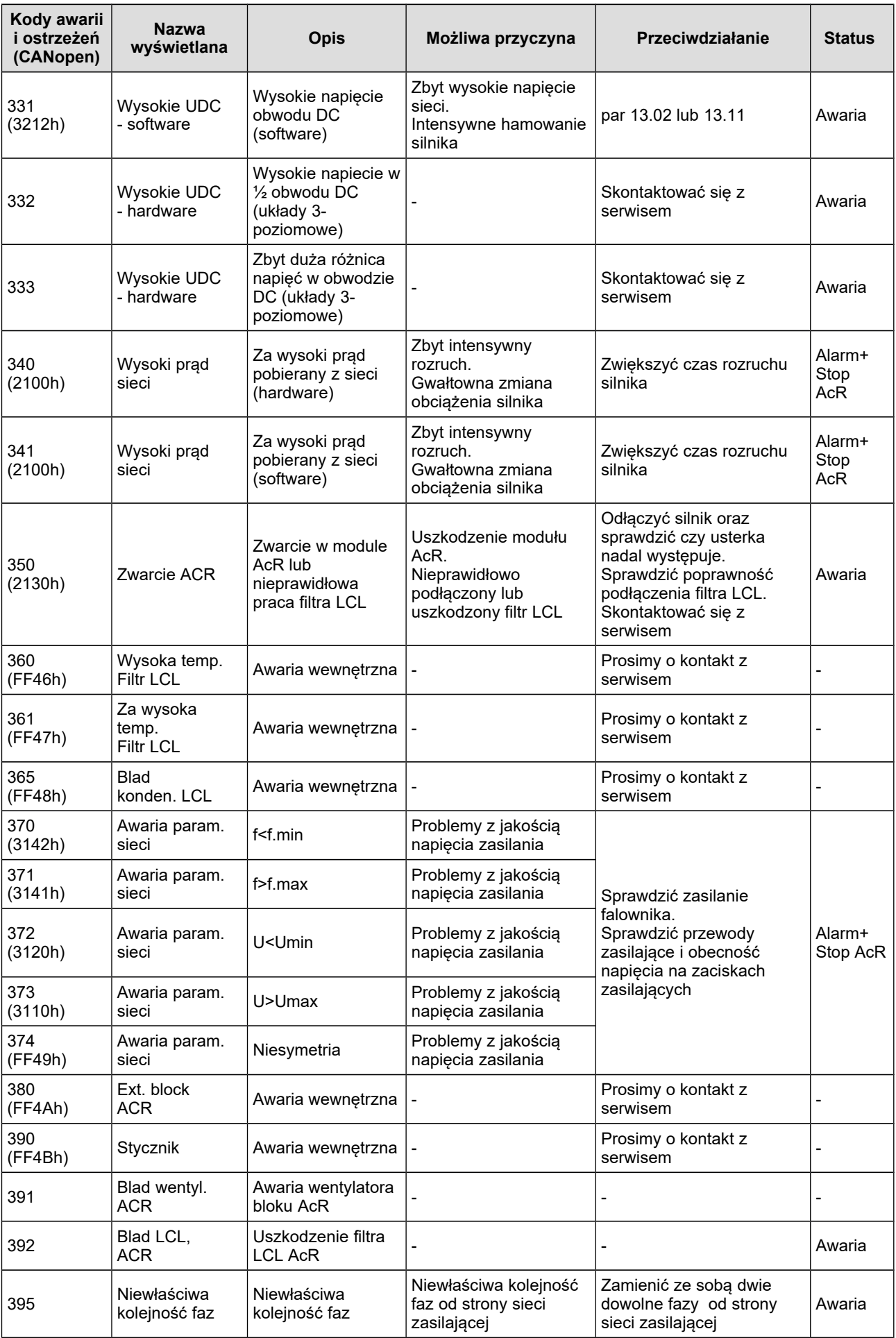

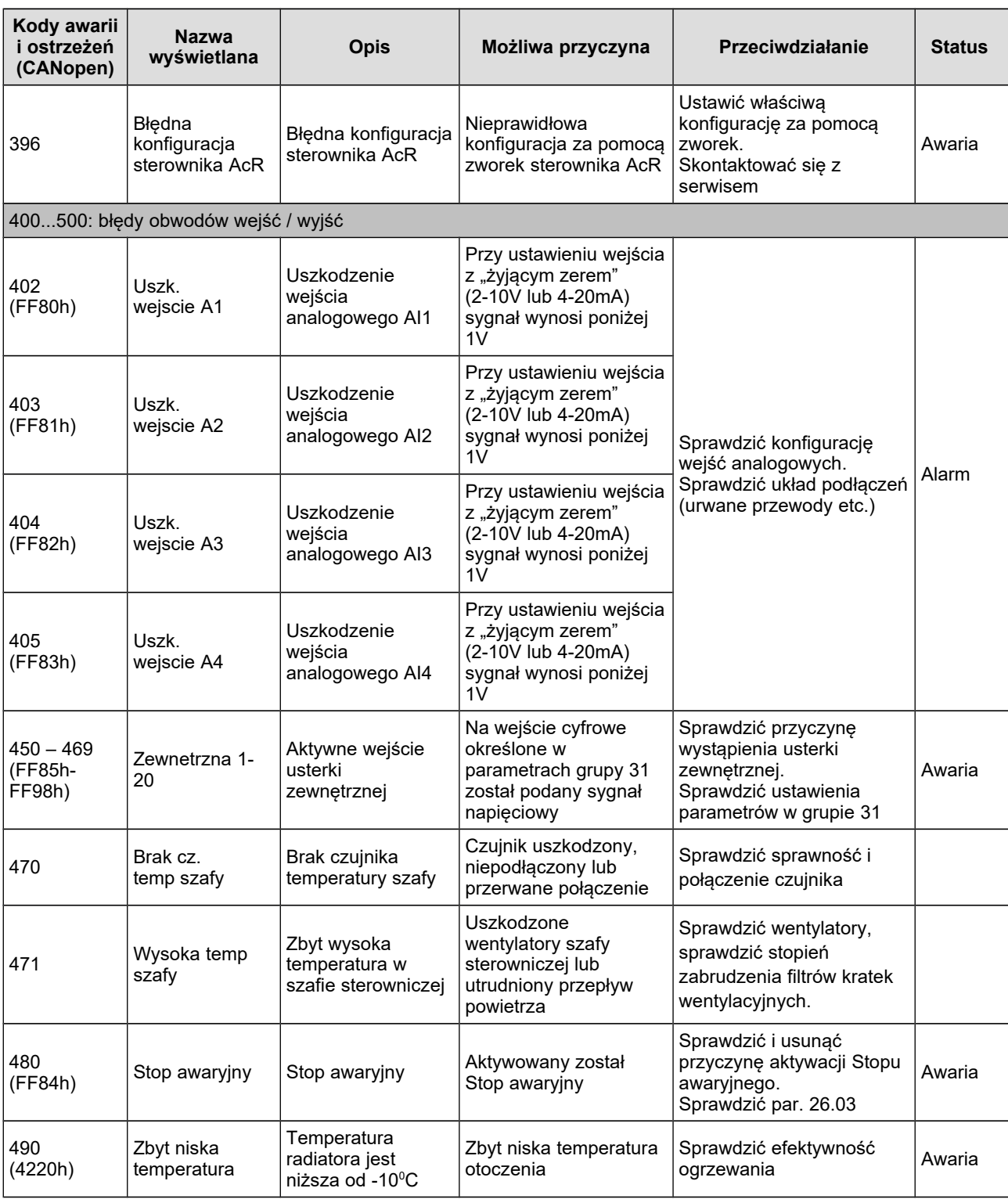

## **11. Punkty Charakterystyczne PCH**

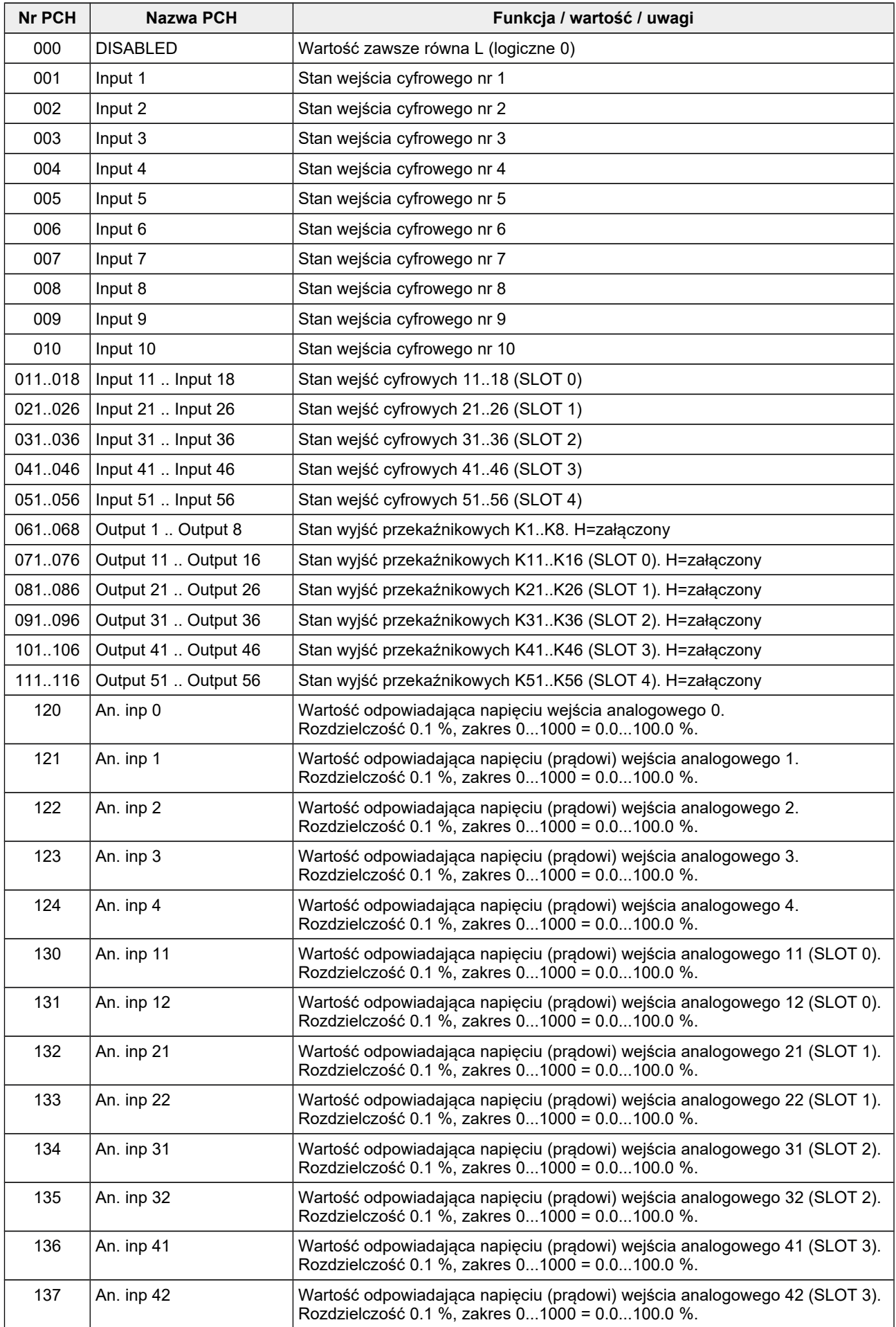

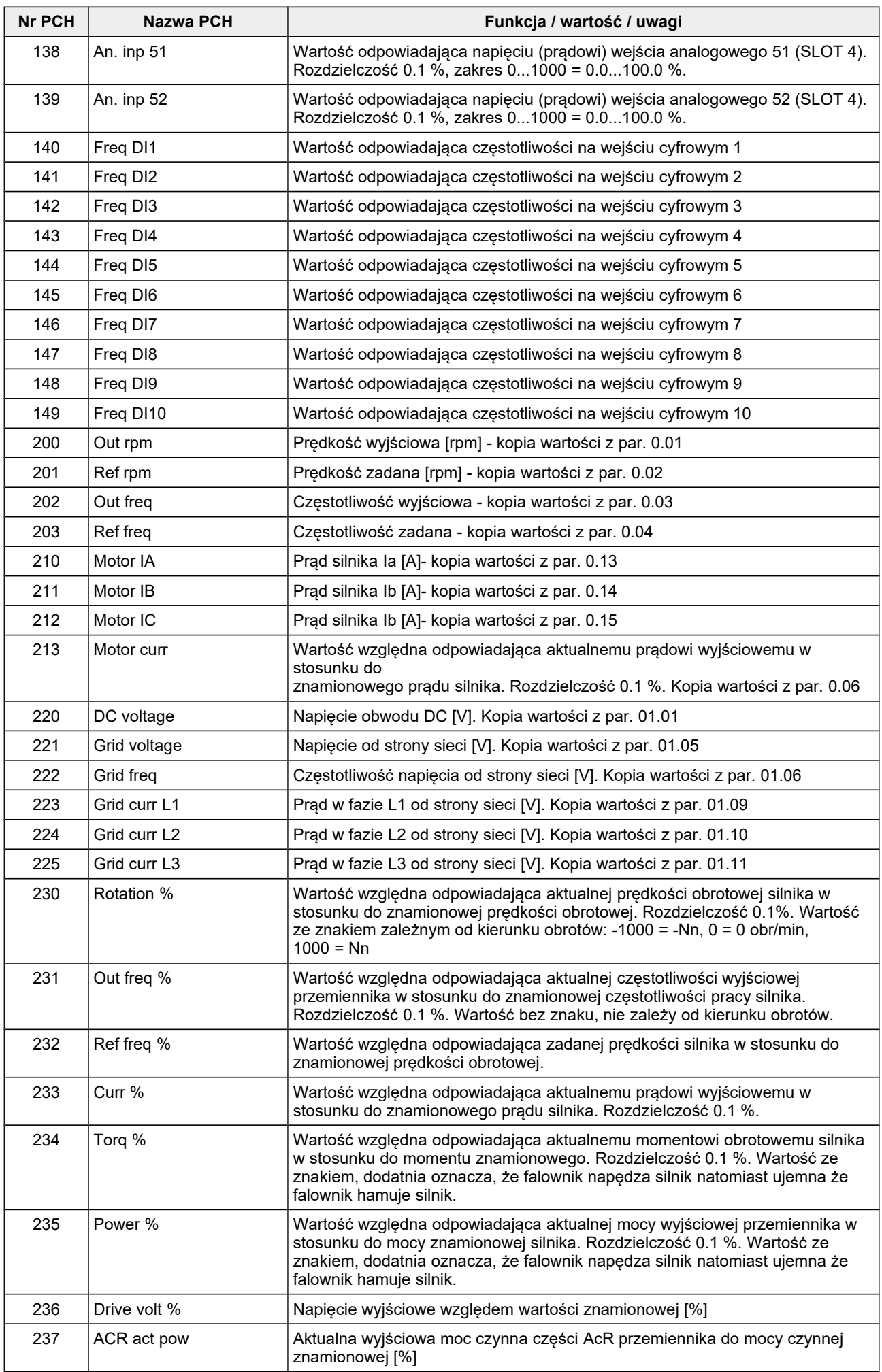

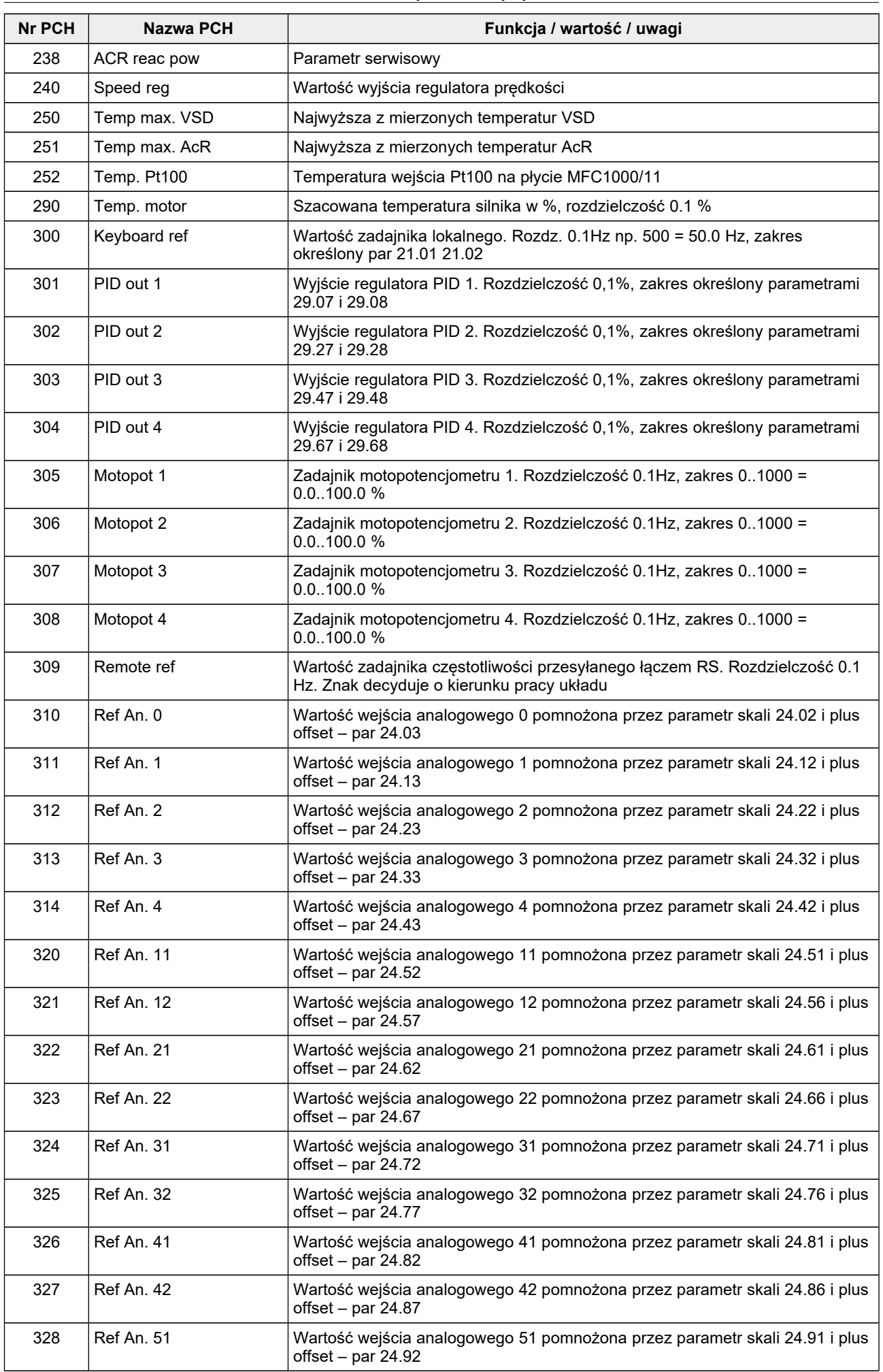

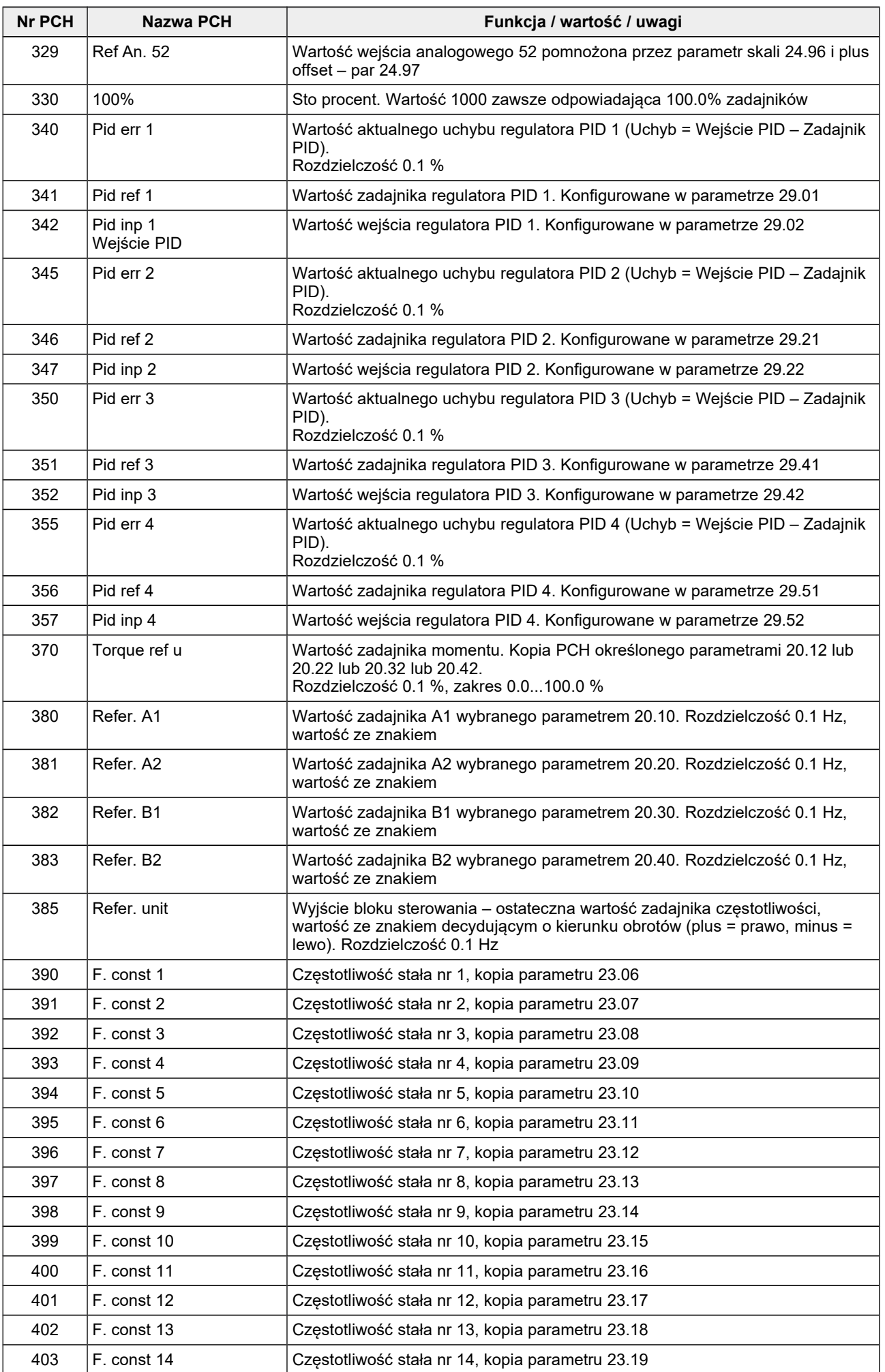

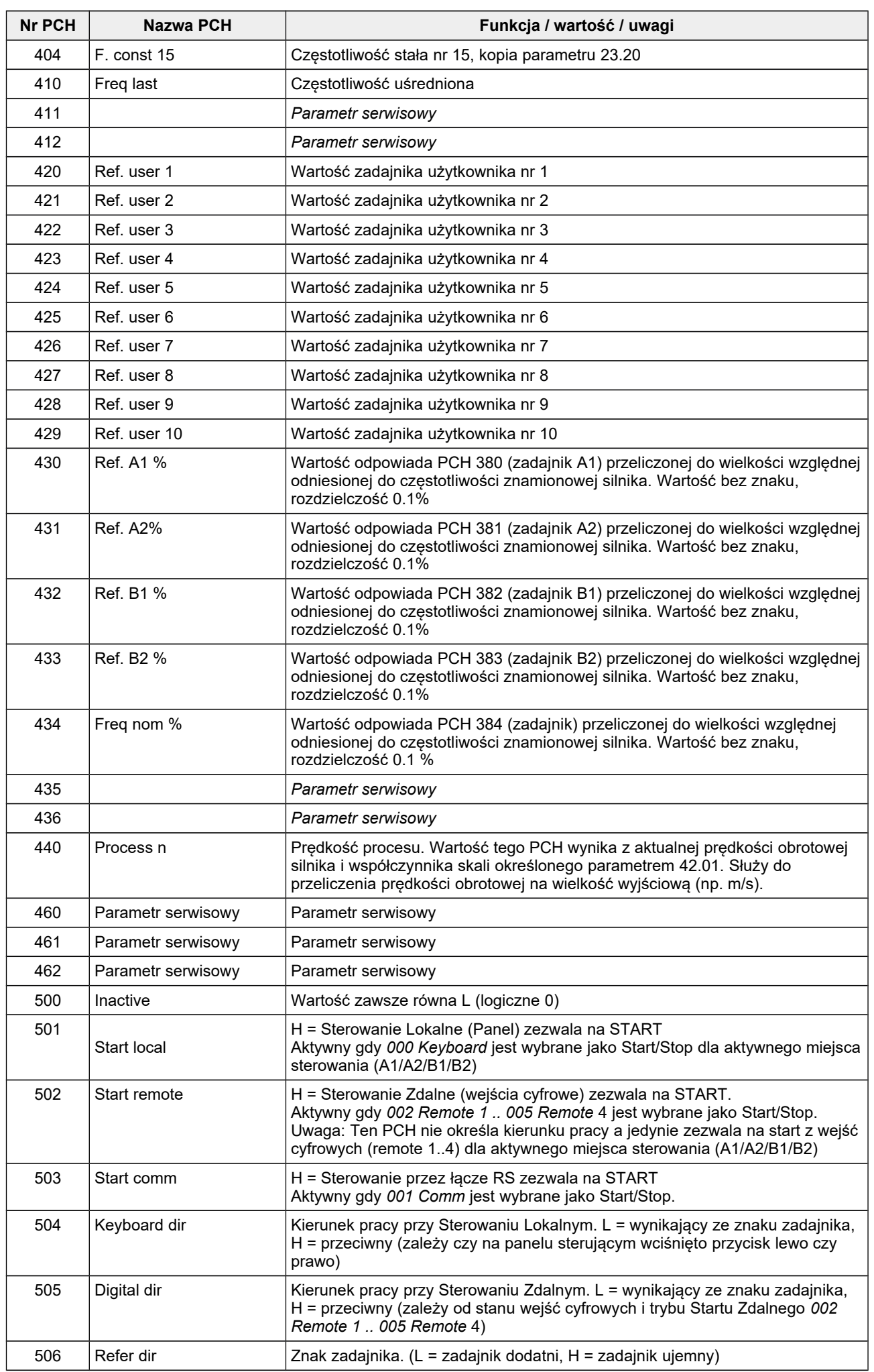

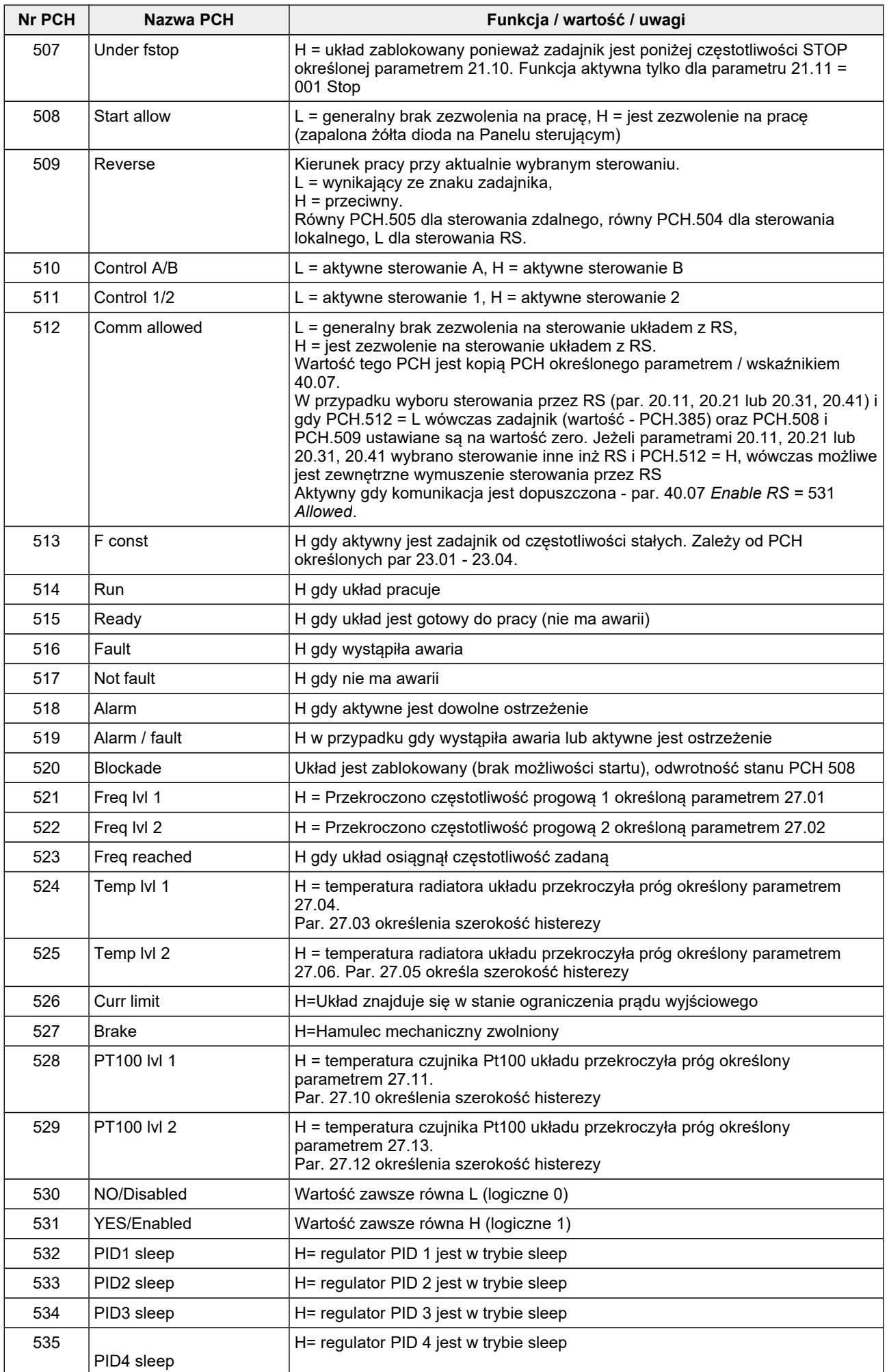

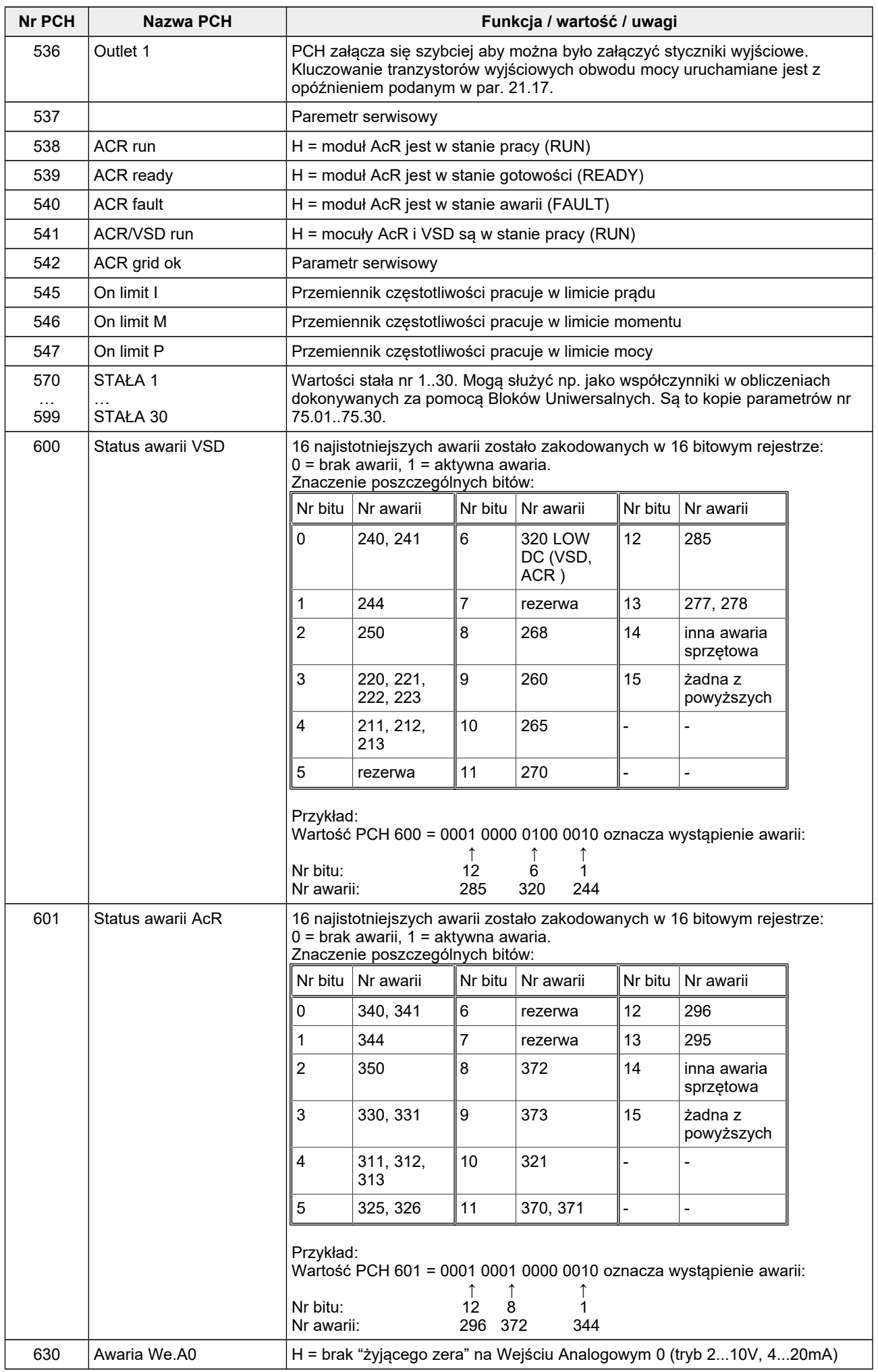

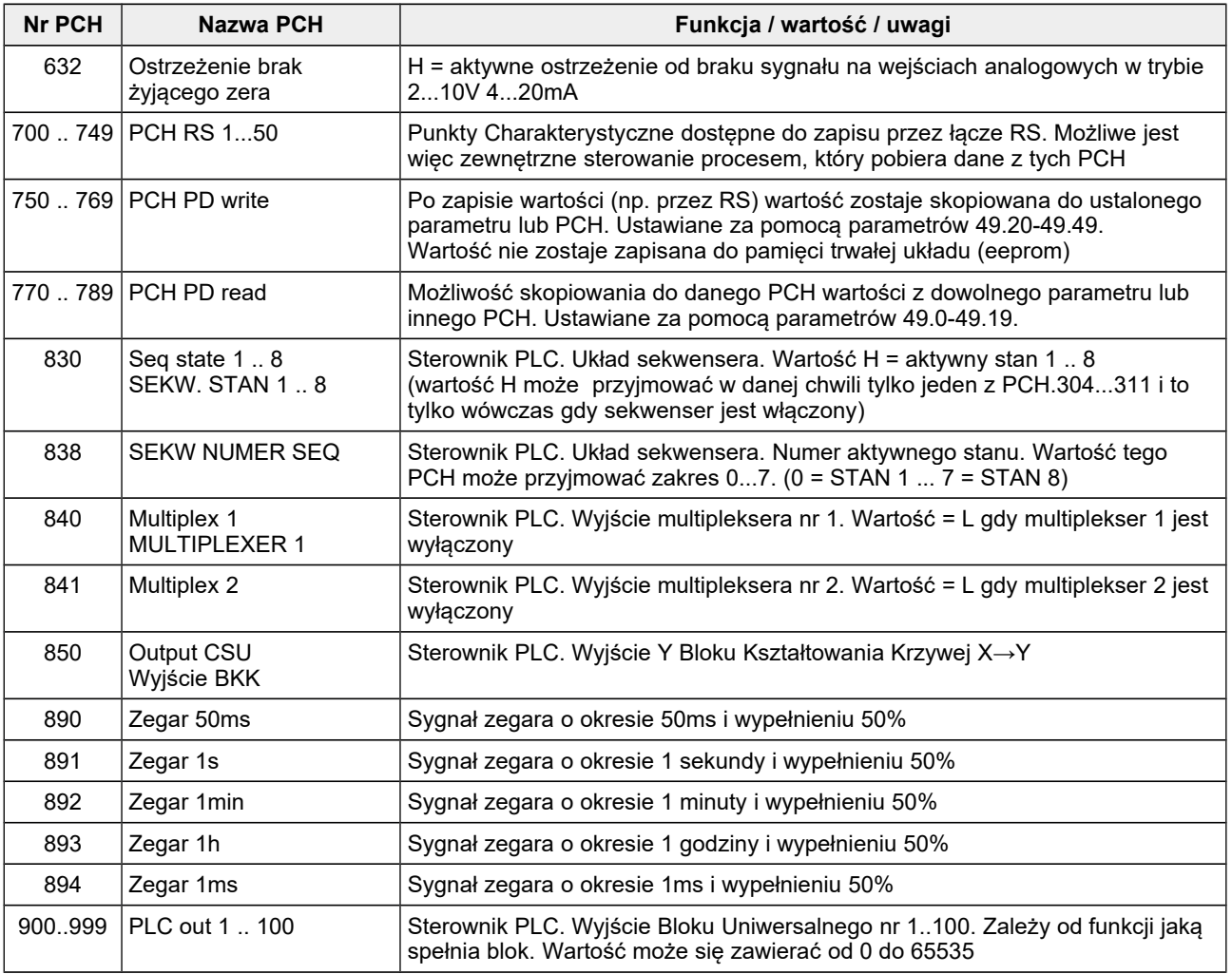

# **12. Parametry konfiguracyjne**

## **Parametry tylko do odczytu**

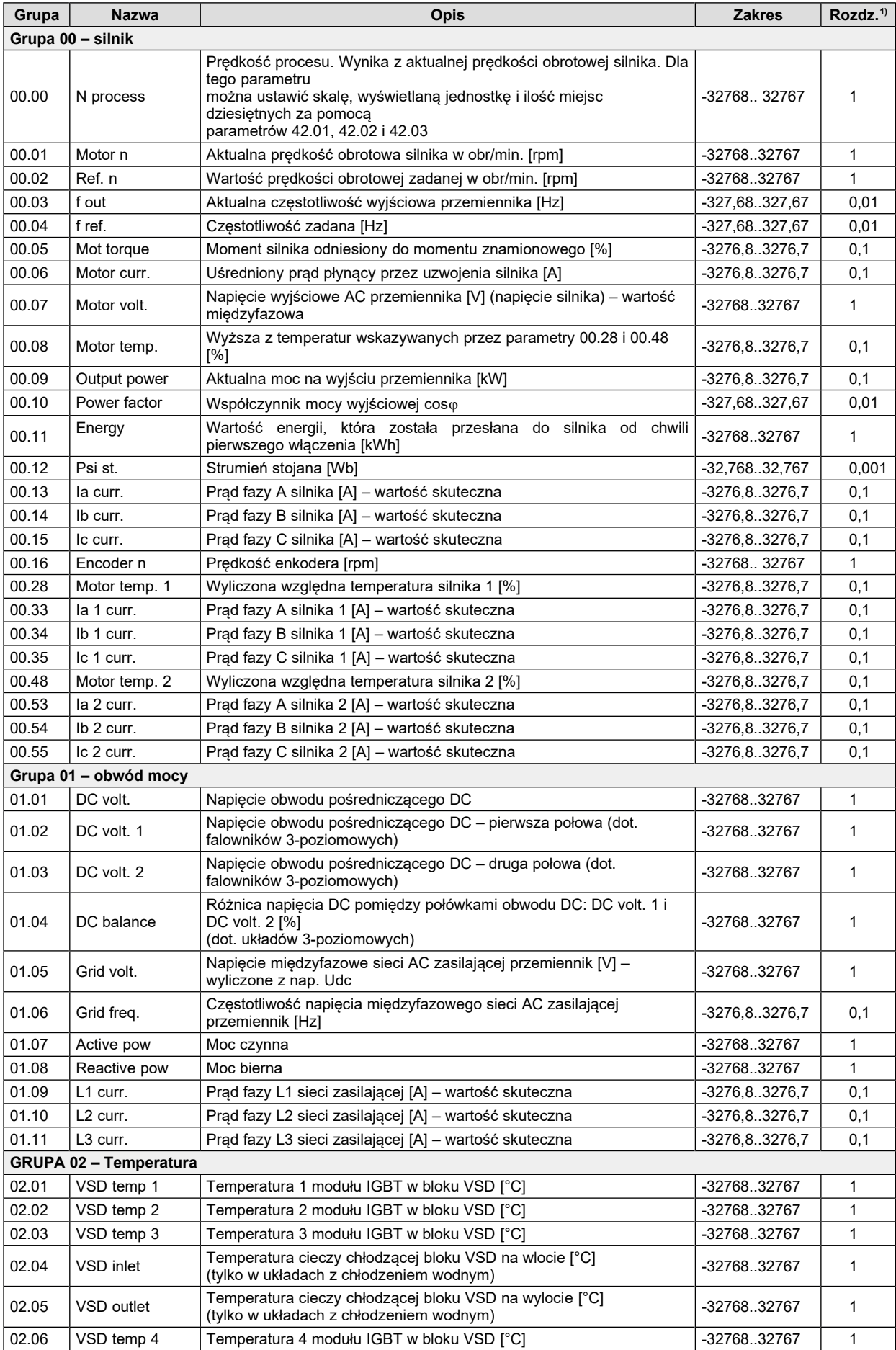

Frzemiennik częstotliwości typu MFC810, MFC1000 – Instrukcja obsługi: część II "Software"

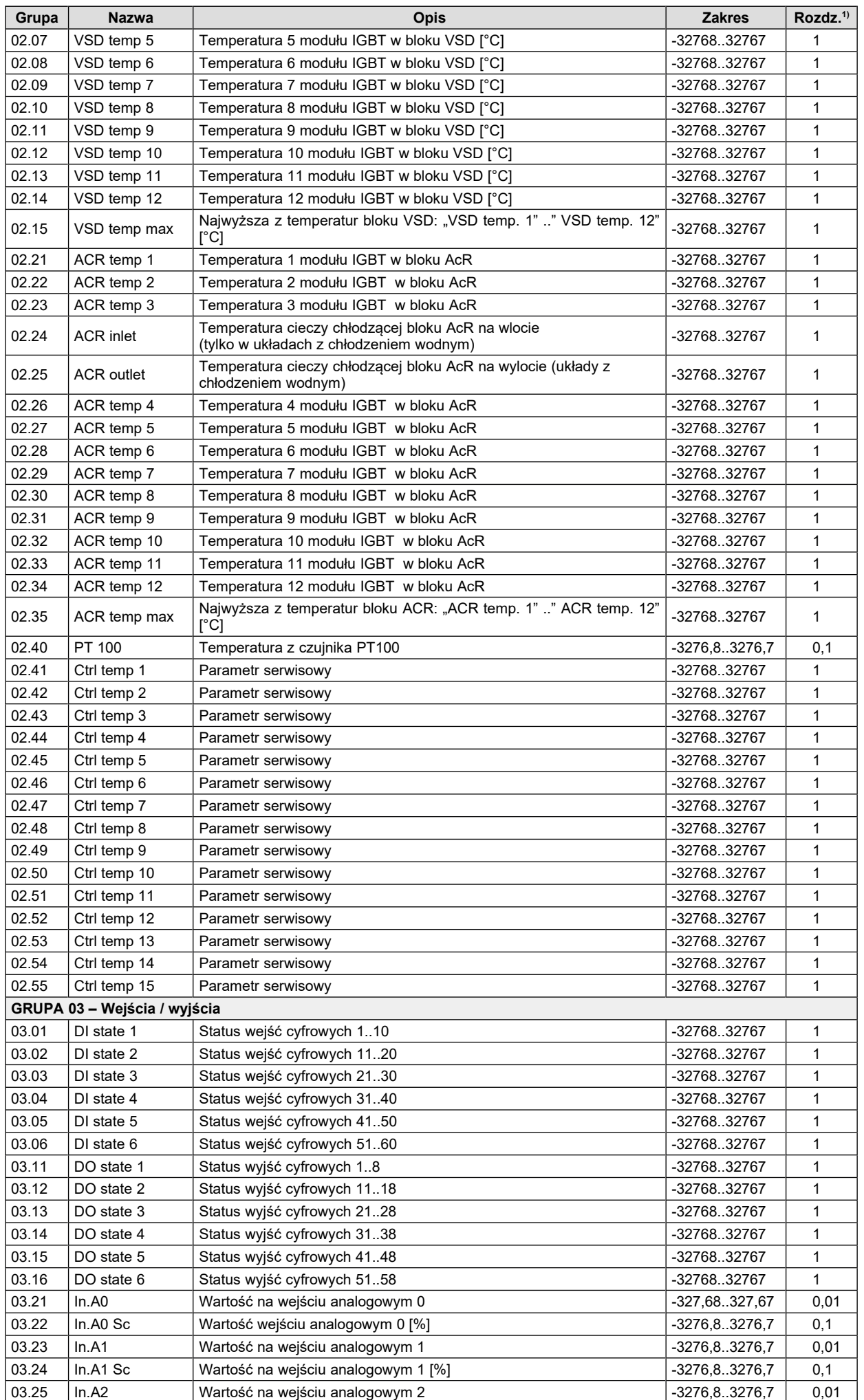

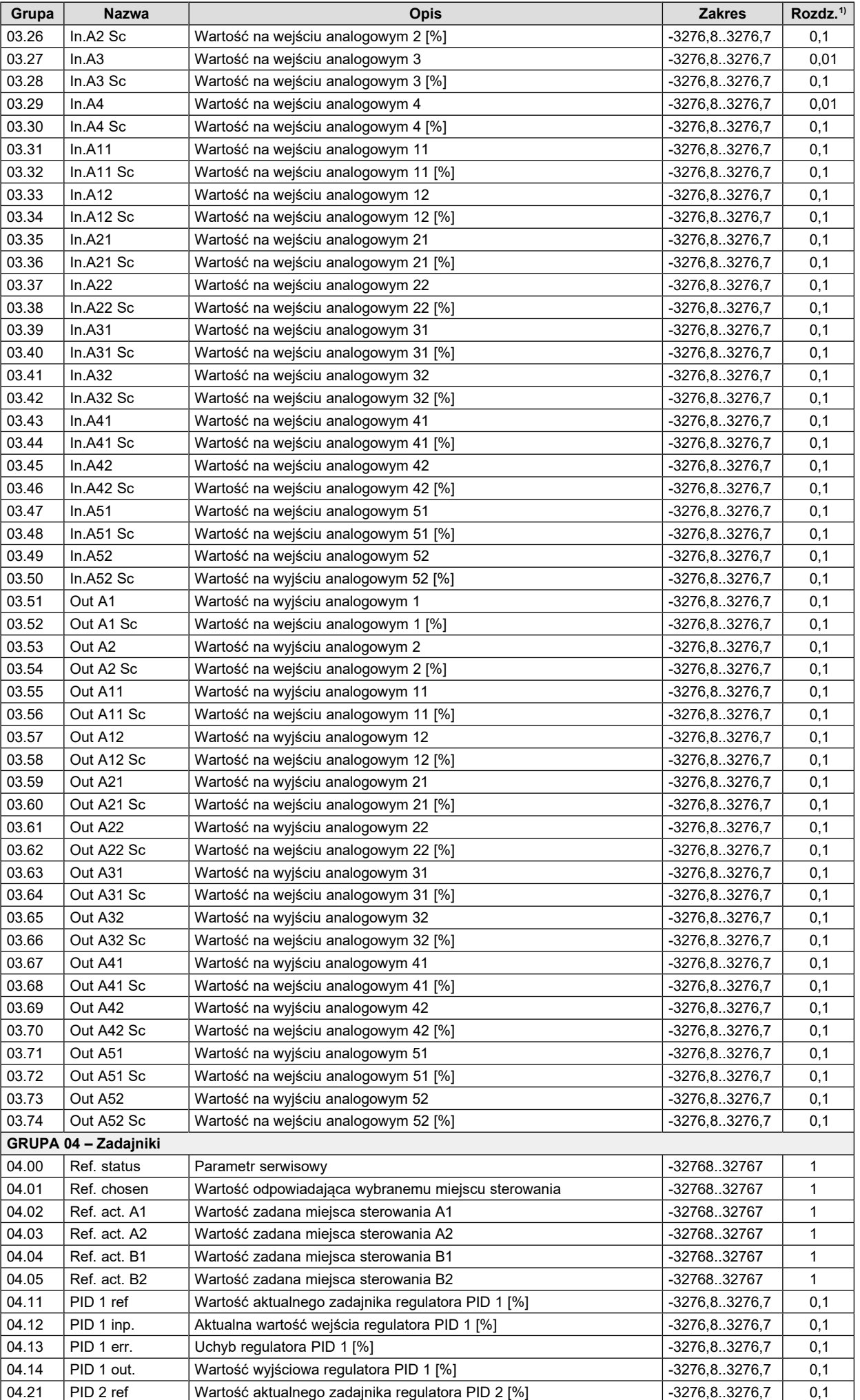

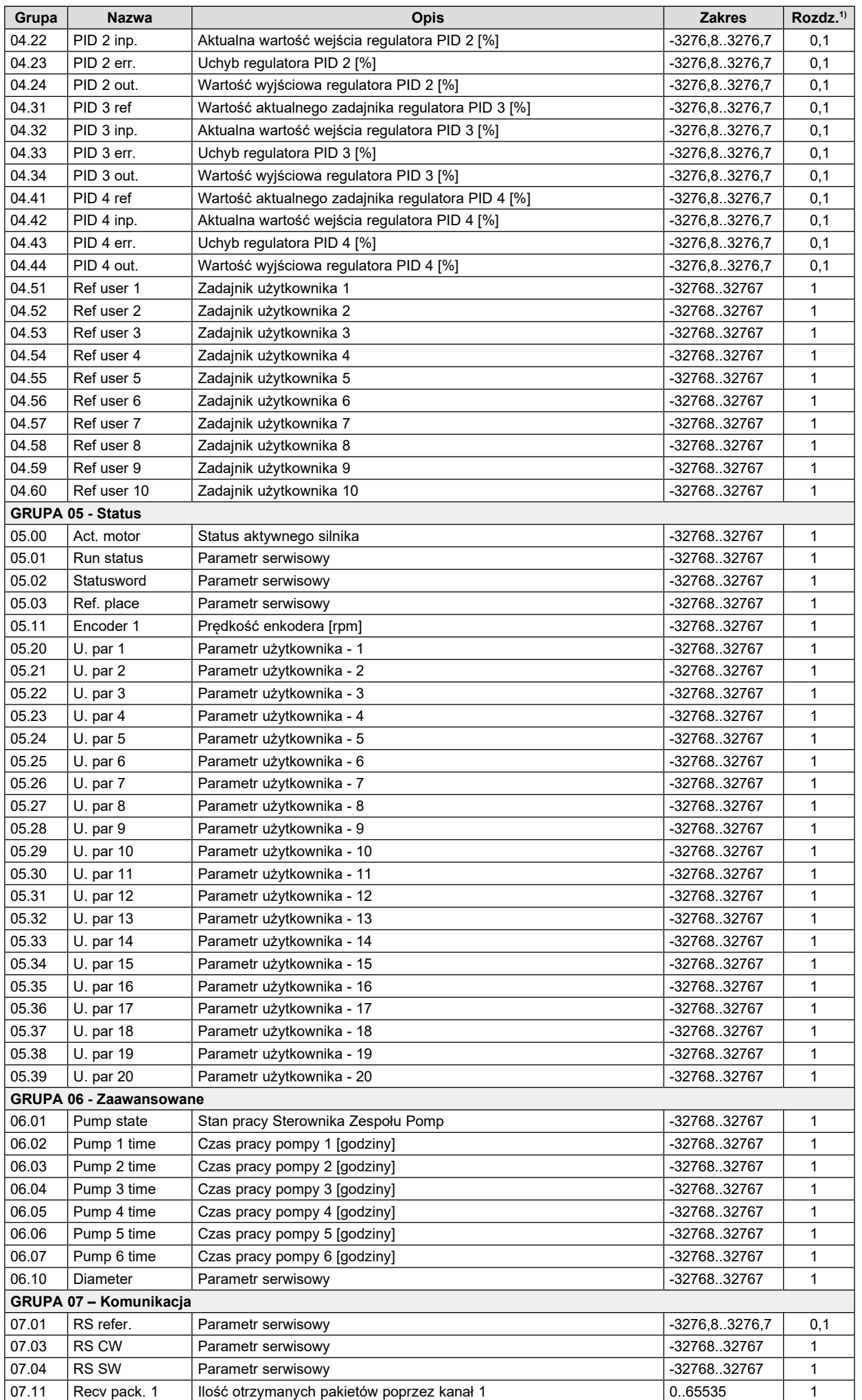

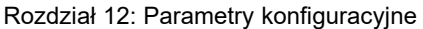

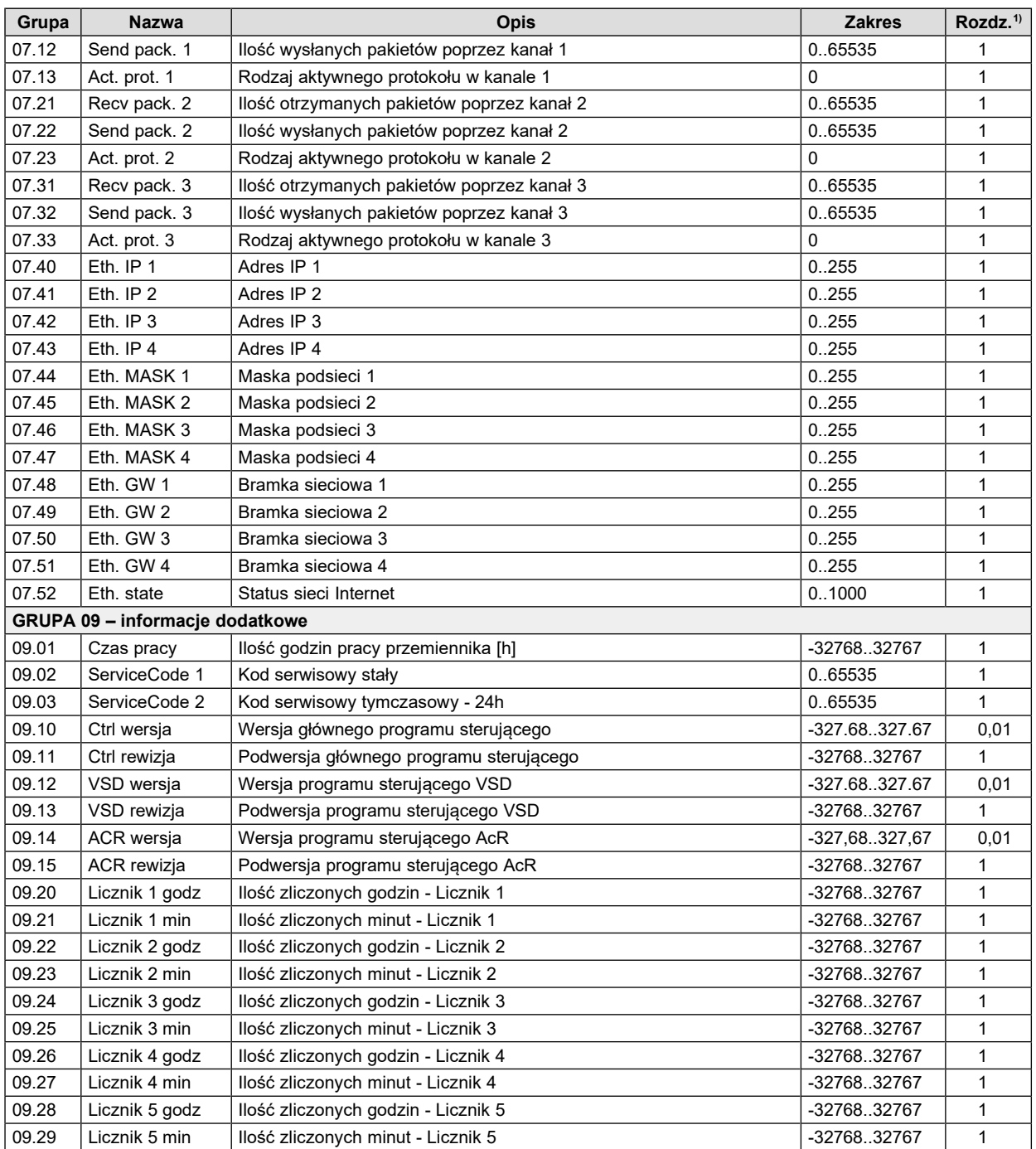

1) Rozdzielczość parametru

#### **Parametry do odczytu i zapisu**

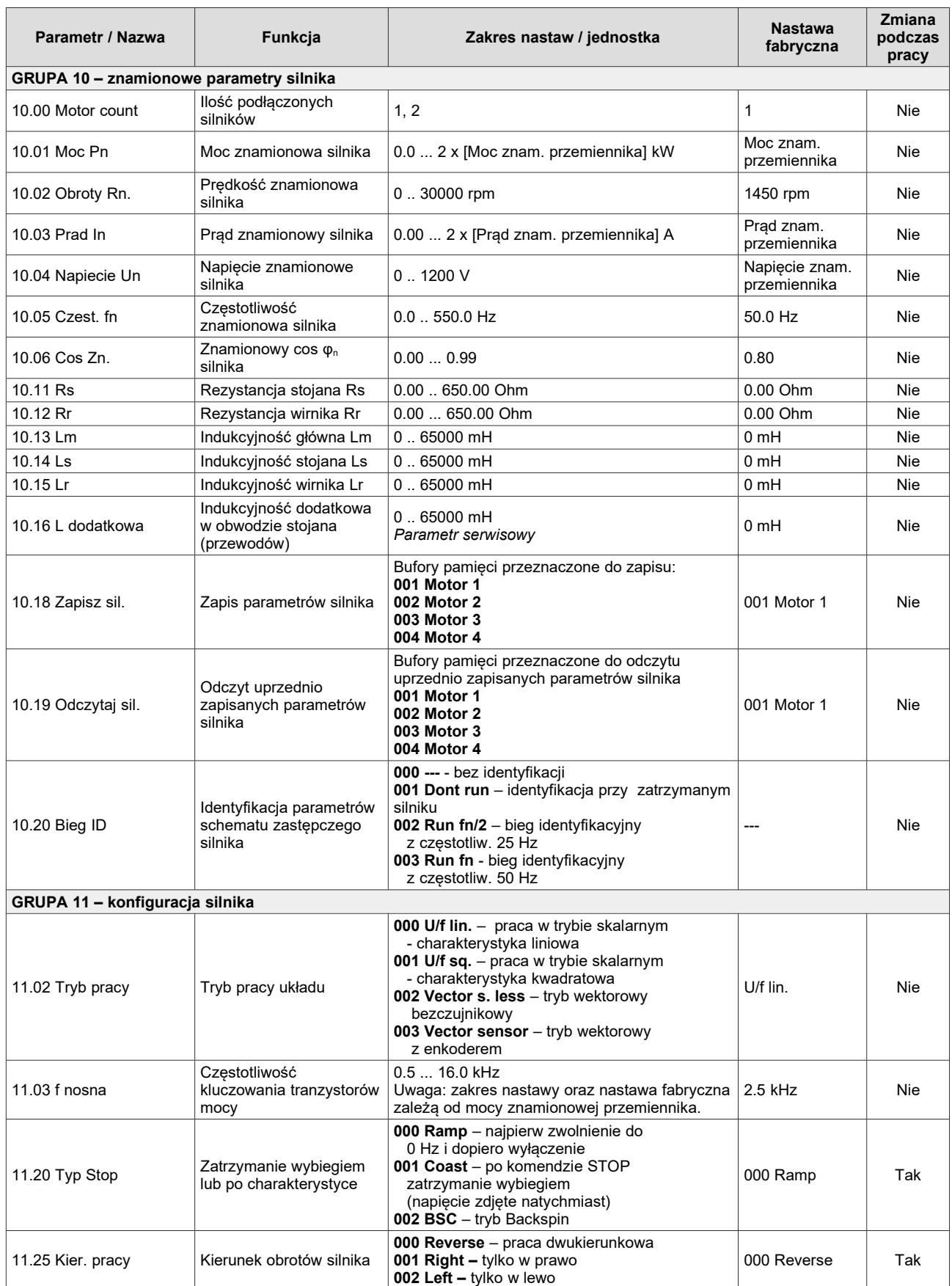

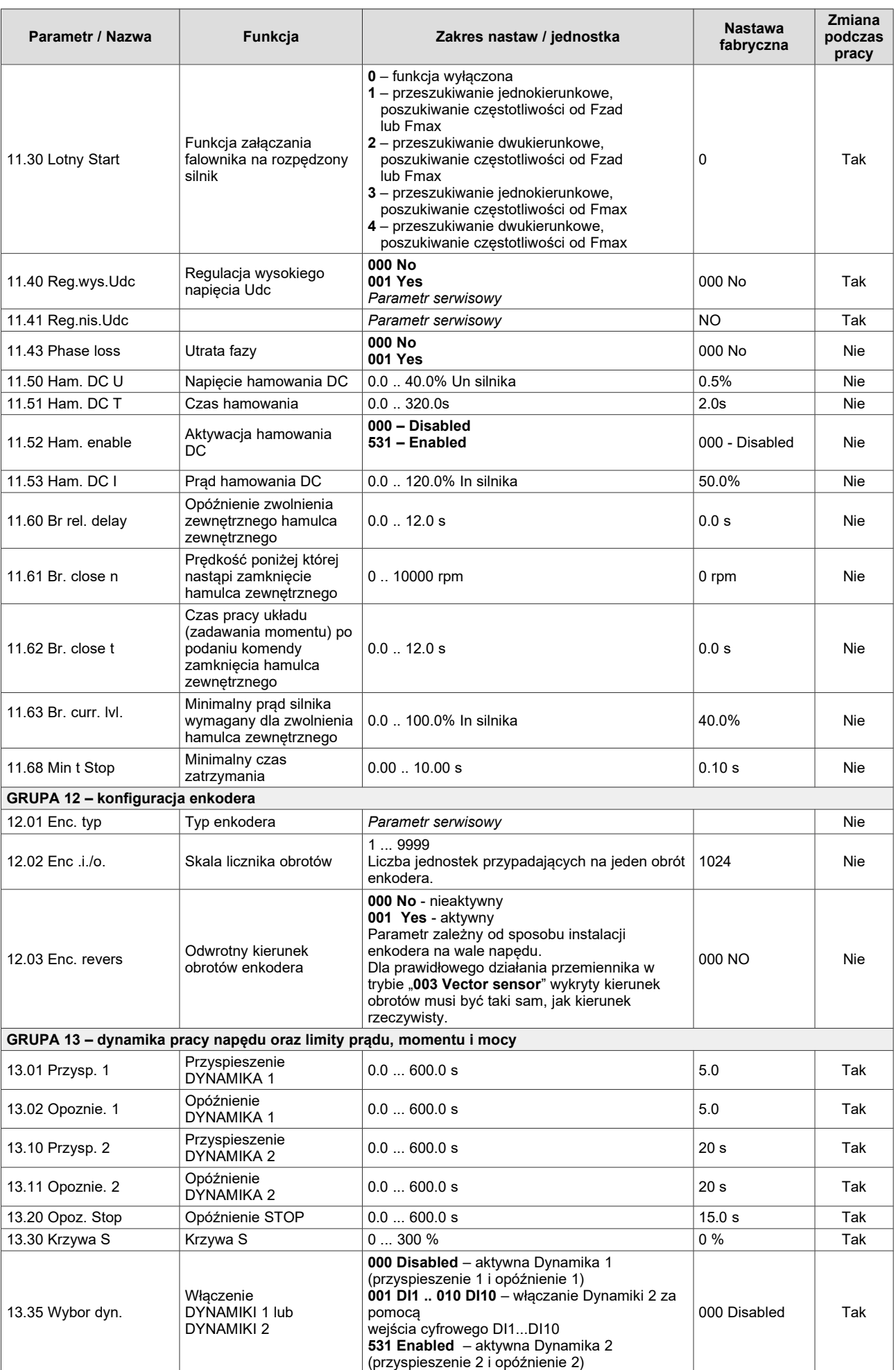

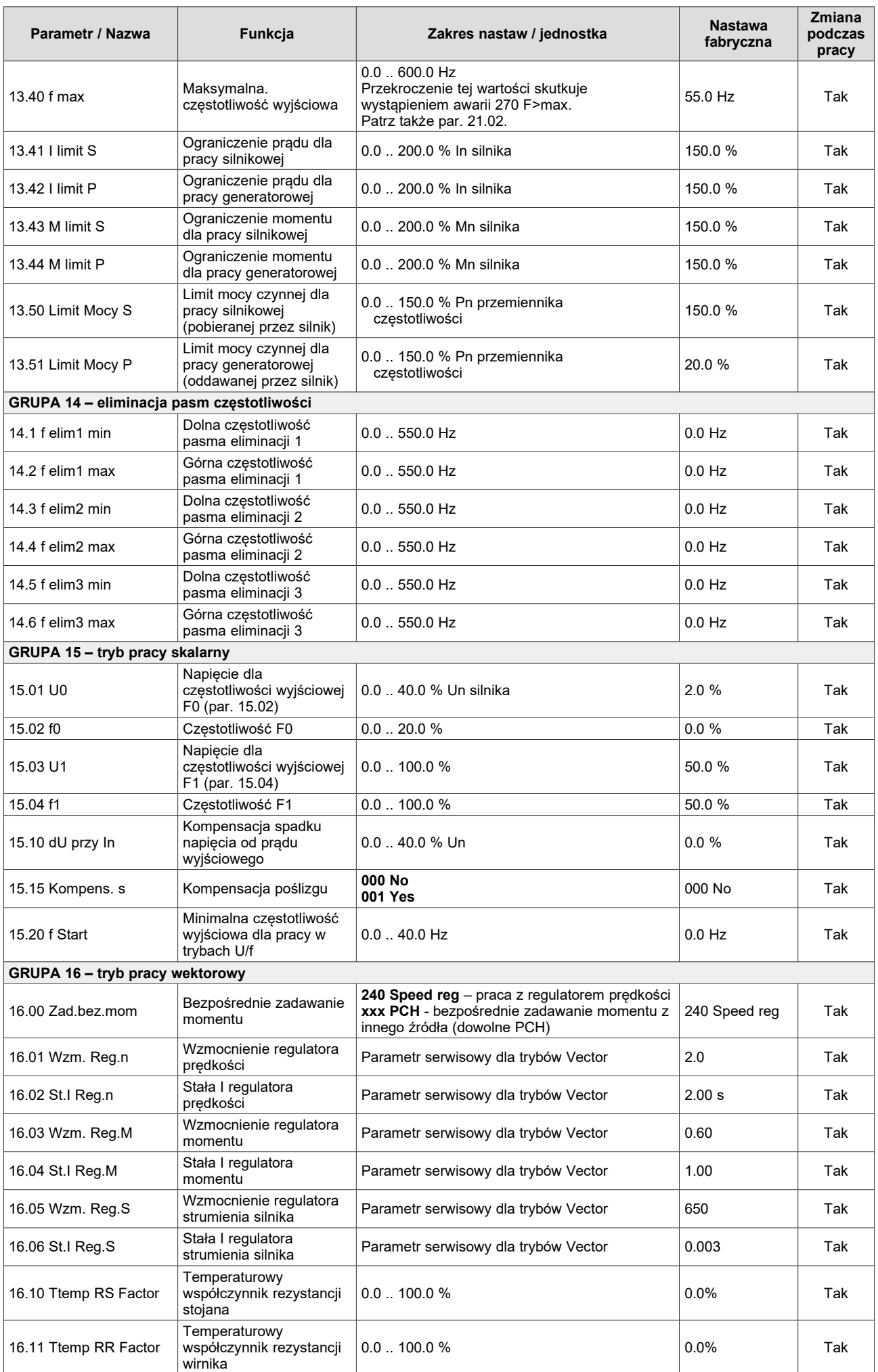

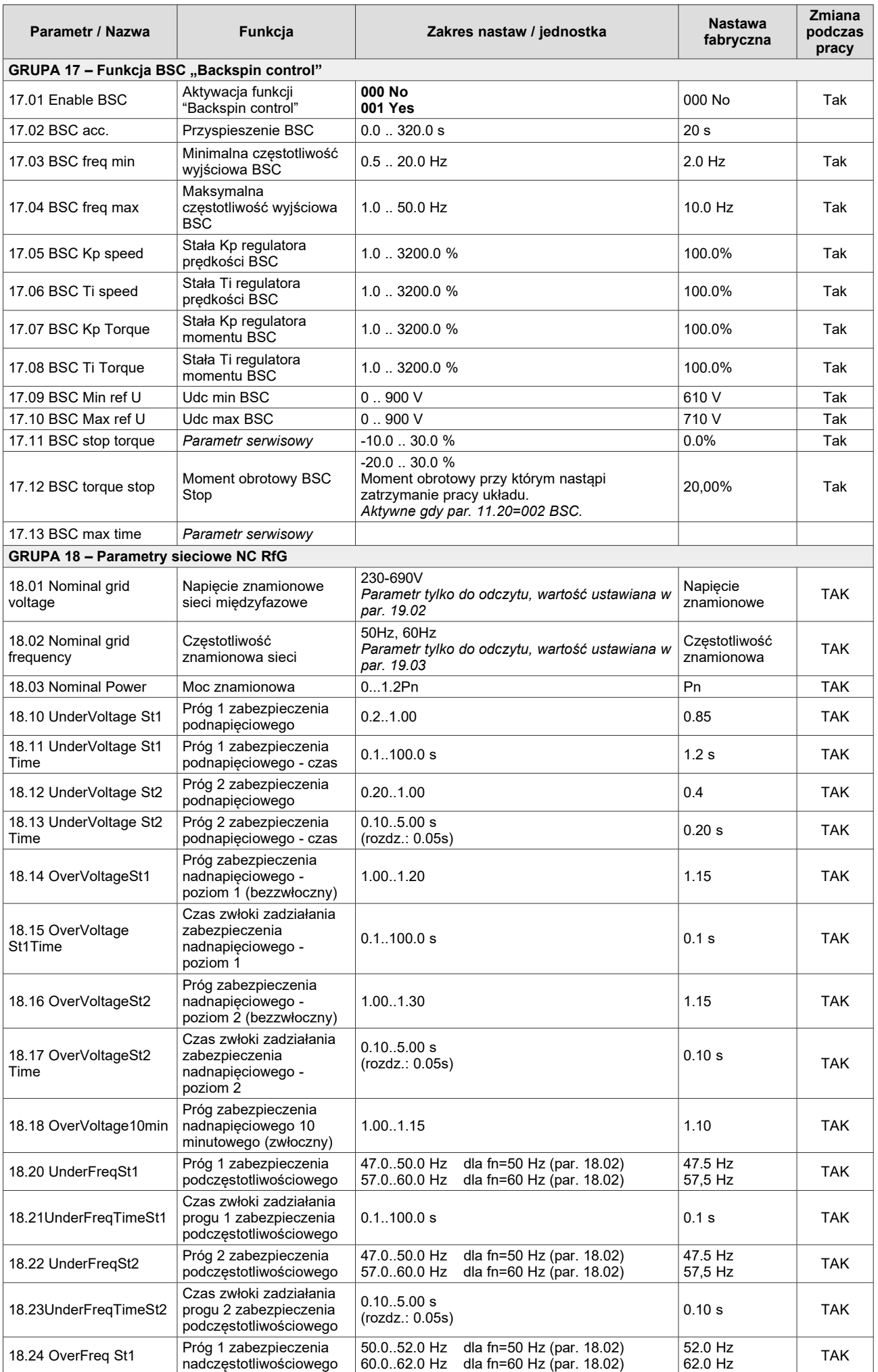

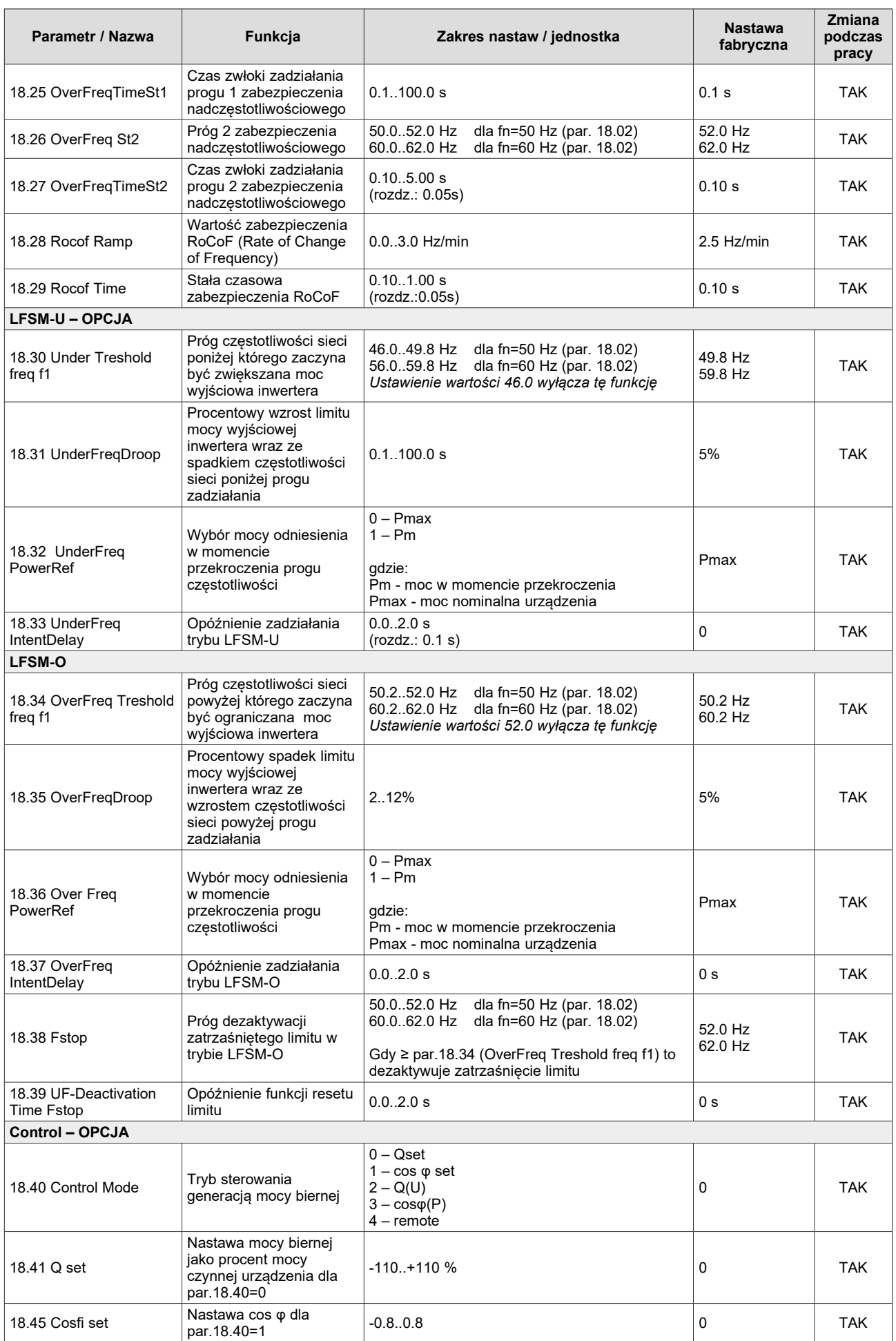

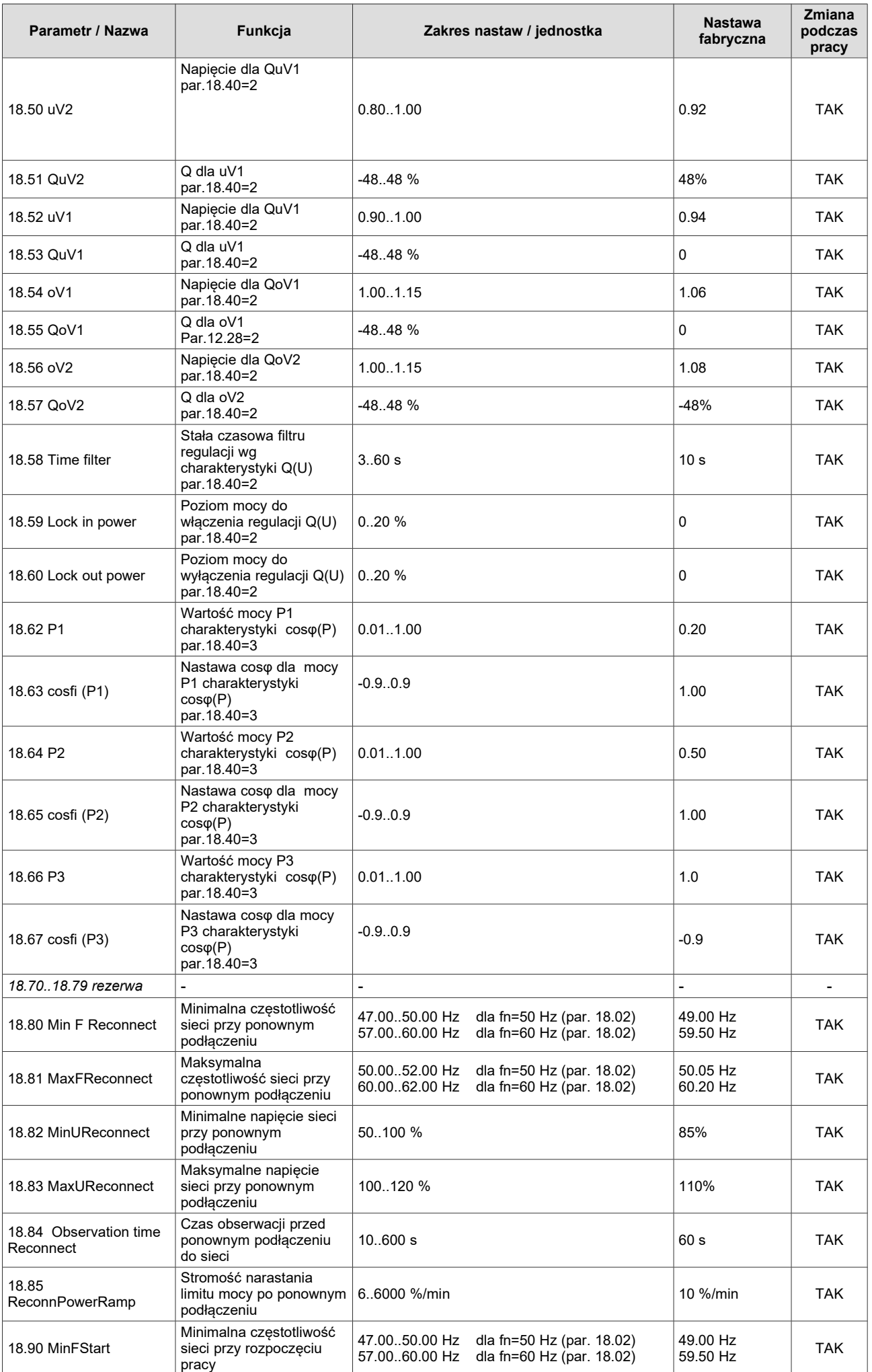

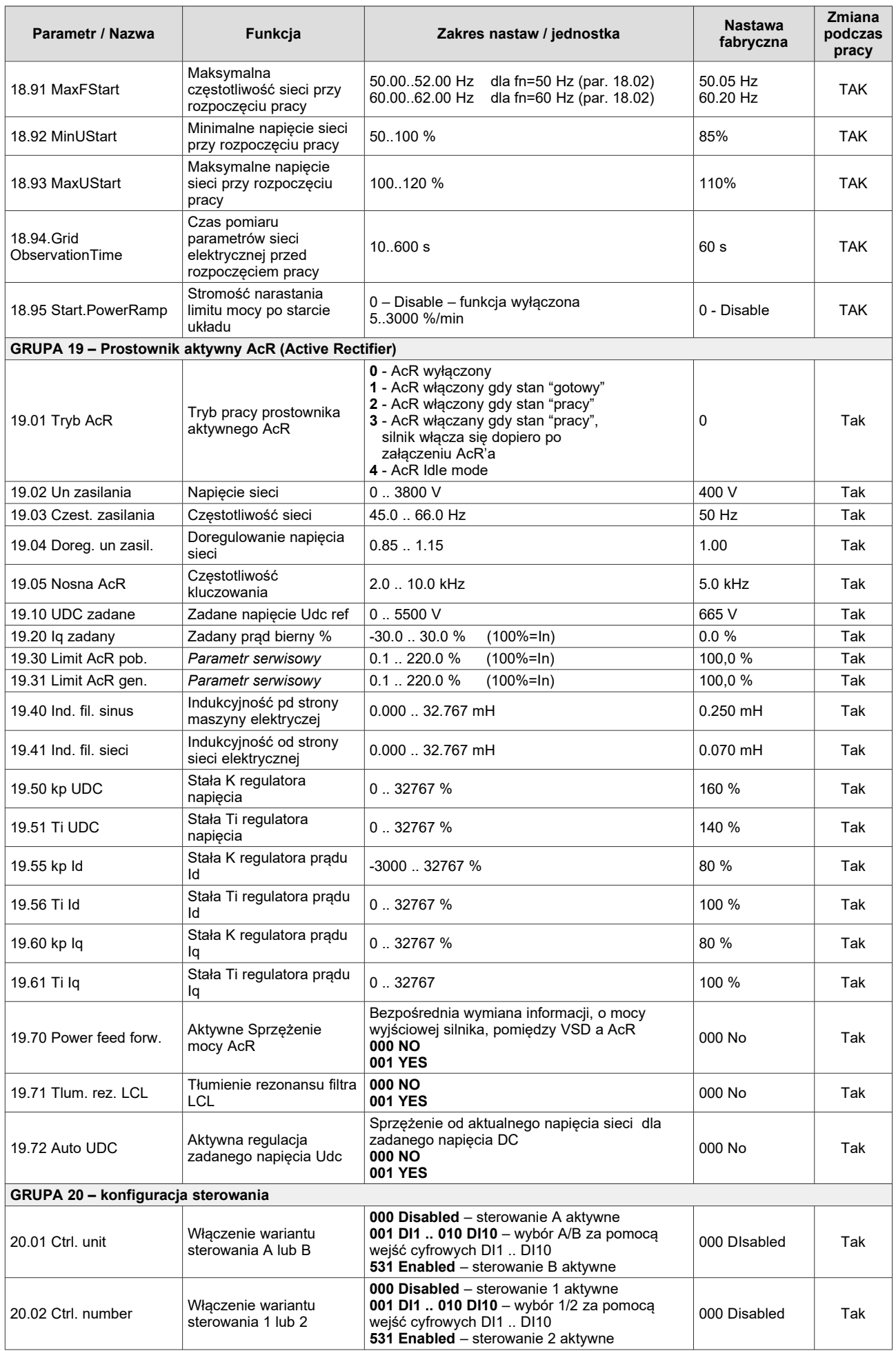

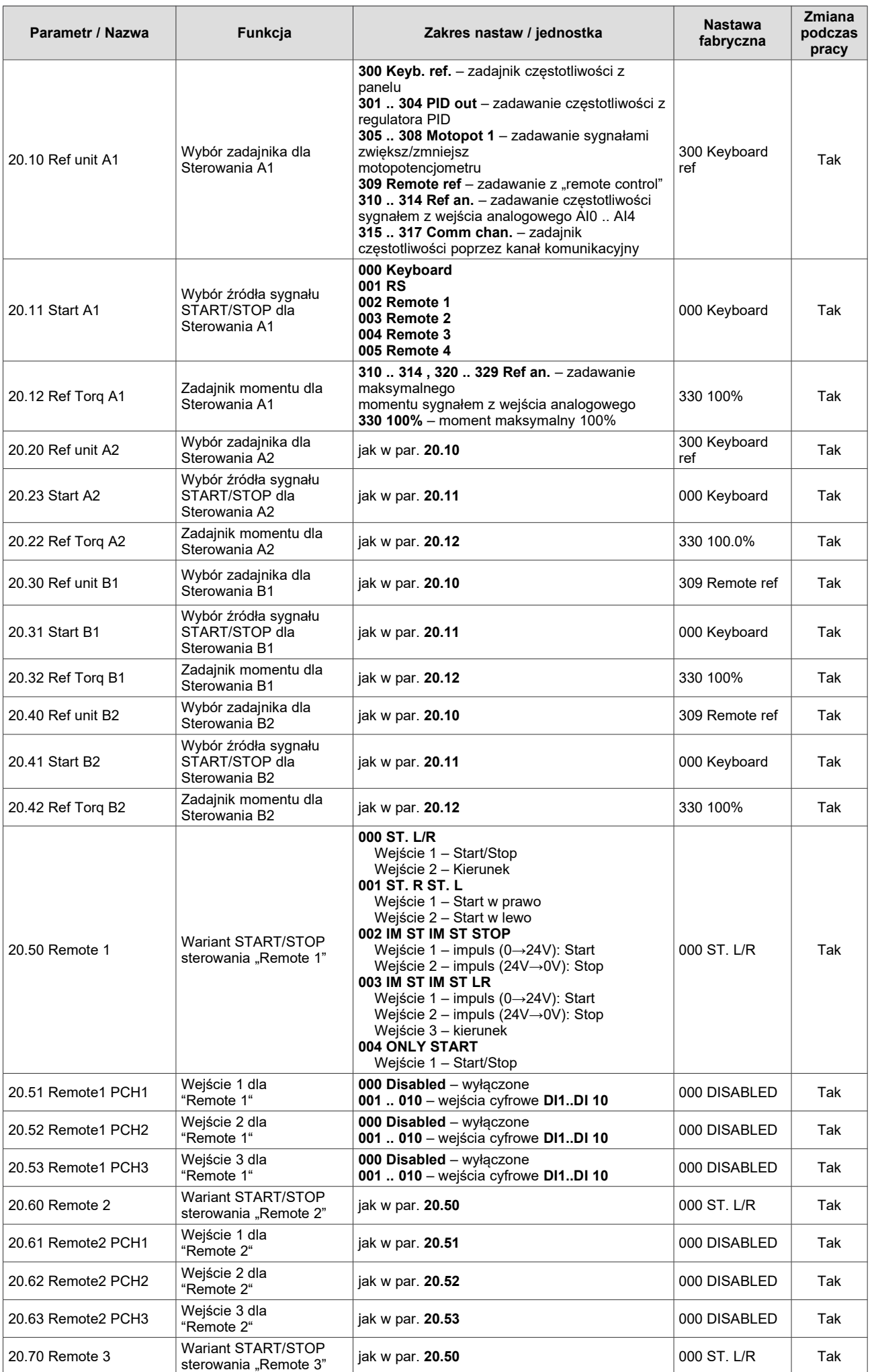

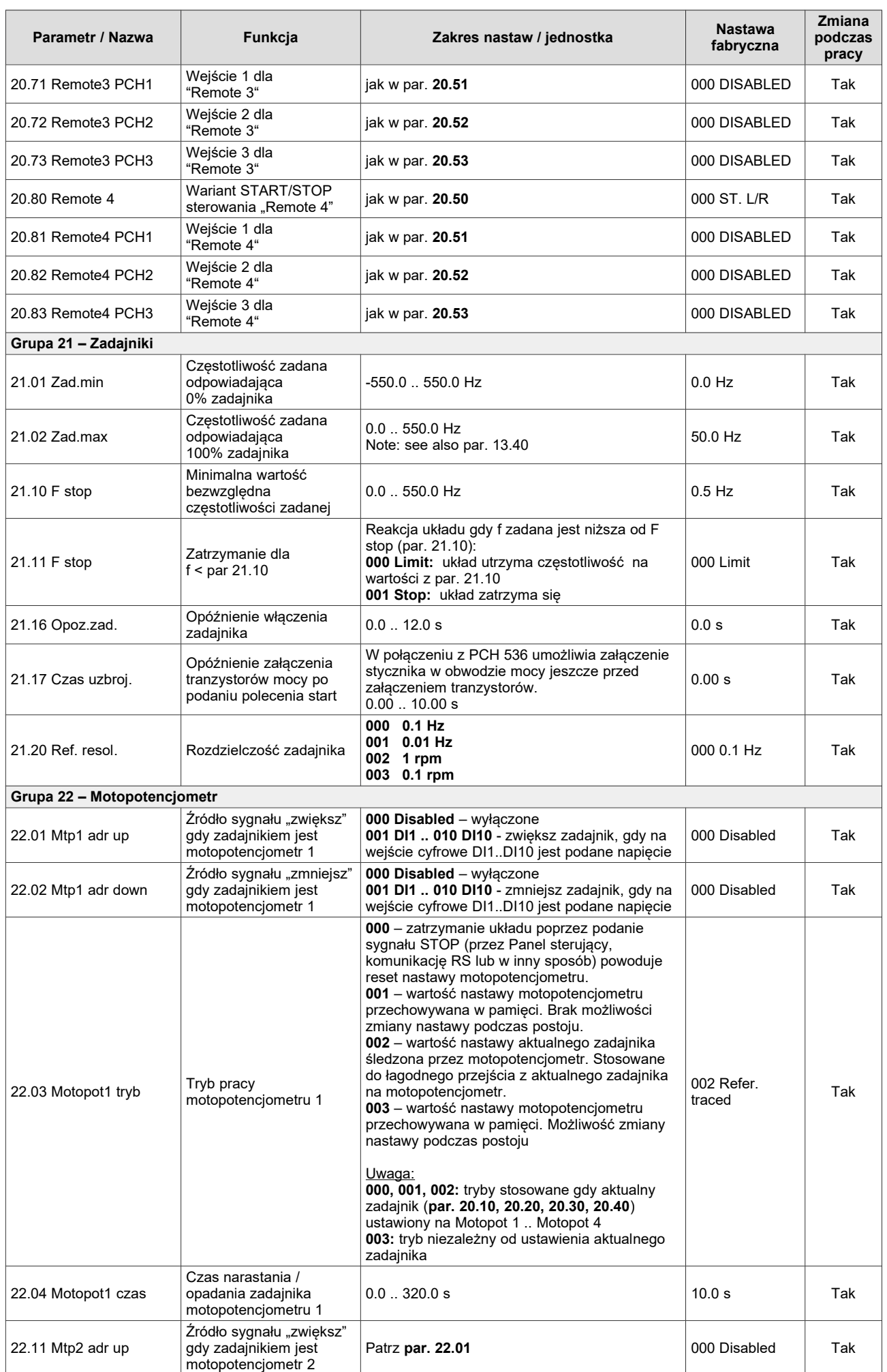

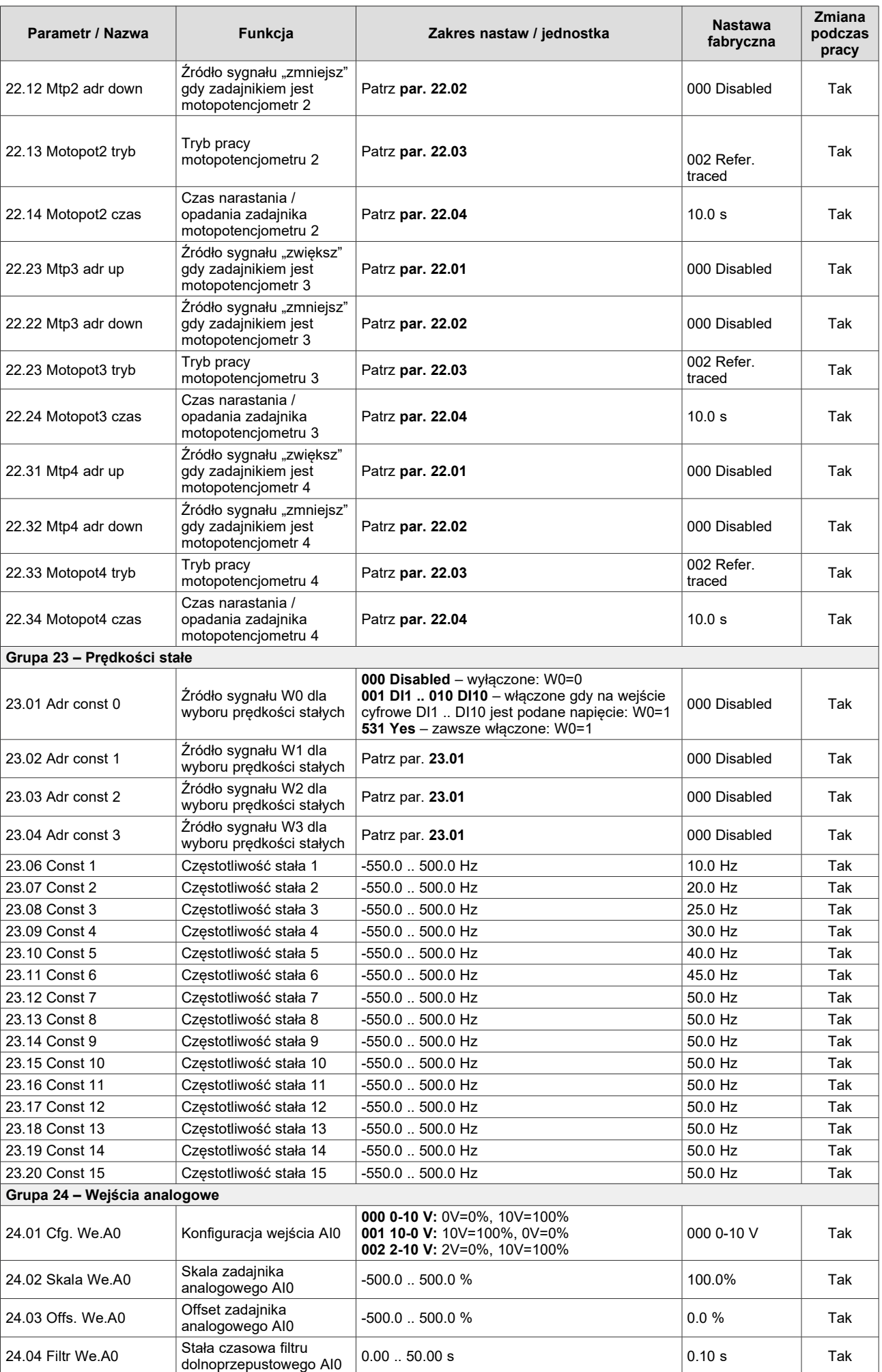
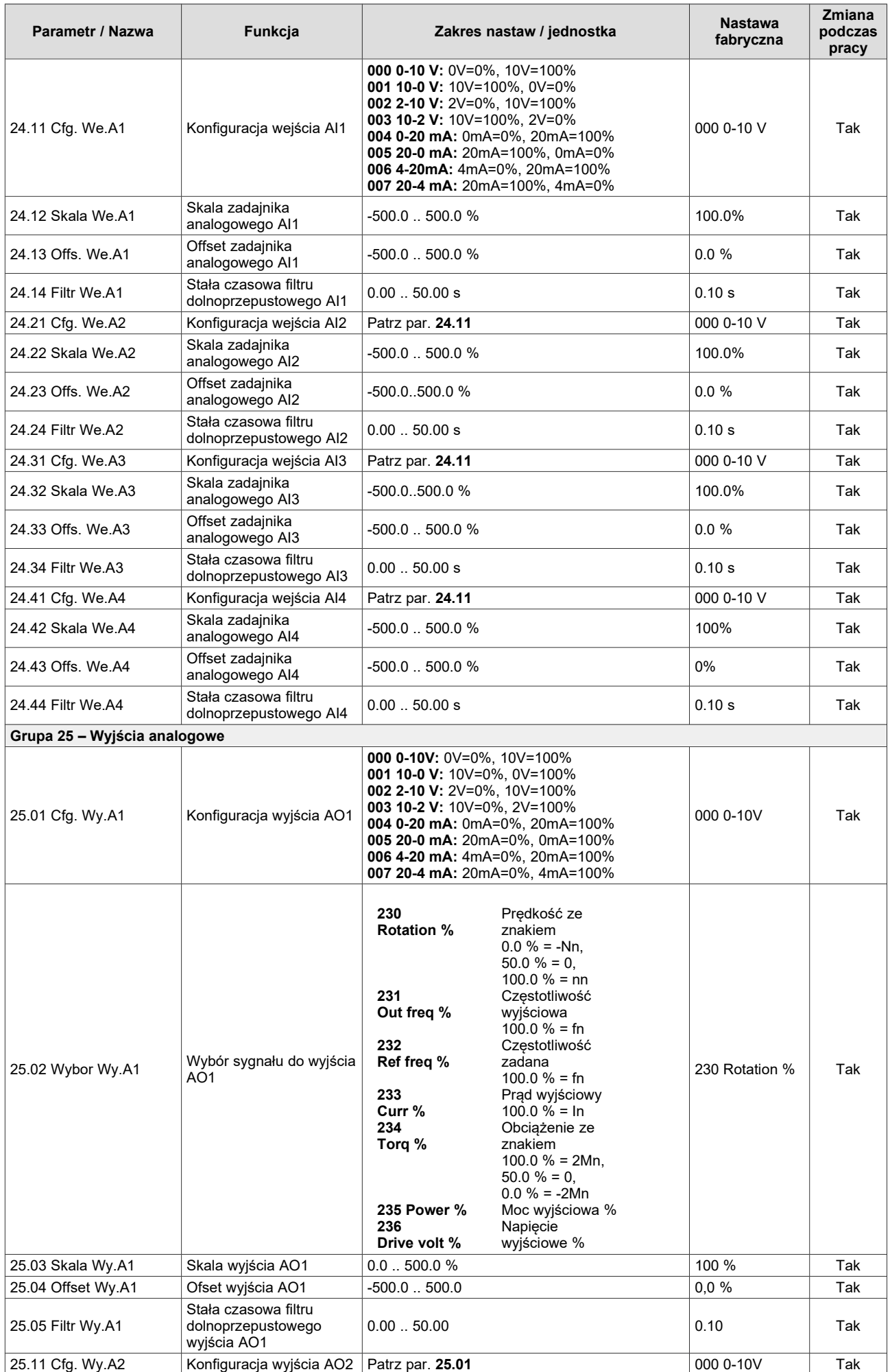

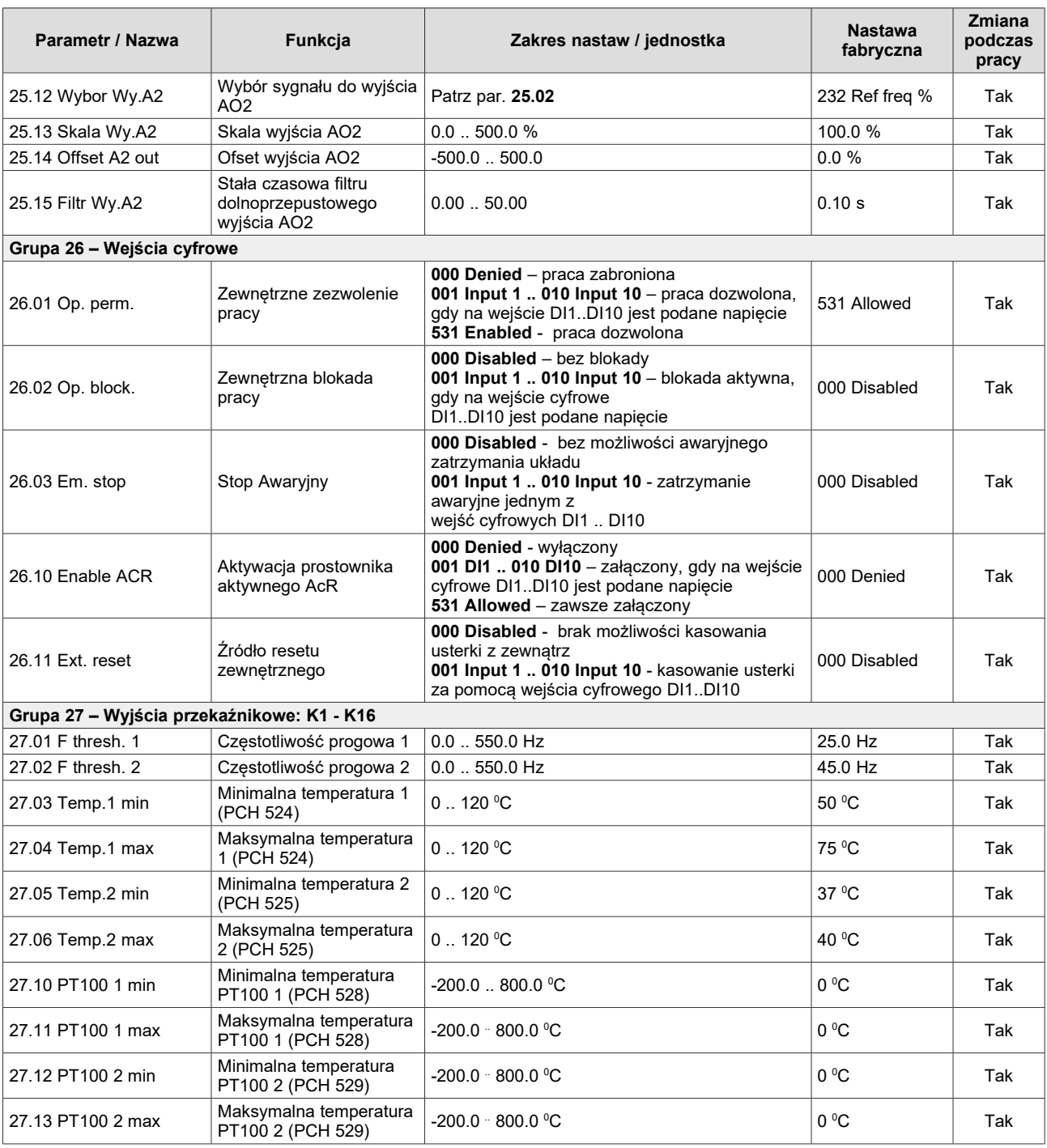

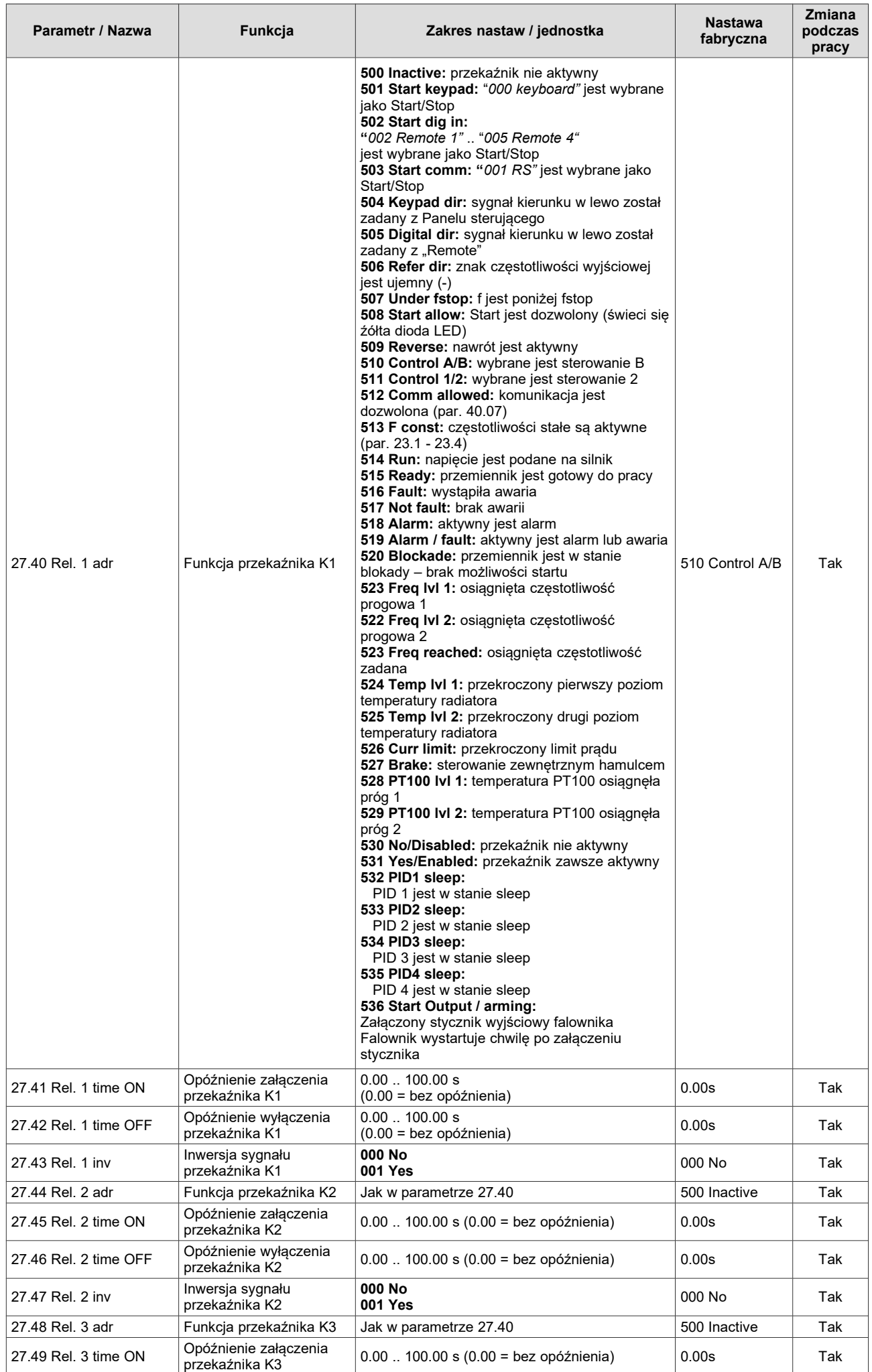

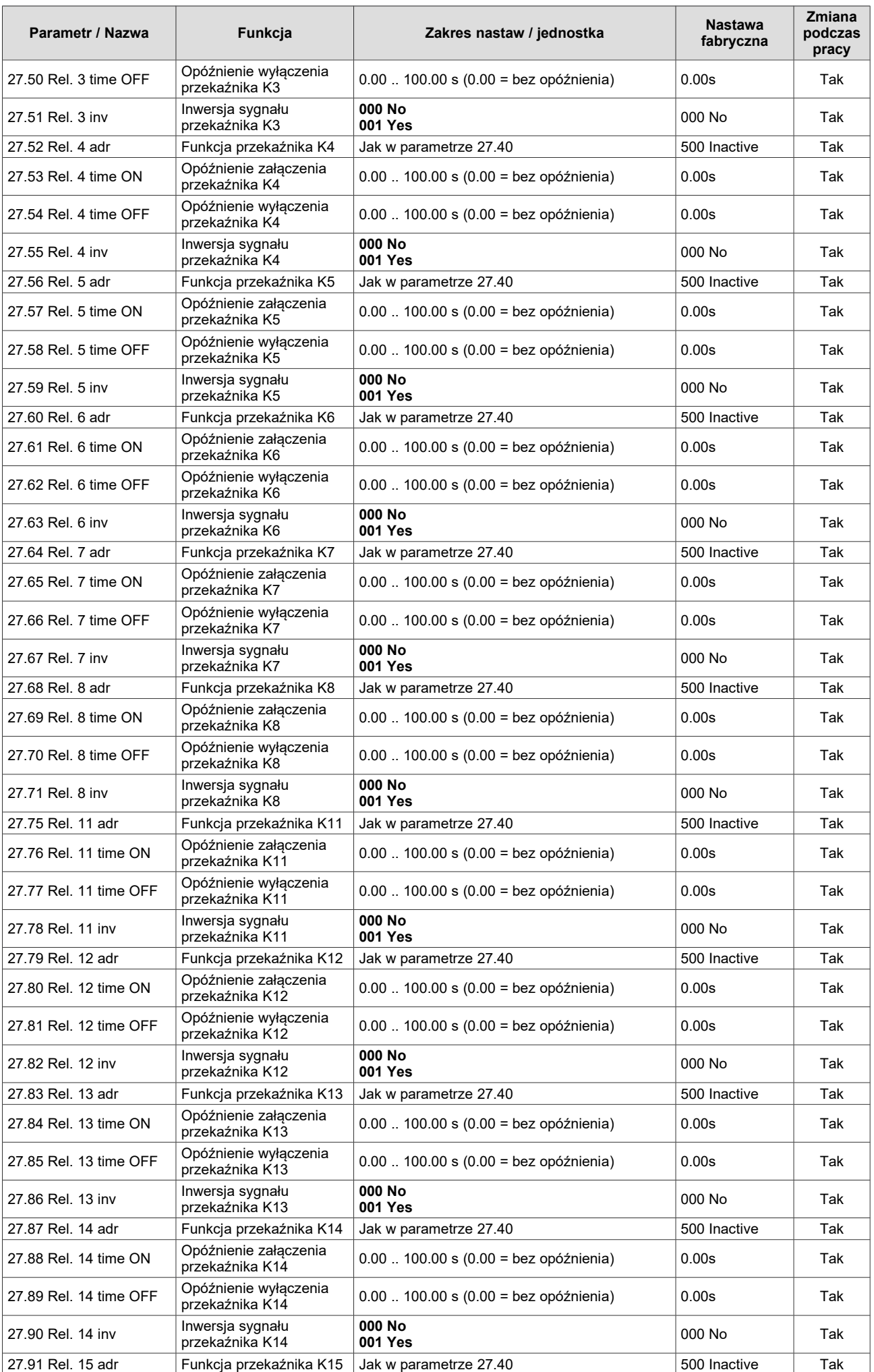

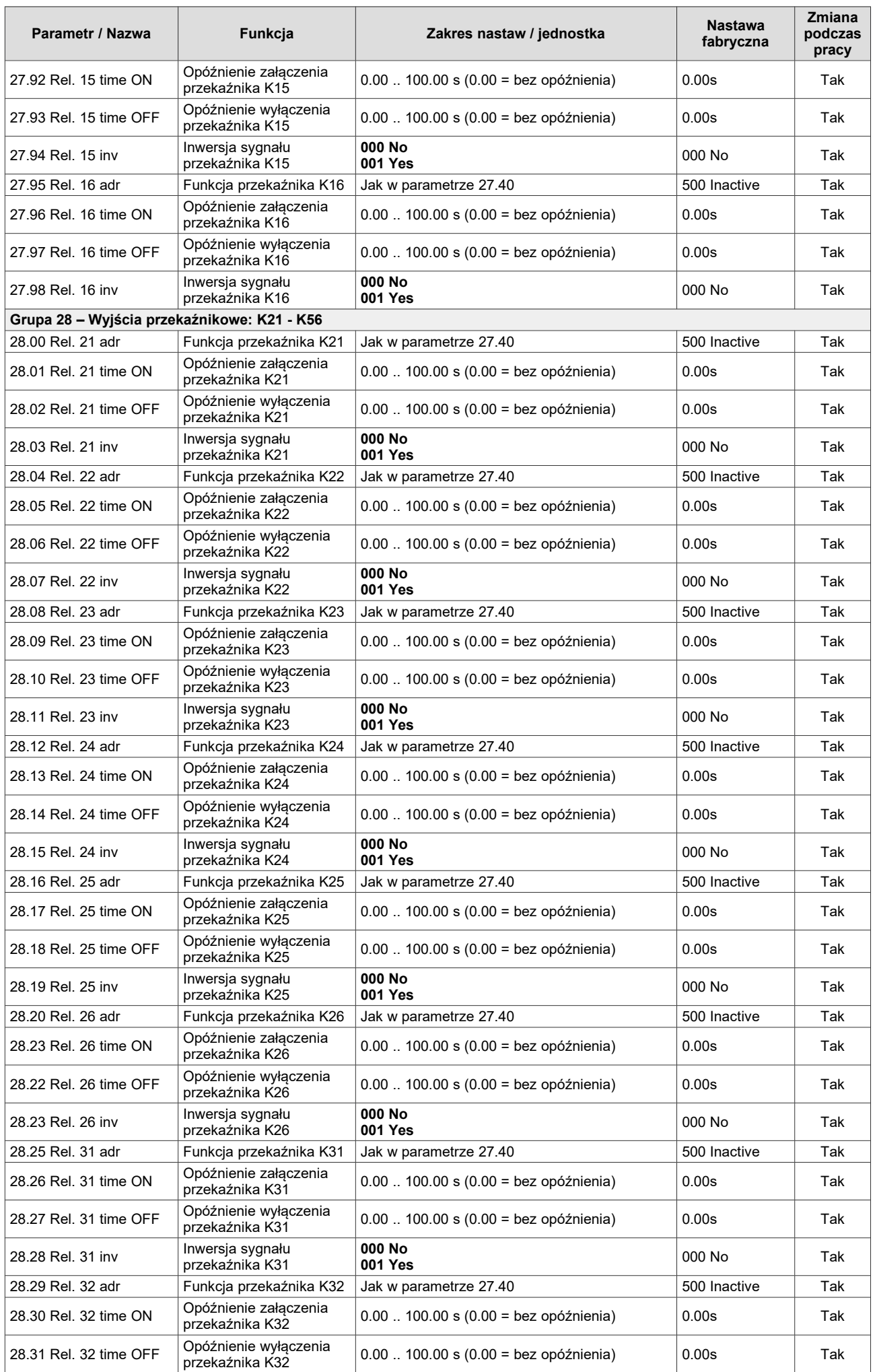

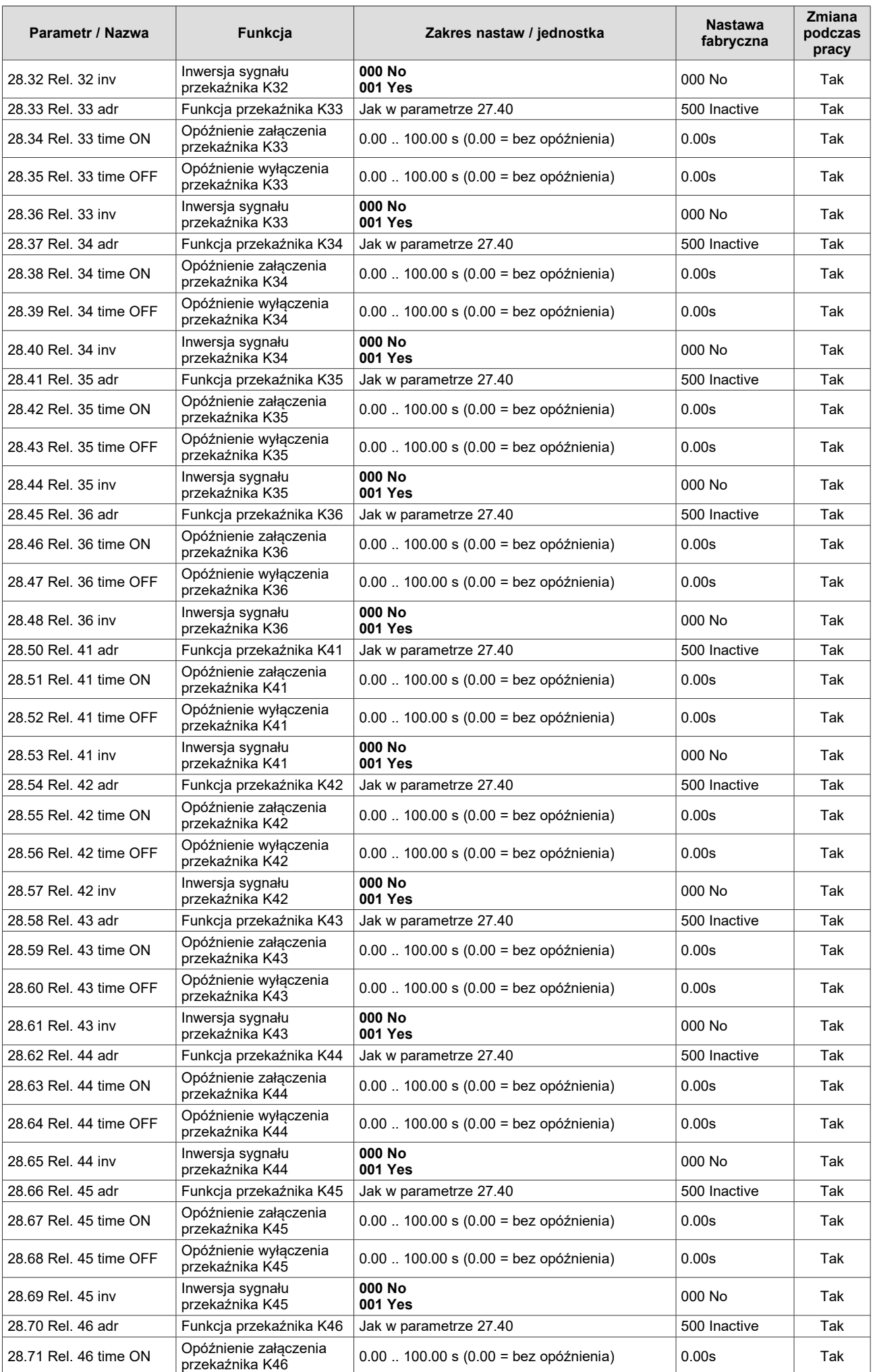

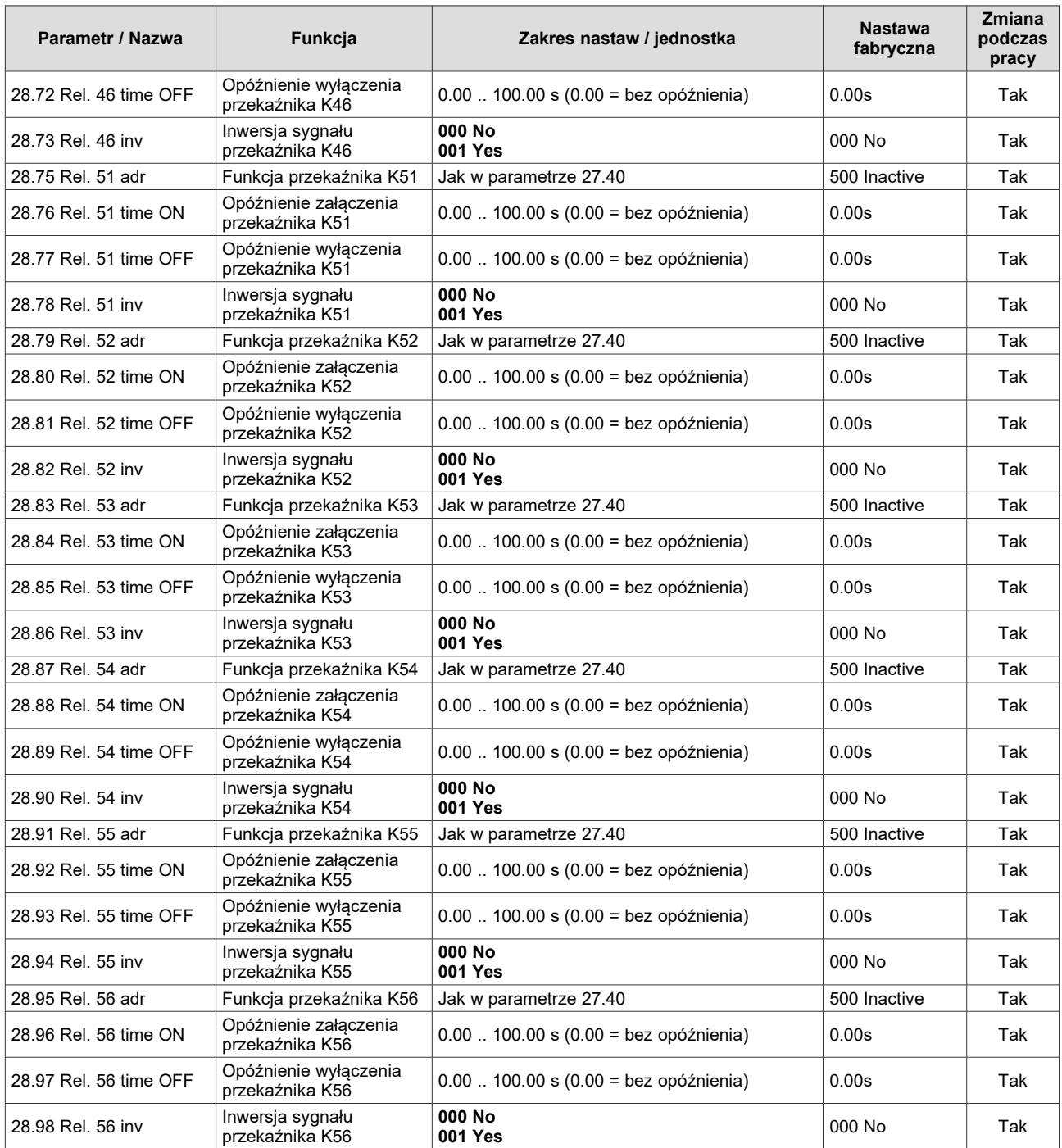

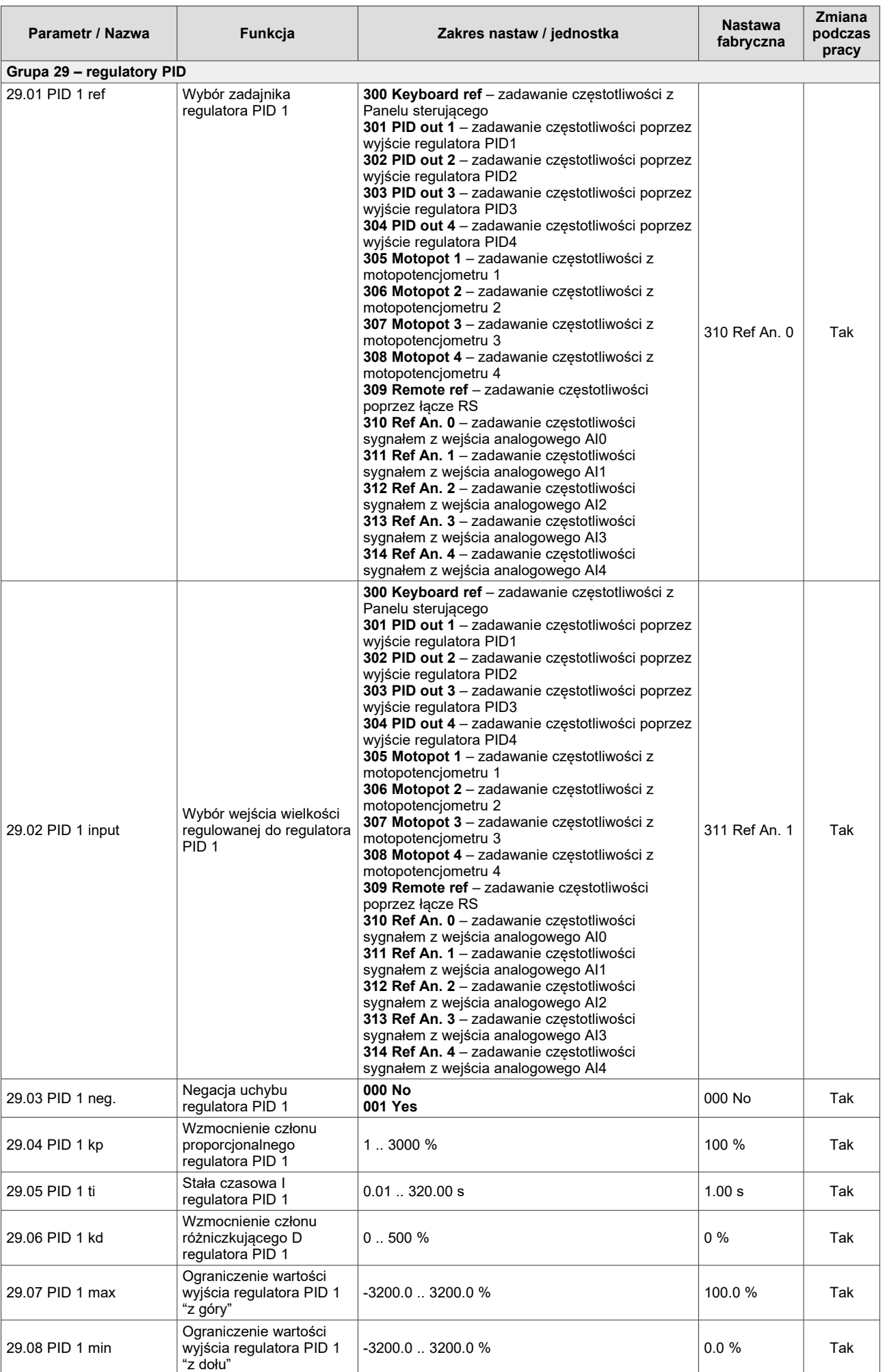

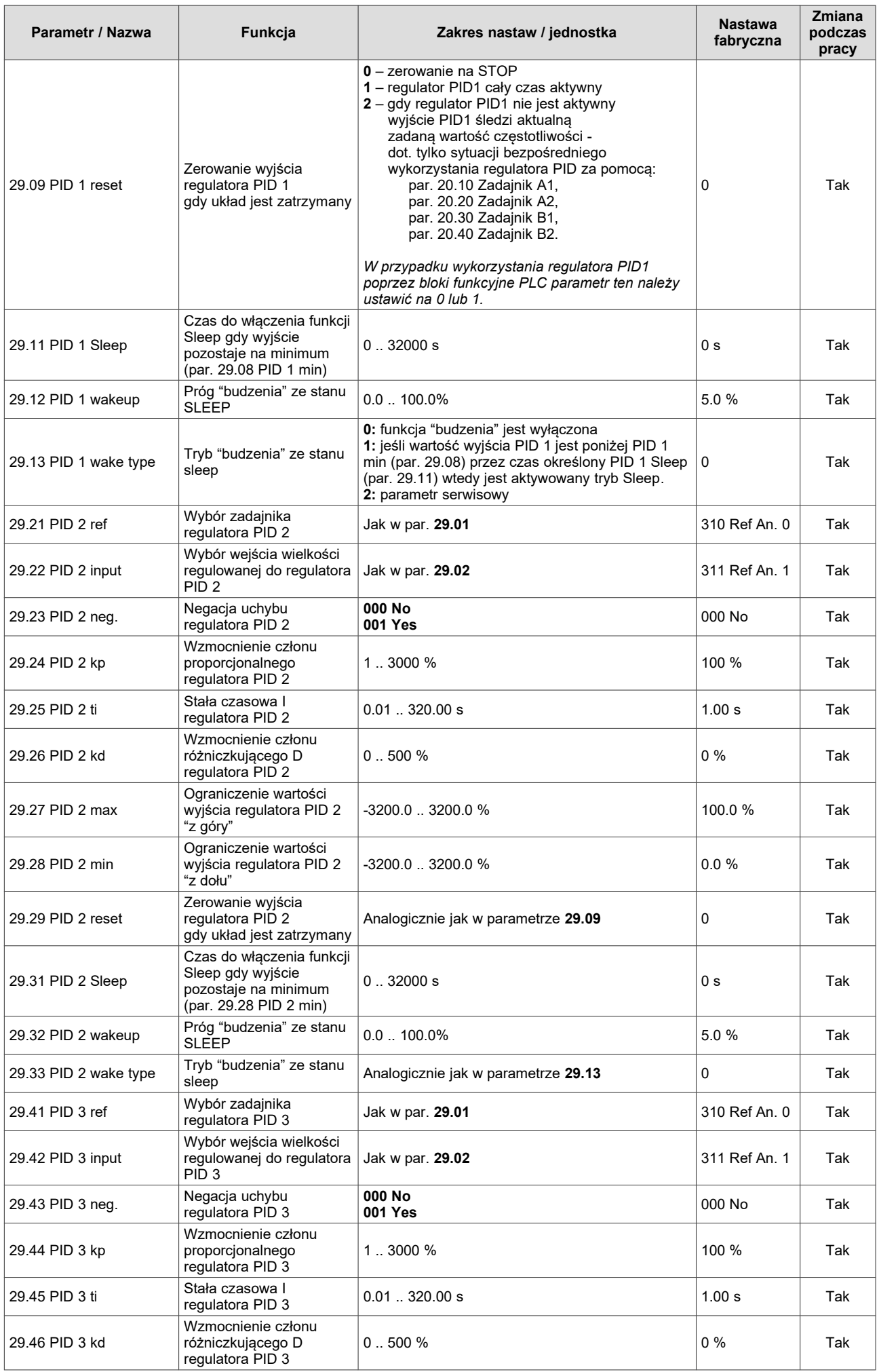

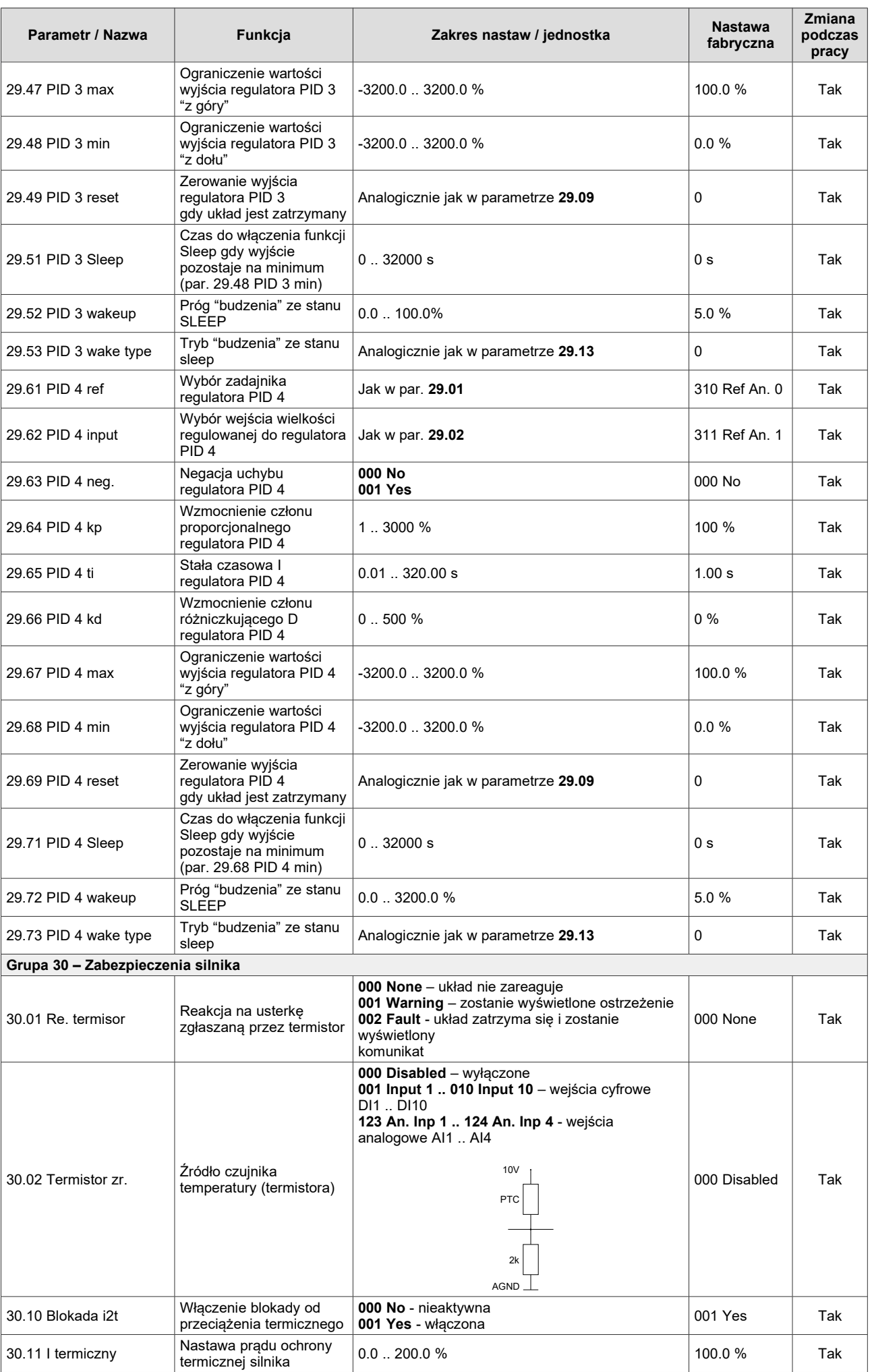

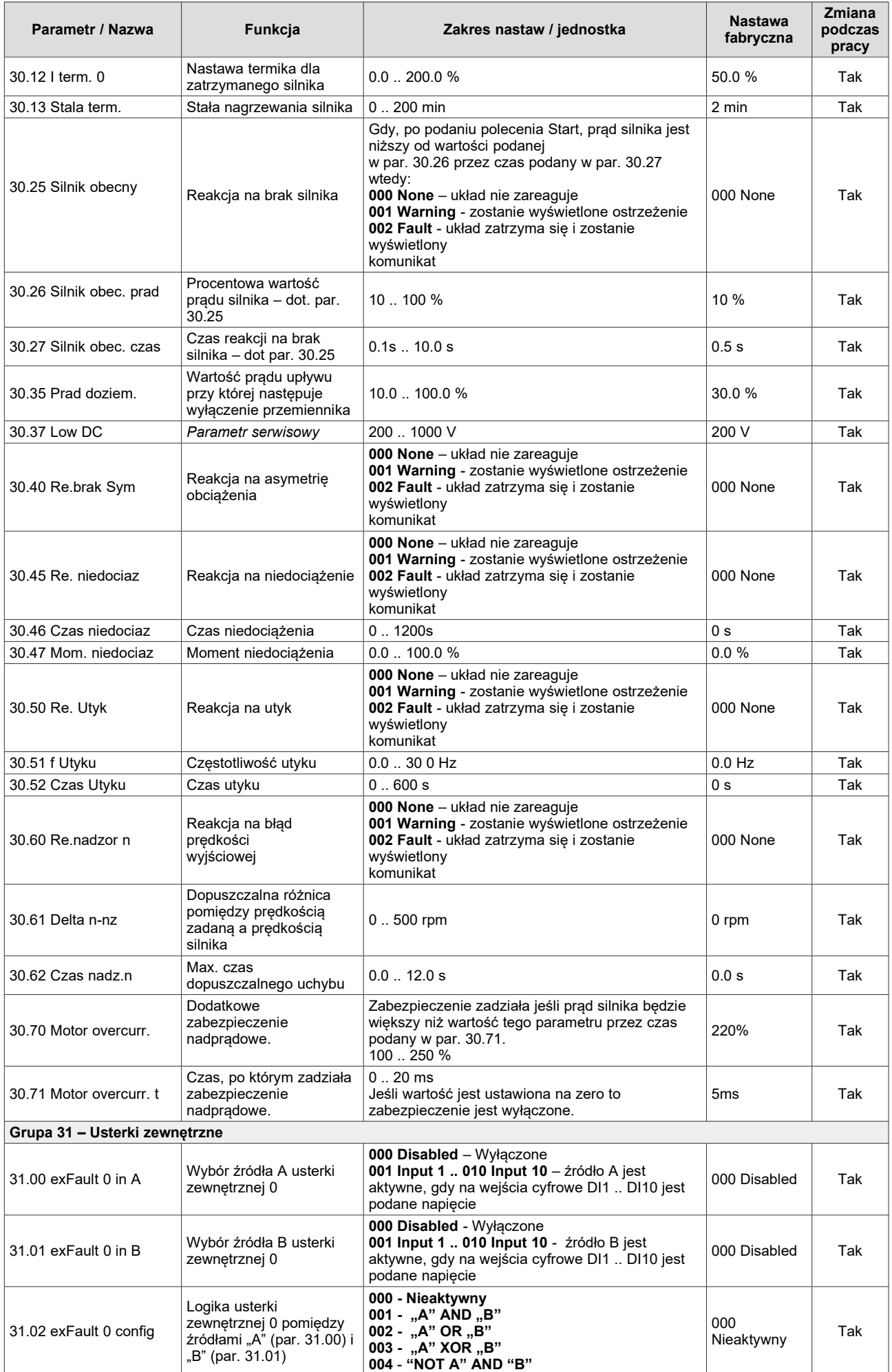

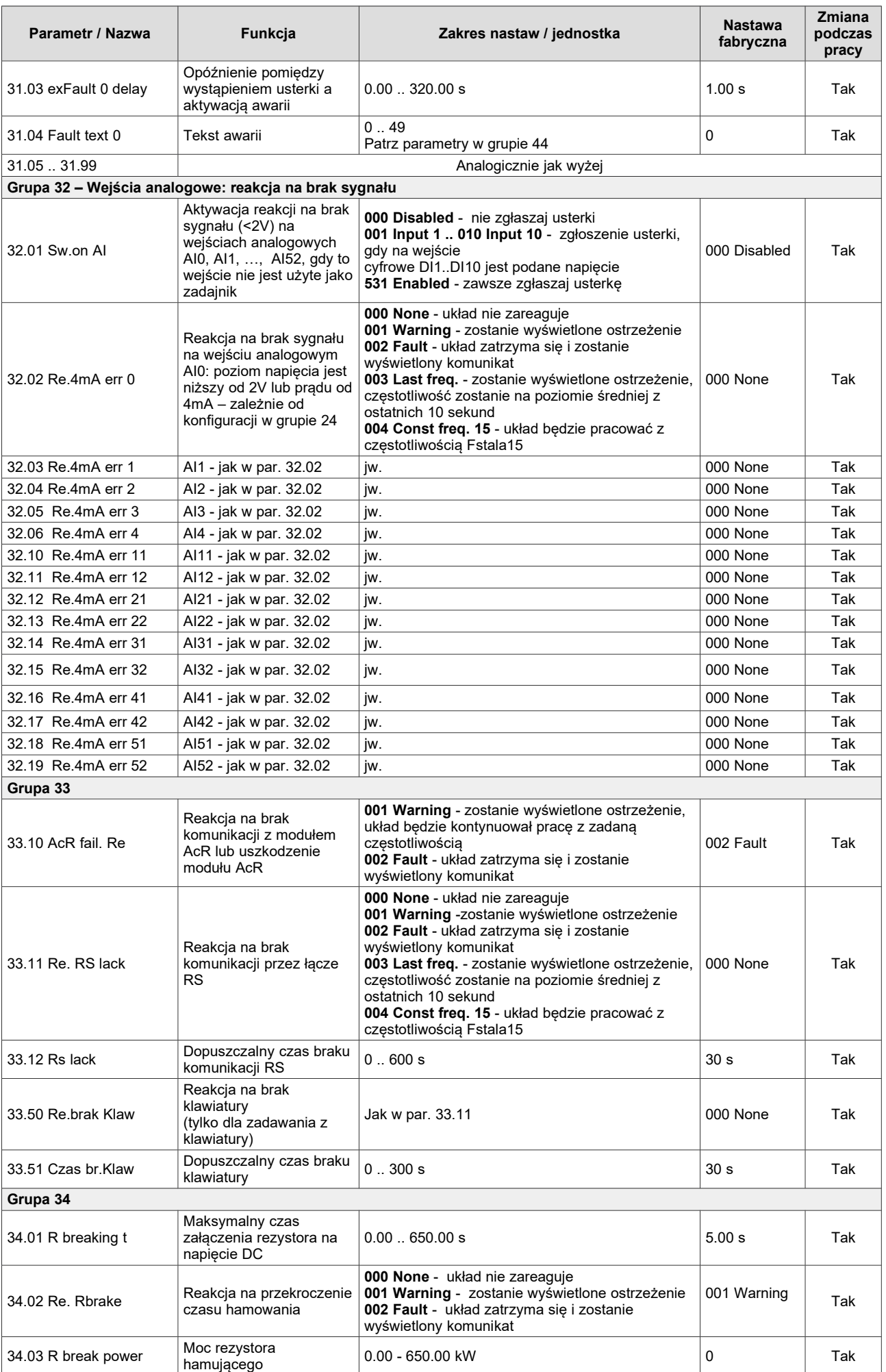

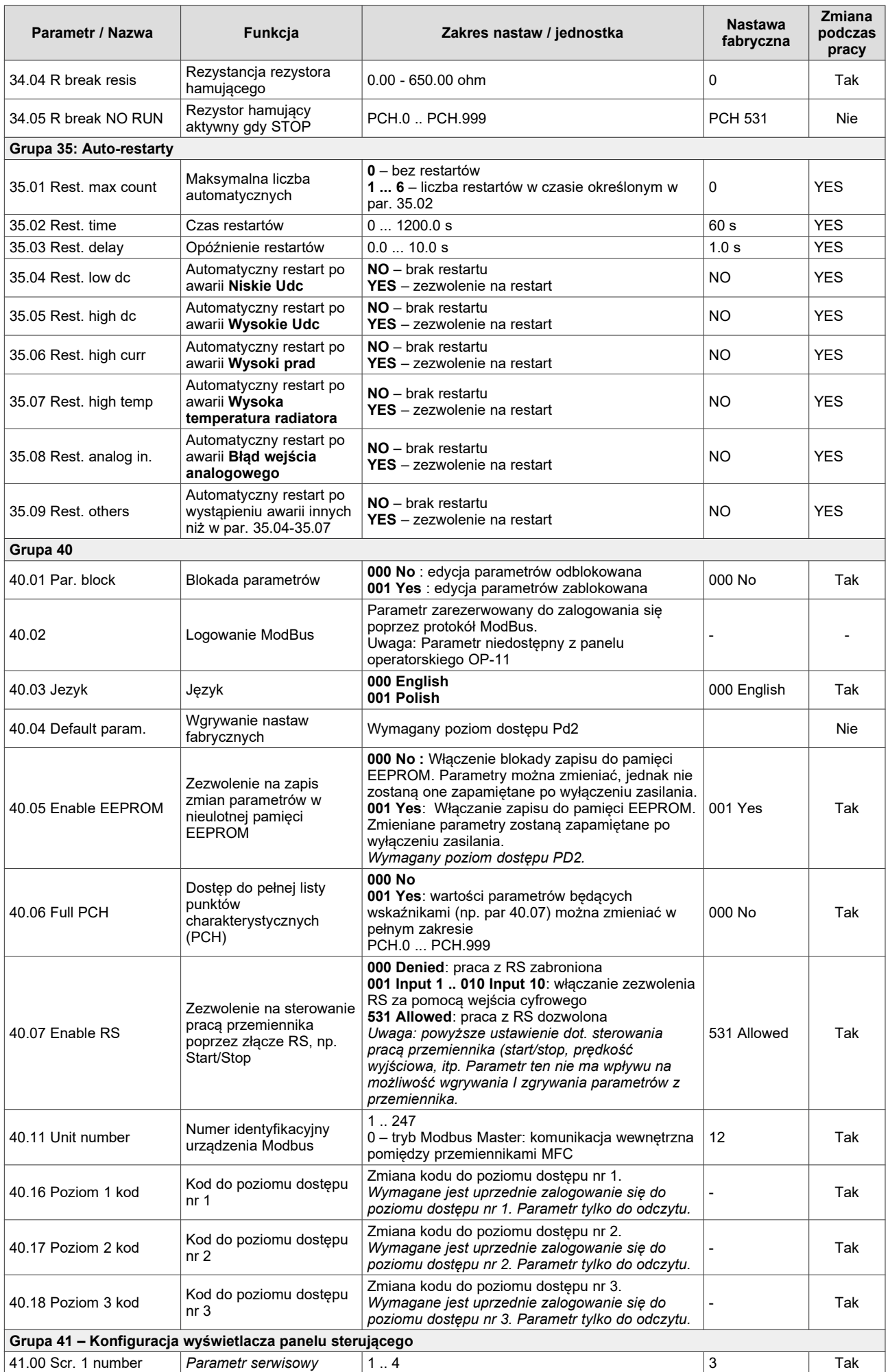

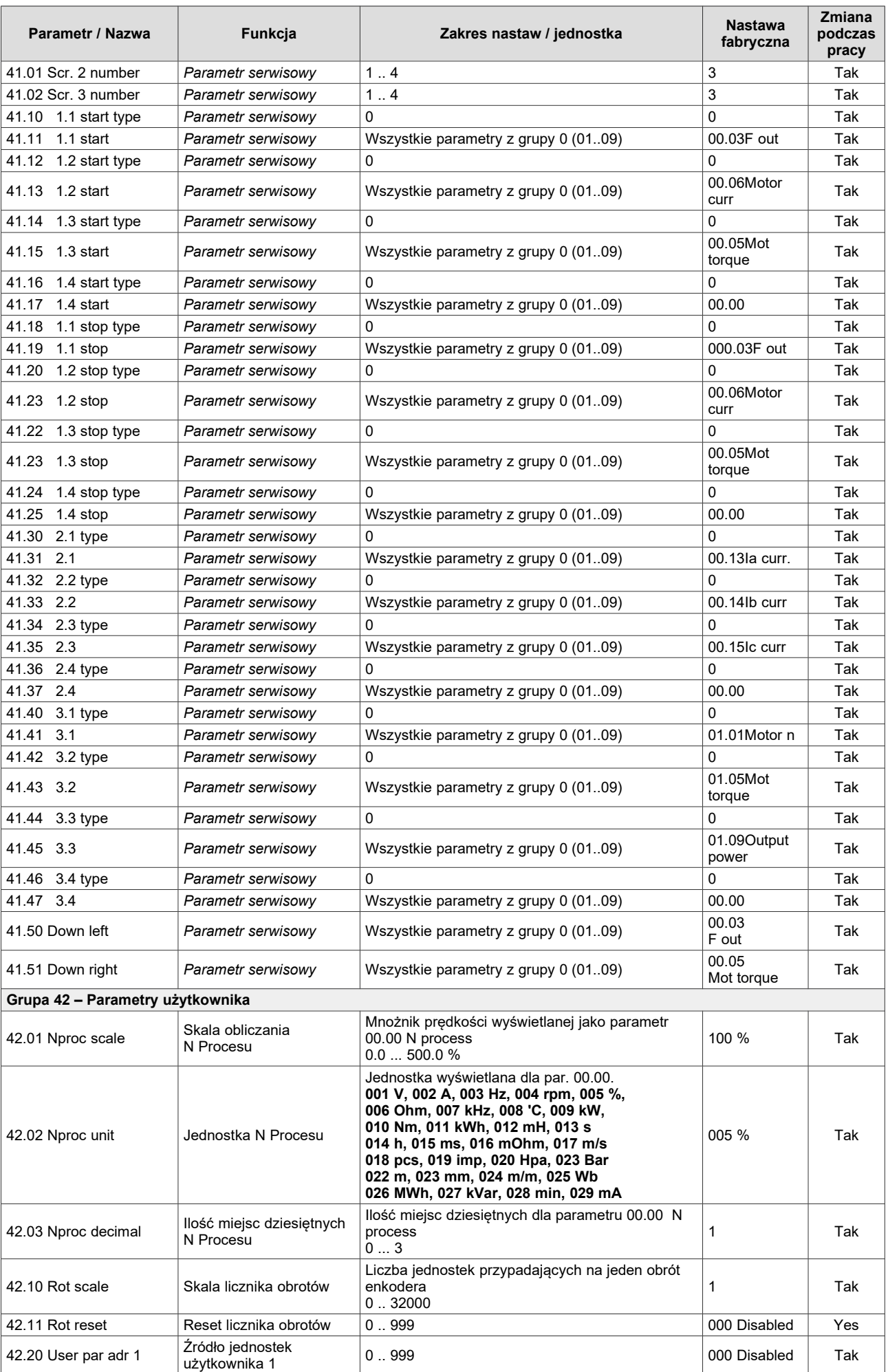

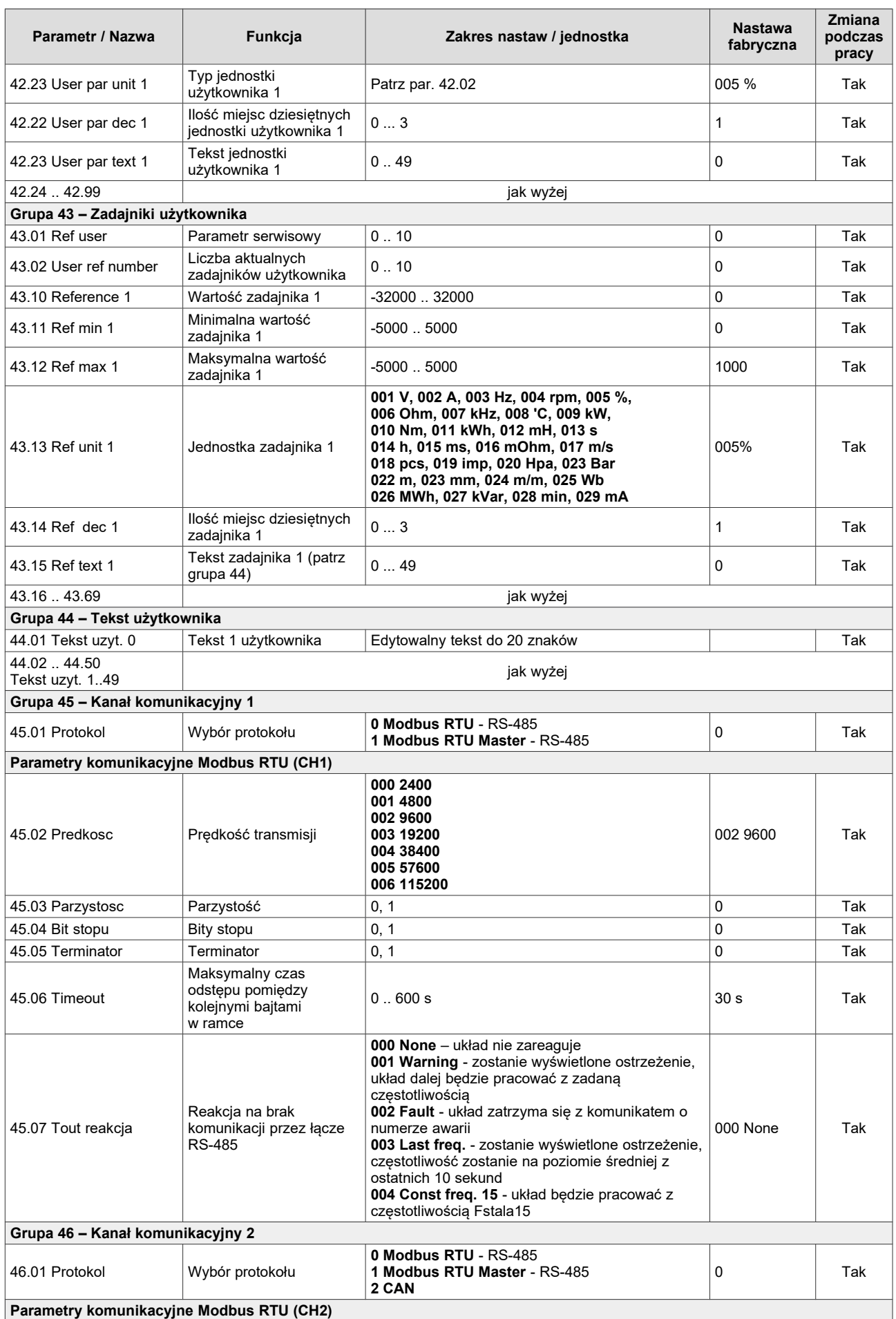

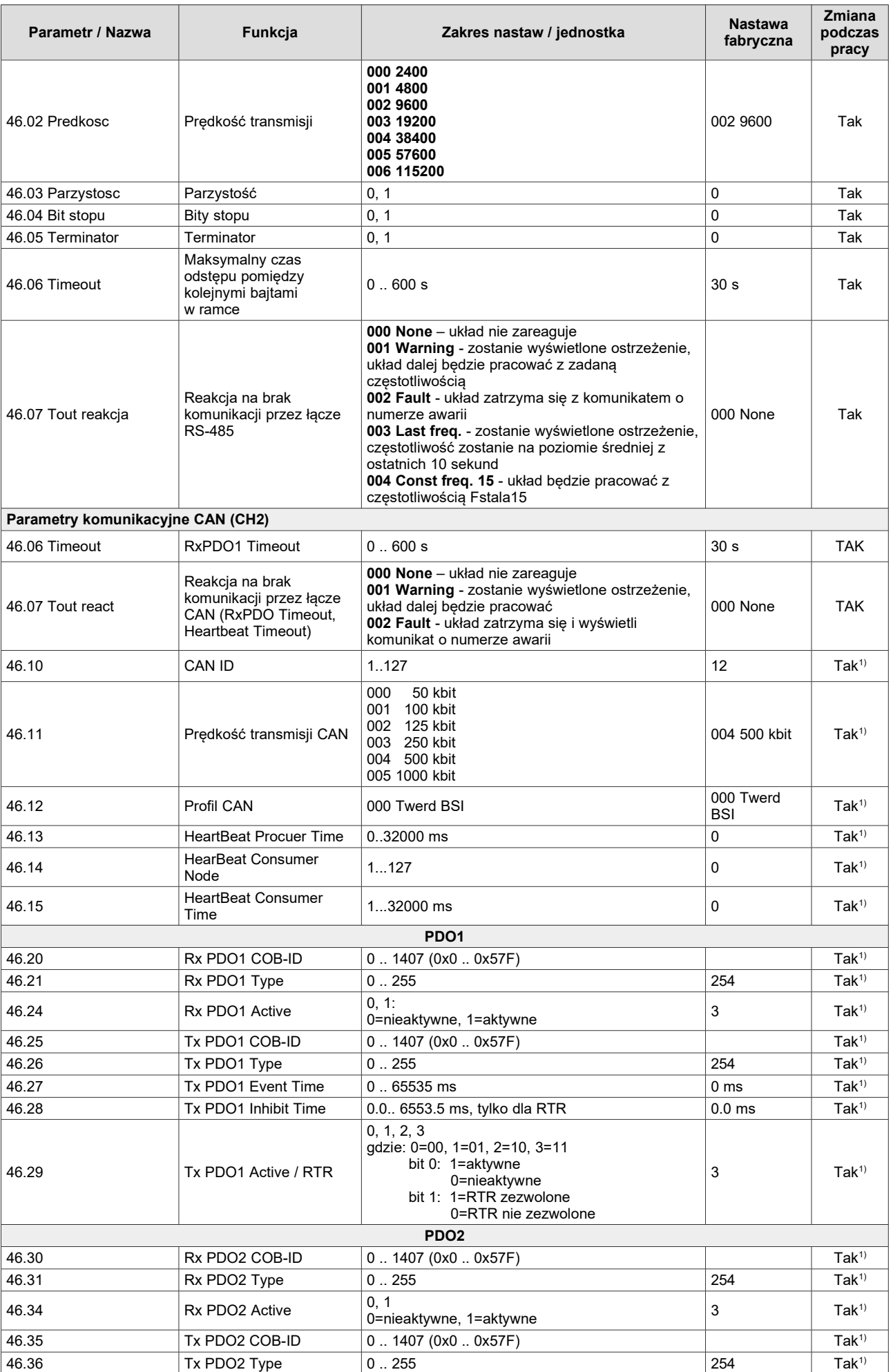

<span id="page-87-0"></span>1) Konieczny jest restart przemiennika

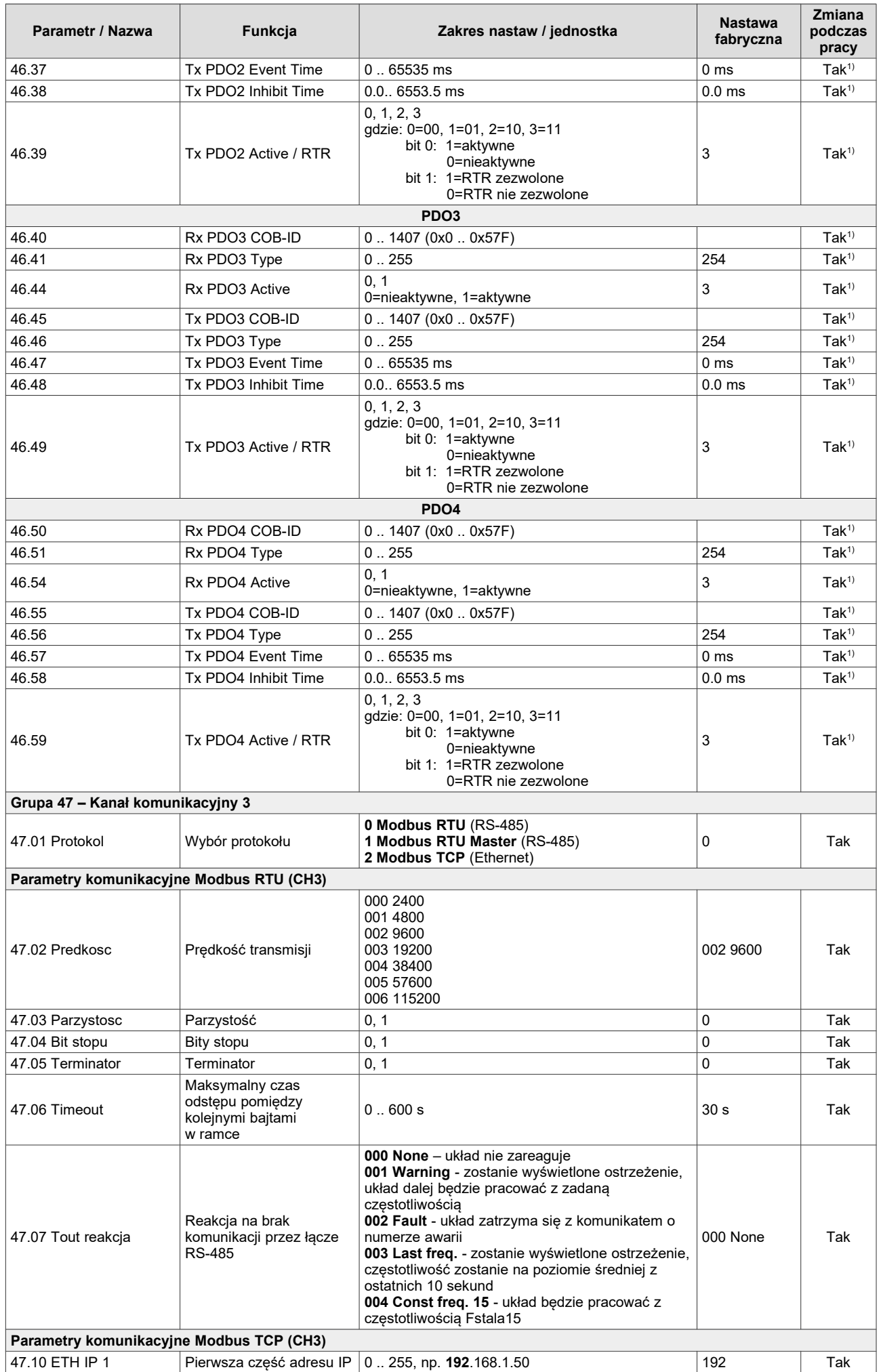

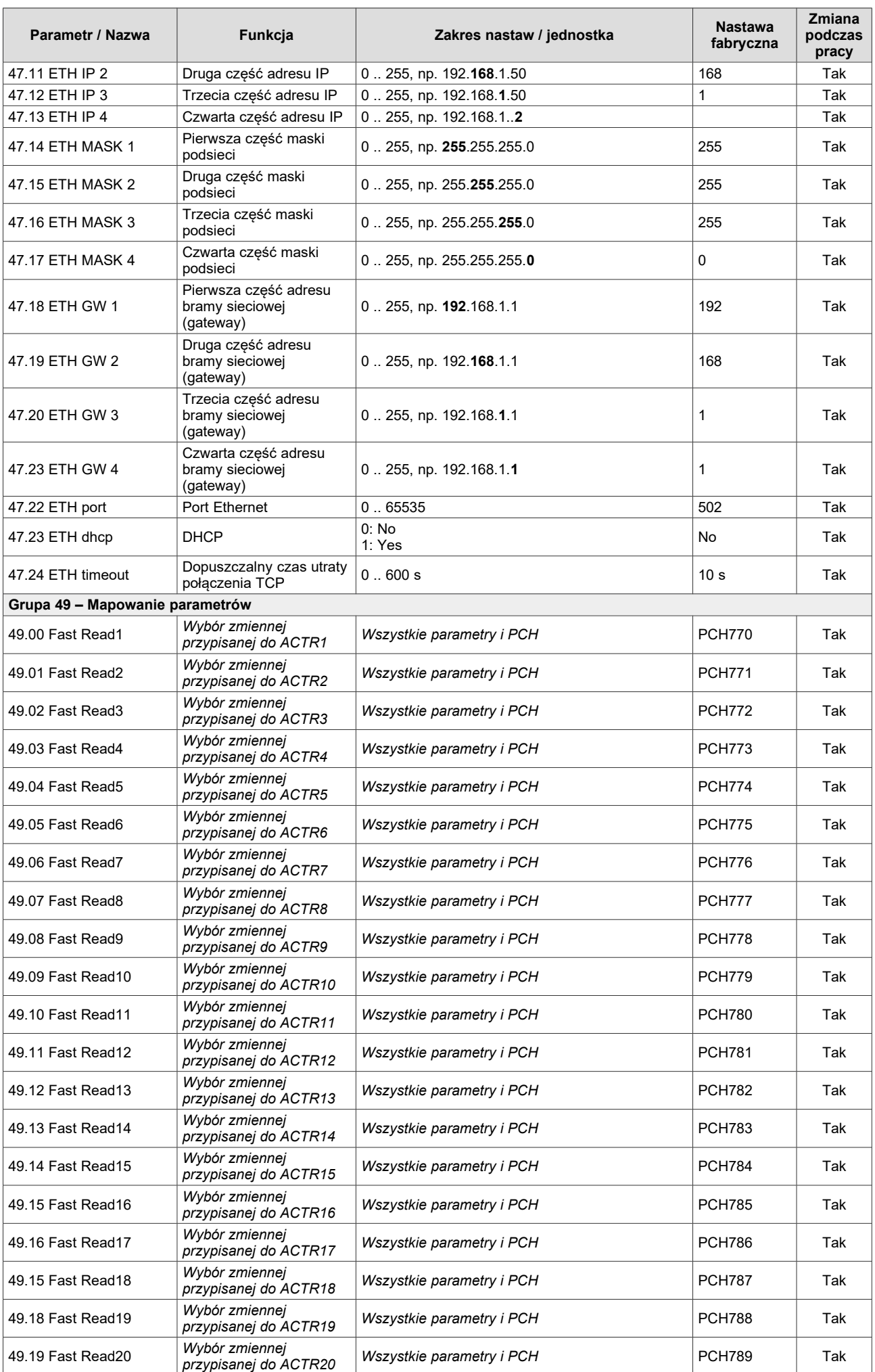

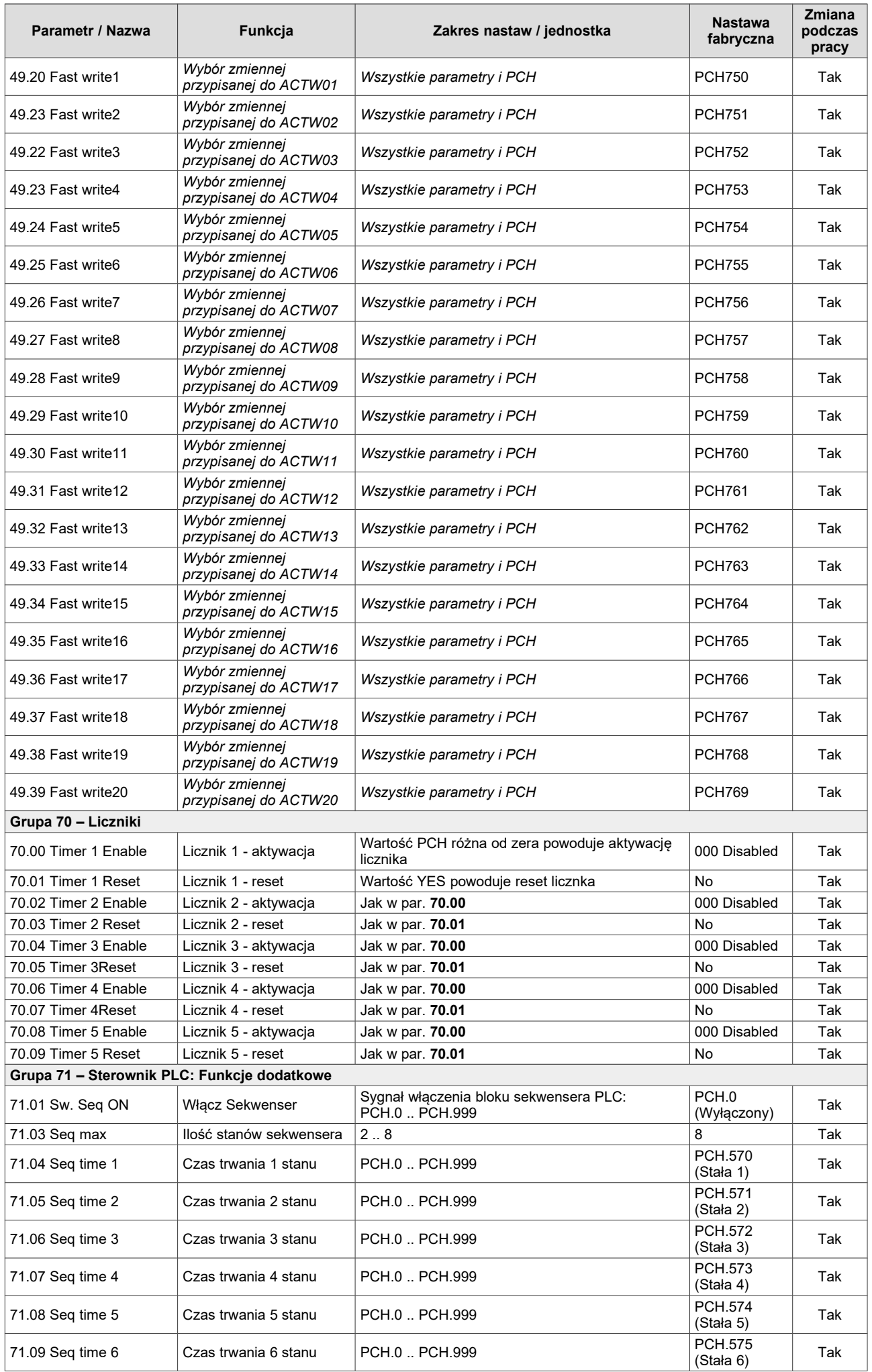

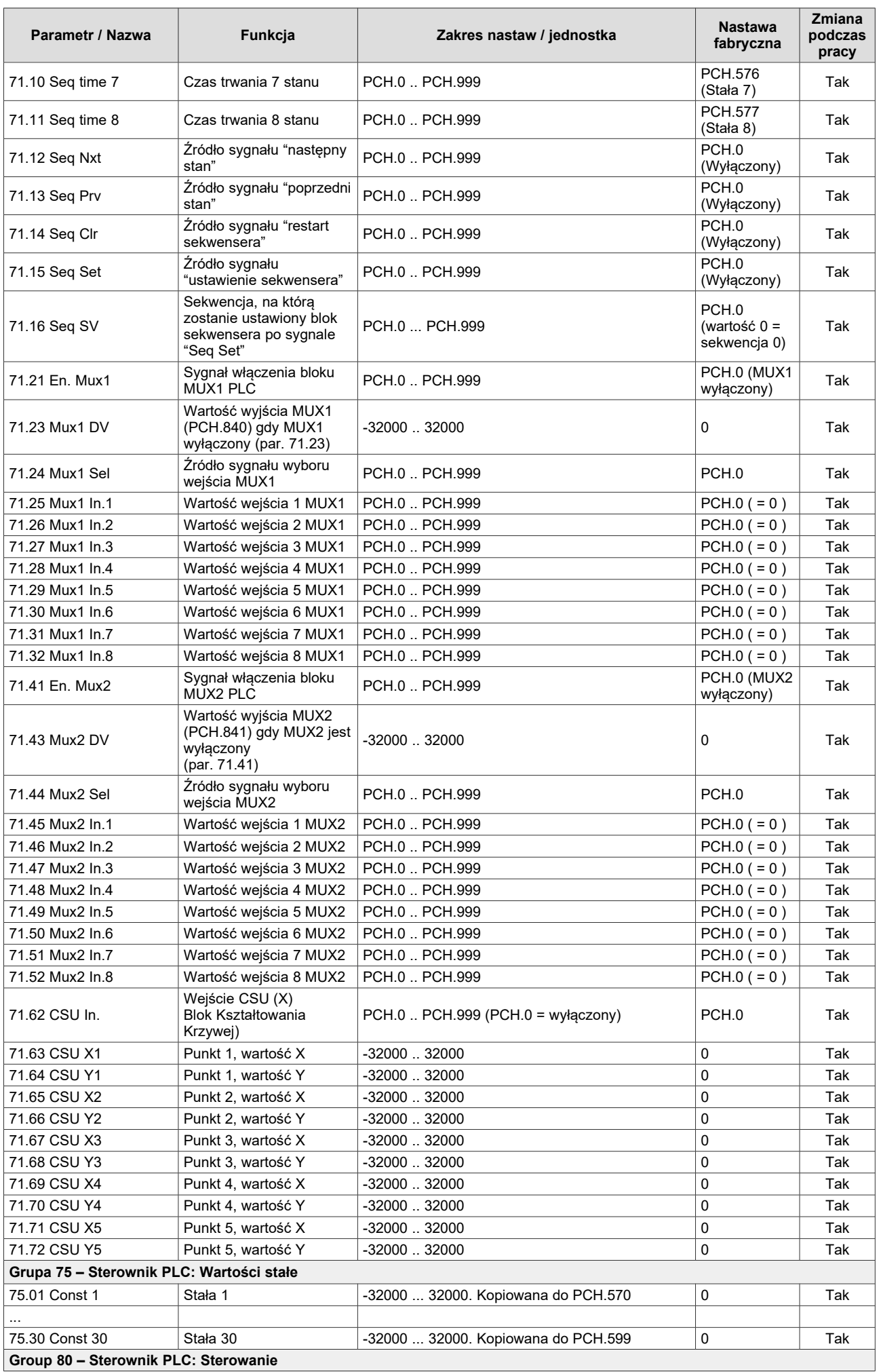

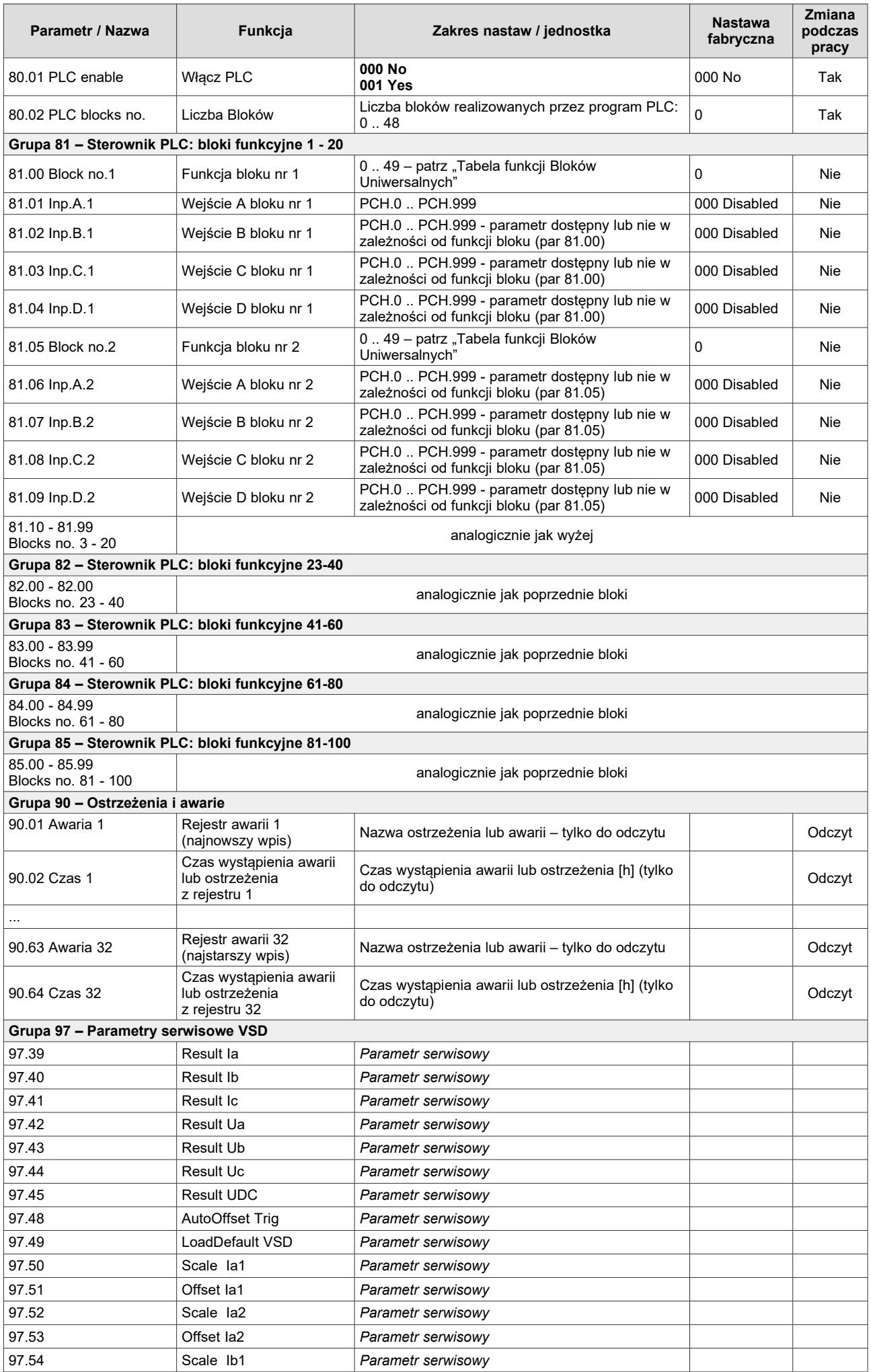

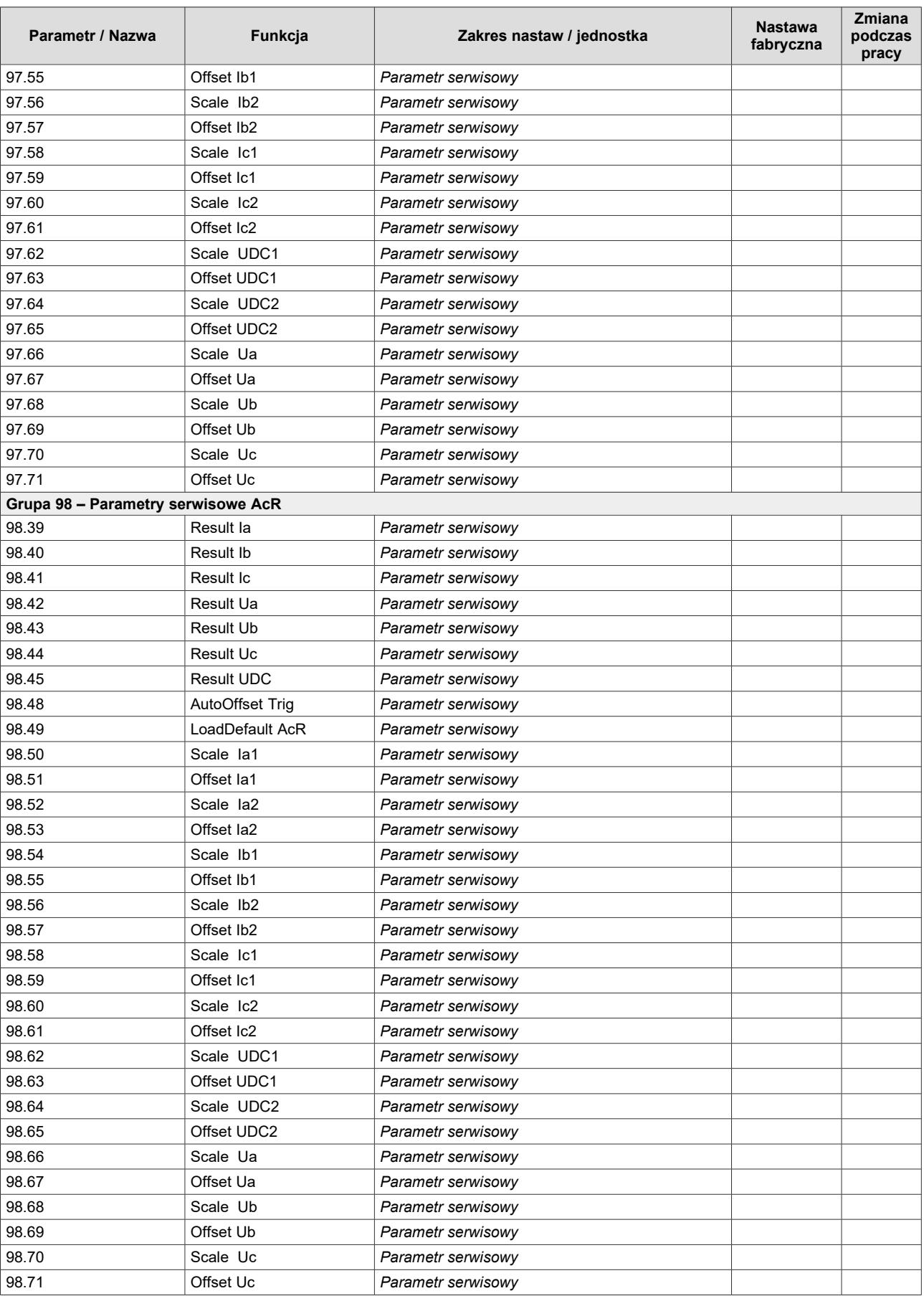

*dtr-mfc810-1000-soft-pl-dv7.3,0-sv1.98,57 z 2023/12/12*

## **TWERD ENERGO-PLUS sp. z o.o.**

ul. Aleksandrowska 28-30 87-100 Toruń, PL

tel. +48 56 654-60-91 e-mail: twerd@twerd.pl

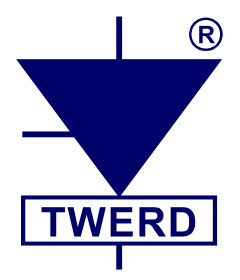

www.**twerd**.pl